$47146$ 

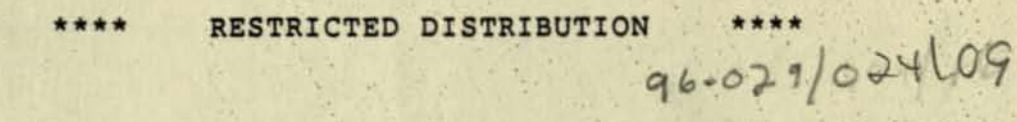

FOCAS USER'S GUIDE (Fiber Optic Cable Simulator)

 $DEC - TR 470$ 

Ann B. Ewalt

February 3, 1987

Keywords: FOCAS, fiber optics, optical cable, optical fiber optical communications

### ABSTRACT

FOCAS is a tool for determining the sensitivity of optical communications links to design parameters. It assists designers<br>in assessing the importance of: optical source/optical fiber<br>spectral characteristic mismatches; source edge shapes; optical fiber length, chromatic and intermodal dispersion, and attenuation characteristics; optical receiver bandpass, phase shift, and gain

> Distributed Systems Technical Office Digital Equipment Corporation 110 Spitbrook Road Nashua, New Hampshire 03602

DIGITAL EQUIPMENT CORPORATION - COMPANY CONFIDENTIAL

**DIGITAE MARLBORO CORPORATE LIBRARY** 

**+---------------------------------------------------------+** I COPYRIGHT ec) 1987 by <sup>I</sup> DIGITAL EQUIPMENT CORPORATION, MAYNARD, MASS. **I This is an unpublished work which contains Confidential I I** and Secret information which is protected under the Copyright laws. The existence of the Copyright notice **I** is not to be construed as an admission or presumption that publication has occurred. Unauthorized copying I is strictly prohibited. All rights reserved. **+---------------------------------------------------------+** 

. .

,  $\cdot$  '.

• ".

•

#### OVERVIEW ----------

FOCAS (riber Optic CAble Simulator) is a tool for sensitivity modelling of optical communications links. It assists designers in assessing the importance of:

\* optical source/optical fiber spectral characteristic mismatches

\* source edge shapes

Henri di Painges

**CONTRACTOR** COMPANY

\* optical fiber parameters: length, chromatic and intermodal dispersion, and attenuation characteristics

\* optical receiver bandpass, phase shift, and gain (or attenuation)

In addition, FOCAS supports modelling the PWB interconnect between the optical receiver output and the remaining system electronics. It is structured to be easily expandable to incorporate models of the circuitry following the receiver.

FOCAS offers wide range of outputs for maximum flexibility:

- \* standard voltage vs. time display
- \* EYE pattern (also calculates timing jitter from 151 and DCD)
- \* power spectrum and/or phase shift of the signal at any point in the circuit
- \* transfer function of individual circuit elements
- \* data file of voltage crossings, extrema locations and values, timing jitter, and per cent noise margin

on delw Waewsen SNT

 $16.15.171700.20012 = 0.001116$ 

b. and Zit same dold - Will

HERSER HALL SHE, SINGLE de Coctave

timi din Analed divoctave

FOCAS is structured in a manner which permits changes to the detailed phYSical models included to be performed in a fairly simple straightforward manner. This feature is intended to assure that FOCAS can be extended as our knowledge base expands.

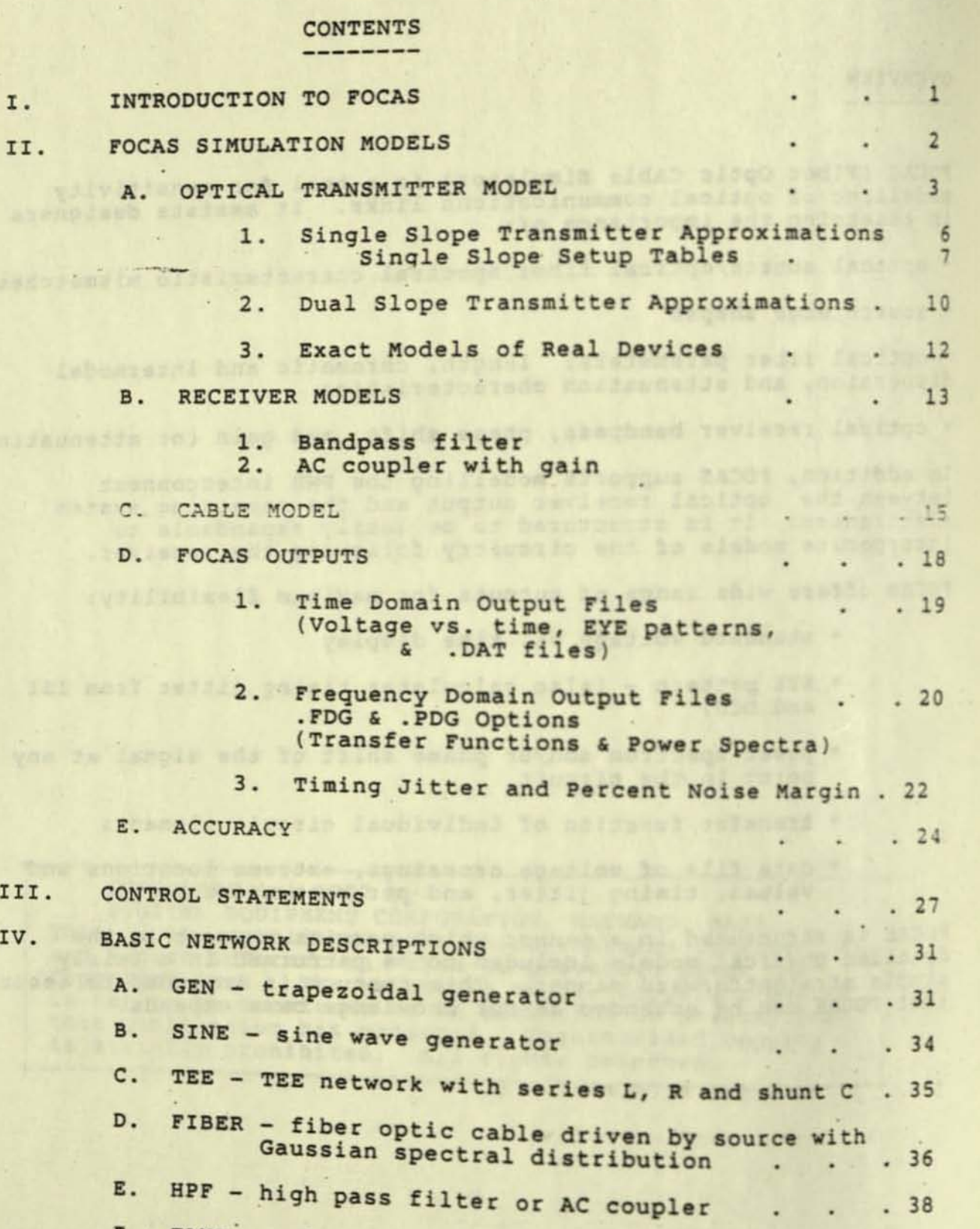

F. EAMP - voltage dependent voltage generator . . 39

 $(ii)$ 

**SEE BOORE** 

. .. )

**不适应** 

CONTENTS (cont.)

1

u.

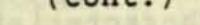

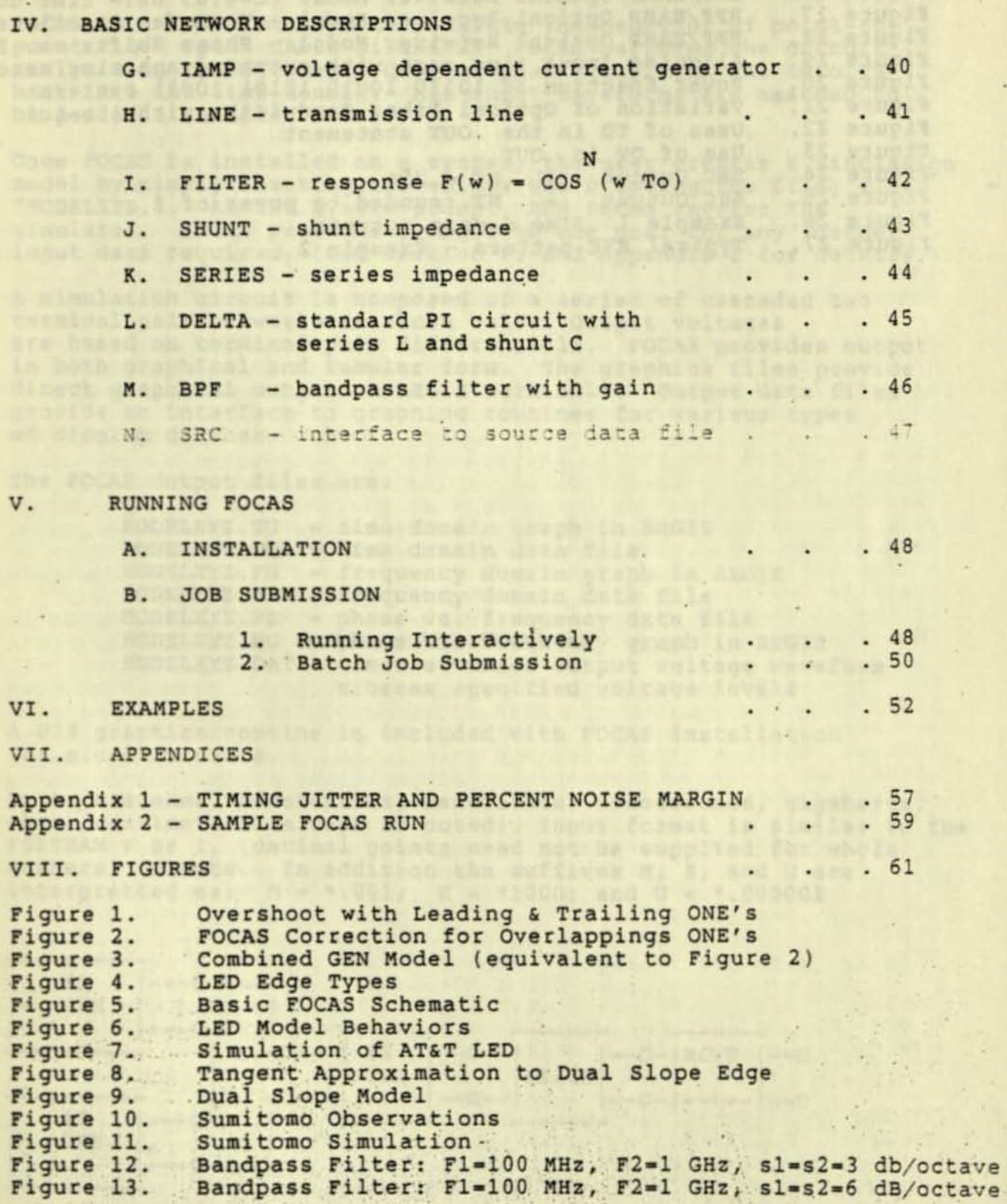

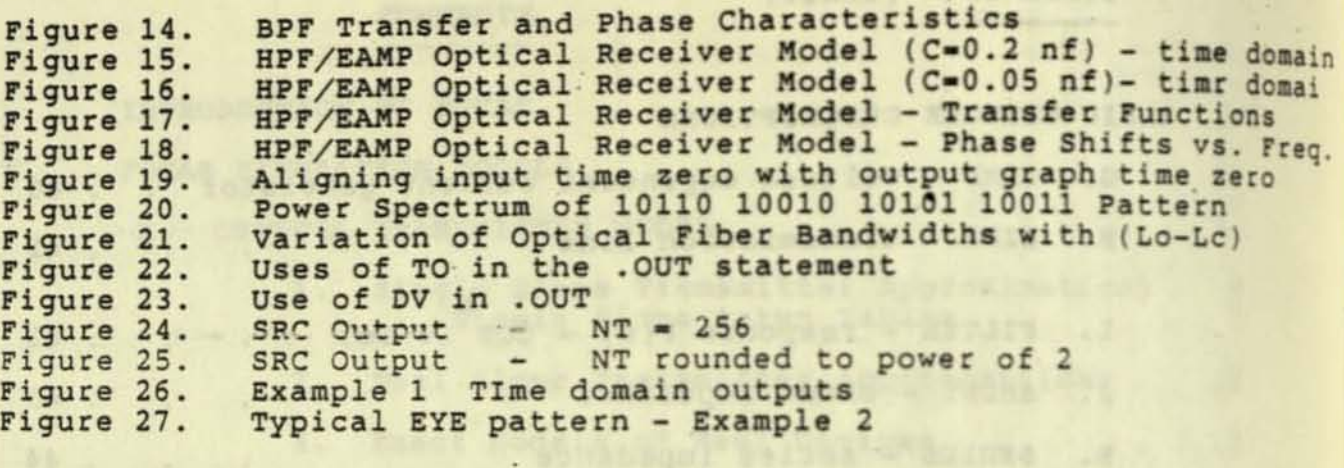

Bill With Philippeas At

**Coltage That File** 

•

•

.. '

. , .' . .

.. . .

**TRUE** 

### INTRODUCTION TO rOCAS

FOCAS is a tool intended to simulate the behavior of point-topoint Piber Optic CAble circuits. FOCAS performs the circuit analysis in the frequency domain, then transforms the results back into the time domain. All input waveforms are assumed to be periodic in time.

Once rOCAS is installed on a system, the user creates a simulation model by simply invoking the editor and creating the file, e.g. "MODELXYZ ." . At the system prompt, RUN FOCAS invokes the simulator. FOCAS provides prompts to the user for any further input data required. (See section V. and Appendix 1 for details.)

A simulation circuit is composed of a series of cascaded two terminal pair networks as shown below. Output voltages are based on terminal pair differentials. FOCAS provides output in both graphical and tabular form. The graphics files provide direct graphical output on REGIS terminals. Output data files provide an interface to graphing routines for various types of display devices.

The FOCAS output files are:

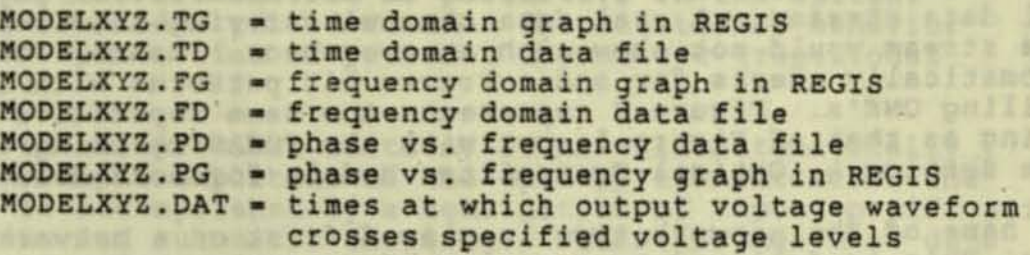

A UIS graphics routine is included with FOCAS installation for microVax users.

Units are ohms, nanohenries, nanofarads, nanoseconds, gigahertz, mhos, centimeters (except as noted). Input format is similar to the FORTRAN F or I, (decimal points need not be supplied for whole numbers) formats. In addition the suffixes M, K, and U are interpretted as:  $M = *,001; K = *1000;$  and  $U = *,000001$ 

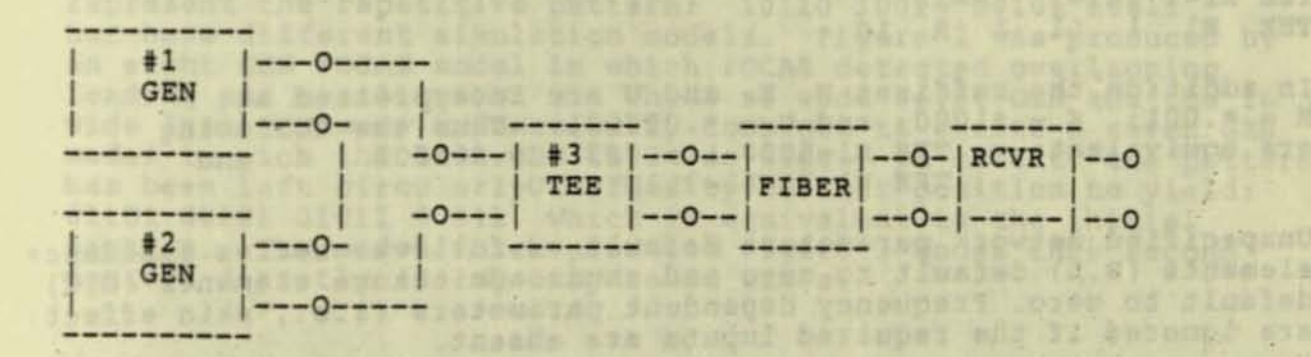

FOCAS SIMULATION MODELS II.

A FOCAS simulation model is a file comprised of a maximum of 500 network subsections which describe the circuit being simulated as a sequence of cascaded two terminal pair networks; control statements which specify the type of output information requested; and comments which describe the circuit in English.

FOCAS reads only the first 1000 lines of any input simulation model. All other lines are ignored. In addition, comments encountered in the first 1000 lines of the model are also ignored.

A simulation circuit is a file of sequential (line by line) network statements. The order in which the network statements appear is the same as the order in which the network subsections are connected. Generators must always be specified first and are added in series.

Arbitrary bit patterns are created by cascading multiple GEN generators. To determine the output waveform from a series of casaced GEN's, one considers their simple superposition over a SINGLE period of the bit pattern.

When a bit pattern begins and ends in ONE's, superposition could lead to overshoot at the period boundaries (Figure 1). This condition does not coreespond to the behavior of physically real data streams. A real data channel carrying this repetitive data stream would not show such an overshoot. Hence, FOCAS automatically checks for and corrects bit patterns with leading and trailing ONE's. Figure 2 represents the same repetitive bit string as that of Figure 1, but with the FOCAS checking enabled. (See Section A. Optical Transmitter Models for more detail.)

The name of the network type is placed first on a network statement line. This is followed by a series of parameter names with each name followed by its numeric value. Only the first three characters of the network name are recognized and need be included. Parameter names are either one or two characters, additional characters in two character parameter names are ignored. Names and numeric values must all be separated by at least one space, equal sign, or comma. For instance, the following are acceptable and equivalent:

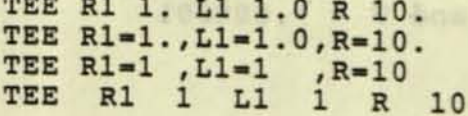

In addition the suffixes M, K, and U are interpretted as:  $M = *,001; K = *1000;$  and  $U = *,000001$ . Thus the following<br>are equivalent: TEE R1=5000 L1=.0031 C=.000002 and TEE R1=5K L1=3.1M C=2U.

Unspecified network parameters default as follows: series impedance elements (R, L) default to zero and shunt admittance elements (G,C) default to zero. Frequency dependent parameters (i.e., skin effect) are ignored if the required inputs are absent.

Simple shunt resistor loads, series terminators, resistor dividers, etc., are created by specifying the appropriate parameters in the TEE or OELTA network. A TEE or' DELTA network with no parameters specified reduces to a simple series connection.

Exclaimation points are used to define comments, all characters to the left of an exclamation point are ignored by the program. Plus signs are ignored.

Generator resistance is the sum of all specified generator resistances, and generator DC offset is the sum of all specified DC offsets. If different periods are specified for the multiple generators in a simulation model, the maximum of all of the individually specified periods is used as the period of the composite.

### A. OPTICAL TRANSMITTER MODELS

The transmitter behavior is broken down into its electronic, or time varying behavior: the bit pattern and edge rates and shapes; and into its spectral characteristics. The spectral characteristics are entered as parameters in the optical fiber network model called FIBER. The electronic behavior is entered as a series of periodic asymmetric trapeziodal generators.

As noted in the previous section, rOCAS will automatically limit the output amplitude of the optical transmitter. The limiting is accomplished by a combination of input specification conventions and automatic checking. FOCAS assumes that data streams are coded using the minimal number of generators possible; i .e. n consecutive "HIGH" or "ON" bits are represented by a single generator of pulse width n\*BIT, where BIT is the single bit time.

When a data stream begins and ends in ones, and simple superposition would result in the overshoot of the HIGH level, FOCAS automatically combines the GEN's for the first and last bits into a single, wider GEN to create the desired input data pattern. As an example, consider the identical waveforms shown in Figures 2 & 3. Both represent the repetitive pattern: 10110 10010 10101 10011 but have different simulation models. Figure 2 was produced by an eight GEN FOCAS model in which rOCAS detected overlapping leading and trailing ONE's. The 8 ns wide first GEN and the 16 ns wide last GEN were automatically combined to create a seven GEN model in wich the last GEN is 24 ns wide. In effect, the pattern has been left circularly shifted by one bit position to yield: 01101 00101 01011 00111, which is equivalent to the initial pattern. The model which produced Figure 3 codes this second pattern directly, using only seven GEN's .

•

. .

Experimentally, LED transmitters show a variety of electronic behaviors, characterized by the shapes of their rising and<br>falling edges. For simple transmitters (Figure 4a), the edge characteristics are dominated by a single slope, either with<br>or without ringing. A more complex behavior, best modelled by a slope change on the rising edge, is also observed (Figure 4b).

FOCAS can model all of these cases as series collections of periodic asymmetric trapezoidal generators (GEN's), followed by an optional series inductance and resistance with a shunt capacitance (TEE). The TEE network provides a more realistic waveform and the desired ringing behavior. However, when an exact replication of the rising and falling edges of the optical transmitter is required because it is not all filtered out by the cable, one may use the SOURCE network section<br>described in Section II-A-3 of this manual.

Figure 5 shows a schematic of the series generators (GEN #1 through GEN #NGEN) followed by a series inductance and resistance with a shunt capacitance (TEE in Fig. 5), forming half a TEE network. This model is represented as:

! SIMULATION OF TRANSMITTER ELECTRONIC BEHAVIOR GEN PW=pw PER=per TR=tr TF=tf

GEN PW=pw DEL=del TR=tr TF=tf

DEL-del TR-tr TF-tf GEN PW=pw  $\overline{\mathbf{z}}$ 

GEN PW=pw DEL=del TR=tr  $TF = tf$ ngen ngen ngen ngen

TEE R1=r C=c L1=1

Each generator specification requires the following parameters:

TR = 10-90 % risetime in nanoseconds  $TF = 10-90$  & falltime in nanoseconds (default=TR)<br>PW = "ideal" pulse width or bit time .. PER = pulse repetition period in nanoseconds DC = DC offset voltage in volts (default=0) AMP = pulse amplitude in volts (default=1) DEL = pulse delay in nanoseconds (default=0)<br>BW = bandwidth in gigahertz of a low pass filter following the GEN, (default = 50% risetime)

Normally, this specification could become quite cumbersome when modelling large data streams. In order to simplify the data input process FOCAS will set defaults according to rules based on the typical behaviors observed for optical transmitters.

To understand how FOCAS sets default values for GEN's one need only consider the following conventions.

Each simple device, with no slope change on its rising edge, requires only one generator for each series of consecutive HIGH levels. The period and bandwidths for all generators in a data stream are the same. Hence, models representing transmitters with the simple behavior need specify only the pulsewidth and delay for all pulses beyond that created by the first generator. The first generator spec must include at least TR, TF, PER, PW. Subsequent generators are assumed to have the same TR, TF, AMP, PER, and BW values unless otherwise specified.

Devices characterized by edges with dual slopes require a pair of generators for each pulse. Bence, the dual slope case always requires an even number of generators. The rise and fall times of all odd numbered generators are equal to the rise and fall times of the first generator, and the rise and fall times of all even numbered generators are equal to those of the second generator.

FOCAS automaticlly sets default values for TR, TF, PER, AMP, and BW based on this information. If none of the input parameters except PW and DEL are defined for the second generator, the single slope case is assumed. Then, in a sequence of two or more generators, all with the same rise and fall times, bandwidths and amplitudes, one need only define PW and DEL for the second througn the last generators. In the absence of any other specification, FOCAS will automatically set the default values of TR, Tr, PER, and BW equal to the values assigned for the preceeding generator. If a new value is entered for one of the intermediate GEN sections, all subsequent GEN's will default to that value unless a new specification is defined later. The largest period (PER) of any of the GEN's will be assumed for all.

When the first and second GEN's have unequal risetimes defined,<br>FOCAS will assume that the dual slope case is intended. The FOCAS will assume that the dual slope case is intended. parameters of all even numbered generators are set equal to their respective values for the second GEN. Similarly, odd numbered GEN's assume the parameter values of the first GEN.

The optional TEE network in the transmitter is specified by:

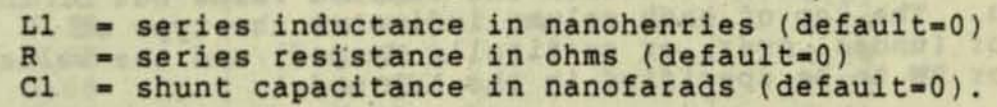

#### SINGLE SLOPE TRANSMITTERS  $1.$

In general, there are an infinite number of combinations of L1, R1, C, and the generator rise/fall times (tr/tf) that will give the desired 10-90% rise/fall times (TR/TF) for the LED transmitter.

Tables 1 and 2, on the next two pages, are provided to simplify the LED model setup.

All entries in tnese Tables assume that L1=15 nanohenries and that C=0.04 nanofarads. FOCAS will NOT set these values automatically. They must be defined by the user. Input values<br>for R1 in the TEE network, and for tr and tf in the GEN network are read from the Tables.

In order to approximate the basic LED edges, the user must first determine the general shape of the rising and falling edges as shown on Figures 6a-f. Once the decision to use underdamped (Fig. 6a, d, e) critically damped (Fig. 6b), or overdamped (Fig. 6c)<br>edges has been made, the user will define the desired 10-90% rise and fall times of the device, TR and TF, to select the proper input values for tr and tf from the Tables.

Figures 6a-e illustrate how the edge shapes may vary while the 10-90% risetime remains the same. In all three cases, L1=15 nh, C=0.04 nf, and the LED output risetime, TR, is on the order of 4.1ns. However, by changing the values of R1 and tr, the shapes of the curves have been modified.

It should be noted that overshoot or ringing behavior will generally be seen only on the fastest edge of the device. For the LED's characterized to date, this is the rising edge.<br>The slower (falling) edge of a real device will behave as though it were critically damped. It is not possible to simulate this exact behavior in FOCAS. Rather, the user will select the TEE section parameters which most nearly approximate the faster (rising) edge. The fact that the falling edge is slower will tend to compensate for this difference somewhat (Fig. 6d).<br>This limitation of FOCAS is not very serious because experimental data have shown that the cable filters out most of the detailed structure of the LED transitions.

The entries in Tables 1 and 2 correspond to the LED 10-90% times into the optical fiber. The leftmost column lists the value of generator 10-90% time (tr/tf) to be inputted into the simulation model to obtain the desired value out of the LED section. The top of each column indicates the type of<br>behavior (under, over, or critically damped) and the value of R1 or BW to be specified in the LED model.

● の えのという

 $\mathcal{A}$ 

٣

l,

SINGLE SLOPE LED SETUP PARAMETERS

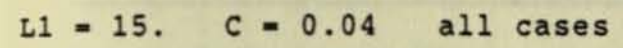

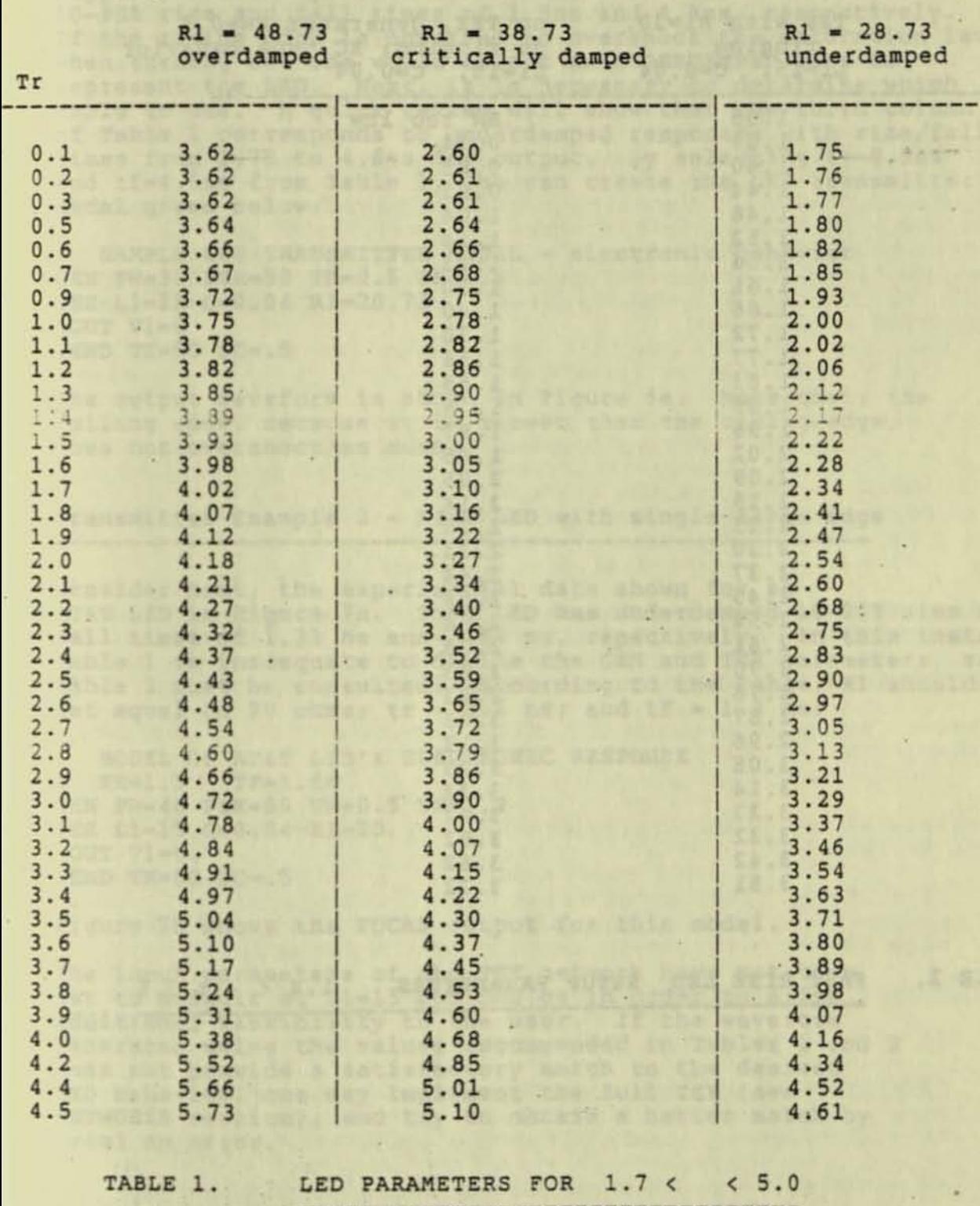

. .

 $-$ 

 $\sim$ 

# FAST LED SINGLE SLOPE SETUP PARAMETERS

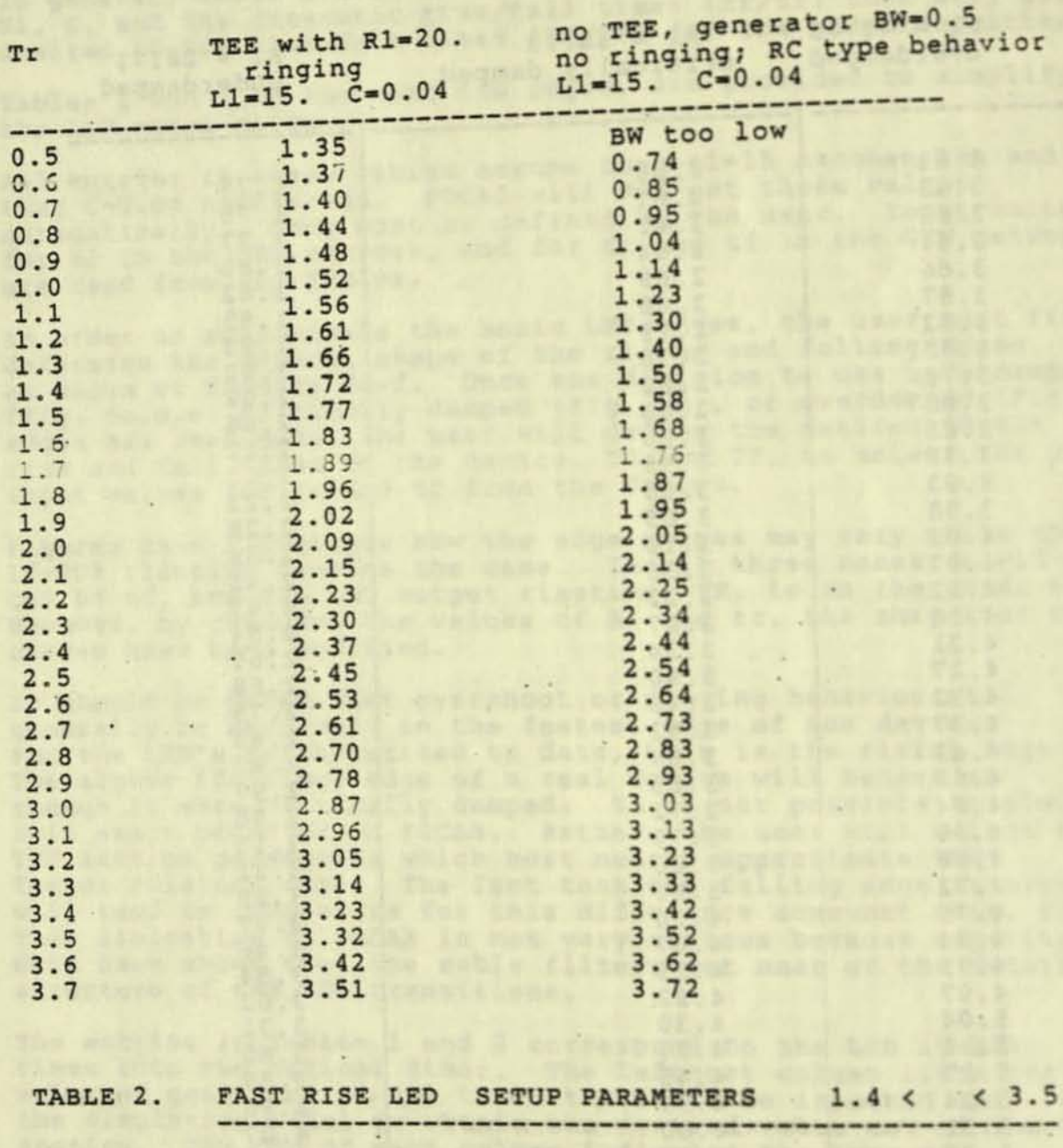

 $\mathcal{F}$ 

, .

 $\bar{\pi}$ 

**•** 

Transmitter Example 1 - Use of Transmitter Parameter Tables

suppose, for example, that one wishes to model an LEO with 10-90% rise and fall times of 1.8ns and 4.6ns, respectively. If the rising edge is observed to overshoot the saturation level<br>when turning on, one would select an UNDERDAMPED case to when turning on, one would select an UNDERDAMPED case to represent the LEO. Next, it is necessary to determine which Table to use. A quick review will show. that the third column of Table 1 corresponds to underdamped responses with rise/fall times from 1.75 to 4.6ns for output. By selecting tr=0.5ns and tf=4.5ns from Table 1, one can create the LED transmitter modal given below:

I SAMPLE LED TRANSMITTER MODEL - electronic behavior GEN PW-30 PER-50 TR-0.5 TF-4.5 TEE Ll-1S C-O.04 Rl-28.73 .OUT Vl-O  $END$   $TX=50$   $DC= .5$ 

The output waveform is shown in Figure 6e. Note that, t<br>falling edge, because it is slower than the rising edge, does not overshoot as much. The output waveform is shown in Figure 6e. Note that, the

Transmitter Example 2 - AT&T LED with single slope edge

Consider next, the experimental data shown for an AT&T LED in Figure 7a. This LED has underdamped 10-90% rise and fall times of 1.33 ns and 1.66 ns, repectively. In this instance, Table 1 is inadequate to define the GEN and TEE parameters, so Table 1 is inadequate to define the GEN and TEE parameters, so<br>Table 2 must be consulted. According to the Table, R1 should be set equal to 20 ohms;  $tr = 0.5$  ns; and  $tf = 1.3$  ns:

KODEL OF AT&T LED's ELECTRONIC RESPONSE I TR-l.3 TF-l.66 GEN PW=40 PER=80 TR=0.5 TF=1.3 TEE L1=15 C=0.04 R1=20.  $END$  TX=80  $DC-.5$ 

riqure 7b shows the FOCAS output for this model.

The input parameters of the TEE network have not been set to default at L1=15 and C=0.04 in order to allow additional flexibility to the user. If the waveform generated using the values recommended in Tables 1 and 2 does not provide a satisfactory match to the desired LED behavior, one may implement the full TEE (see NETWORKS section), and try to obtain a better match by trial an error.

### 2. DUAL SLOPE TRANSMITTERS -----------------------

1

Setting up a simualtion model for a dual slope transmitter is more complex than for a single slope device. Ten-to-ninety per cent rise and fall times do not convey enough information to specify dual sloped edges.

Figures 8 & 9 illustrate a simple construction that can be used to define the model for a device with this more complex edge characteristic. Figure 8a shows a typical step response of an LED with dual sloped edge transitions. In Figure 8b, the step response has been approximated by tangent lines. After the tangents ace constructed, one may read the values *ot*  Al, A2, R1, R2, F1, F2, and P1 directly. These parameters are interpreted as follows:

 $A1$  = amplitude of first GEN<br> $A2$  = amplitude of second GEN

- 
- R1 = 0-100% risetime of first GEN, also the delay of the second GEN with respect to the starting time of the first GEN.
- $R2 = 0-100\$  risetime of second GEN
- $F1 = 0-100\$  falltime of first GEN
- $F2 = 0-100\$  falltime of second GEN
- P1 = pulse width or single bit time

The transmitter model then takes the form of two cascaded GEN's for each group of consecutive logical HIGH's.

IDUAL SLOPE OPTICAL TRANSMITTER MODEL TEMPLATE

GEN PW=P1 PER=per TR=rl TF=fl GEN PW=P2 TR=r2 TF=f2 AMP=a2 DEL=R1 AMP-al BW-bw

The values in the model are related to the measured values<br>by the following:

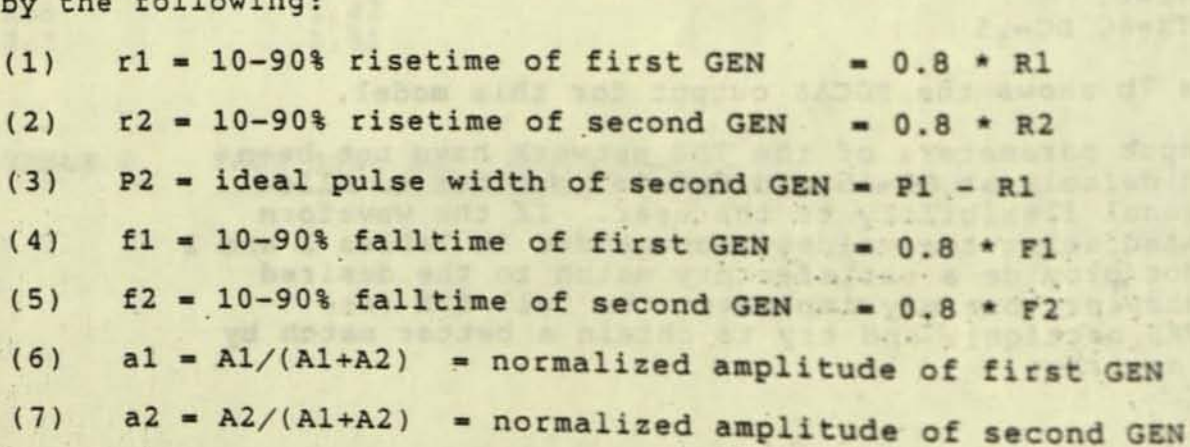

..

Figure 9 shows how the superposition of these two GEN's produces the desired waveform.

The next example shows how to apply this technique to a Sumitomo LED with slow (dual sloped) rising and falling edges.

Transmitter Example 3 - Sumitomo LED dual slope edges

Figure lOa shows the experimentally measured rising edge of a Sumitomo LED. Although there is no overshoot for this device, one notes that there is a slope change of the edge. Consequently, to simulate this LED, two GEN's will be required with different TR, TF, AMP, and starting points (DEL).

Figure lOb shows the experimental falling edge for the same device.

Drawing tangents to the curves and reading from the scale in the photo (50 mv/div vertical; 500ps/div horizontal), one obtains the following characteristics:

R1  $\degree$  1.5 ns R2  $\degree$  1.38 ns F1  $\degree$  1.8 ns F2  $\degree$  3.5 ns

A1 " 220 mv A2 " 55 mv.

From the data shown. PI, the. pulse width cannot be determined. Hence it is sufficient to assume that PI is large enough that the rising and falling edges are independent of each other. For this example, we will let P1 be 40 ns and the period be 80 ns.

Equations  $(1)-(7)$  give the following model parameters:

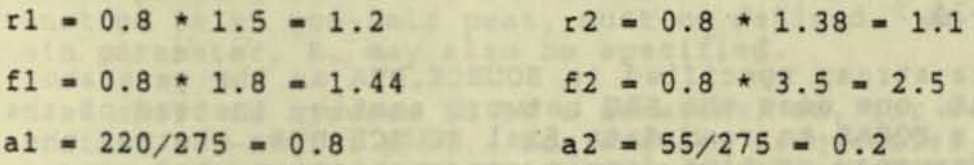

The simulation model for the Sumitomo LEO with step response as shown in Figure 10 is given by:

SIMULATION OF DUAL SLOPE SUMITOMO LED'S ELECTRONIC RESPONSE  $\mathbf{1}$ GEN PW-40 PER-80 TR-1.2 TF-1.44 AMP-0.8 GEN PW=40 TR=1.1 TF=2.5 DEL=1.5 AMP=0.2

Figure 11 shows the simulated rising edge for this device . Note that the tangent approximation alone results in a model with sharp breaks in the curve (Fig. 11a). However, including the bandlimiting filter on the output of the GEN's smooths out the calculated curve (Figure 11b).

3. EXACT MODELS OF REAL DEVICES

There may be occasions in which the approximate edge shapes<br>obtained using the GEN and TEE functions are not sufficiently There may be occasions in which functions are not sufficiently obtained using the GEN and TEE tune one is doing<br>accurate. This is most likely to occur when one is doing accurate. This is most likely to the exact shapes of both rising<br>noise and timing jitter budgets. The exact significant. noise and timing jitter budgetor then become significant. and falling edges of the source then become significant.<br>In these cases, one may create a data file to model to help

simulate the behavior of interest. This is accomplished by digitizing the source output, and placing either the time domain (type 2) or frequency domain response (type 1) into data file SOURCE.DTA. Data points must be specified at into data file SOURCE. DIR: when when with the lass the equal time (frequency) intervals. The number of data points, equal time (frequency) incervative of two and must be less than<br>NT, in SOURCE.DTA must be a power of two and must be less than or equal to 2\*\*13 (8192). The first point corresponds to time or equal to 2\*\*13 (8192).<br>zero (DC component in frequency domain). Time domain data is zero (DC component in frequency FORTRAN F20.3 format. Part of one such file is shown below:

> . 0.431 0.454 0.477 0.500 0.523

.<br>Frequency domain data is entered with the real and imaginary part of each entry on a line in FORTRAN 2E16.2 format as shown below:

> 234.1,22.5 15 . 7,9 . 14 21.4,-34.7

To use the data stream specified in SOURCE.DTA as the generator<br>input for FOCAS, one uses the SRC network section instead of the GEN. SRC tells FOCAS to read data fiel SOURCE.DTA, whether the data is the frequency or time domain representation, how many data is the frequency or time domain representation, how many<br>data points to read, and the time interval between points data points to read, and the time interval between points.<br>If necessary, SRC will also have FOCAS calculate the nove If necessary, SRC will also have FOCAS calculate the power<br>spectrum of the input waveform. (See Section IV-N for more<br>information.)

..

### 8. RECEIVER MODELS

The optical receivers can be represented either as bandpass filters or as AC couplers with gain. These two cases will be treated separately.

### 1. Bandpass Filter

A special BPF network subsection has been created to represent a trapezoidal bandpass filter. The frequency response of the bandpass filter is shown below as log P(w) vs. angular 10

frequency in octaves, where P(w) is proportional to optical power .

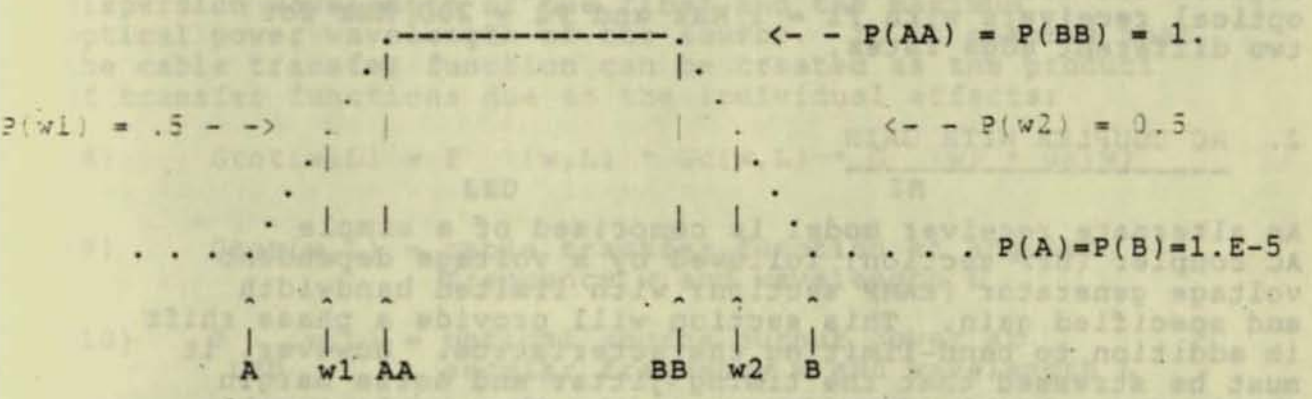

In order to specify the trapezoidal bandpass filter, one must define the slopes of the rising and falling edges of the trapezoid, 51 and 52 in dB/octave. The slopes default to 6 dB/octave. In addition, the frequencies fl and f2, ( corresponding to wI and w2 above) at which the transfer function is at one-half peak, must be defined. An optional gain parameter, R, may also be specified.

Phase shift is assumed to be a constant, PH, for w<wl, and constant at -PH for w>w2. For angular frequencies between wl and w2, the phase shift is linear with angular frequency, crossing zero radians at the frequency midway between wI and w2. Pigures 14a and 14b show two different SPF models with identical transfer functions, but different phase shifts. If one specifies PH equal to zero radians, the degenerate case of no phase shift is encountered.

Figures 12-14 illustrate the transfer functions for some typical bandpass filters. All of these transfer functions are obtained directly from FOCAS (as described in section II D). The curves are graphed as P(frequency) vs. frequency, rather than log P(w) vs. w(octaves) as required to display the linearity 10

•

. .

.. '

this scale, the curvature of the of the trapezoid's edges. In this scale, the larger S1 edges is related to S1 and S2. In all cases, the zero. and/or S2 are, the faster

ion of a bandpass filter with Figure 12 shows the transfer function of a band 1 GHz. The slopes 3 dB points (half amplitude) at 100 MHz and 1 GHz. The slopes<br>of both edges are specified to be 3 dB/octave. Consequently, the low frequency edge of the full bandpass region (AA) occurs at 200 MHz, and the high frequency edge of the full bandpass region (BB) occurs at 0.5 GHz.

f a bandpass filter with the same Figure 13a shows the response of a bandpass filter with the half-power points, but with 6 dB/octave edges region is wider for the steeper edges impl<br>same half-power bandwi the steeper edges imply that the flat center region is wider for

the steeper edges intridich than for the 3 dB/octave case<br>Figures 13b and 13c compare responses typical of<br>optical receivers with F1 = 1 MHz and F2 = 200 MHz for optical receivers with F1 - two different edge rates.

2. AC COUPLER WITH GAIN

An alternate receiver model is comprised of a simple AC coupler (HPF section) followed by a voltage dependent voltage generator (EAMP section) with limited bandwidth and specified gain. This section will provide a phase shift in addition to band-limiting characteristics. However, it must be stressed that the timing jitter and noise margin obtained are highly dependent upon the phase relationship introduced by using this model

To get an idea how significant this effect can be, consider the response of an optical receiver comprised of a high pass filter with input capacitance of 0.2 nanofarads and shunt output resistance of one thousand ohms followed by a bandlimiting amplifier with a gain of 1.585, to a repetitive 10110 10010 10101 10011 bit stream sent down a 3.38 kilometer fiber optic cable. Figure 15a shows the data stream as it emerges from the receiver. Figure 15b<br>shows the EYE pattern obtained at the receiver output. Note shows the EYE pattern obtained at the receiver output. that the maximum timing jitter for this case is on the order of  $0.6$  nanoseconds. The noise margin is approximately 56%.

To test the signal sensitivity to receiver changes and phase shift, the input capacitance of the high pass filter section is the reduced to 0.05 nanofarads, while all other circuit parameters are left unchanged. Figures 16a & 16b show how drastically the output signal is altered. From Figure 16a, it becomes clear that the distortion of the pulse shape for consecutive HIGH levels has increased. Similarly, the timing jitter, as seen in Figure 16b has more than tripled to 2.2 nanoseconds, and the noise margin is reduced to roughly 44%.

- - .. . , , , • -. - , -

. . .' ..

In order to try to understand the difference in the behavior of these two receiver models, one compares the amplitude and phase shift of the their transfer functions. Figure 17 shows that there is only a very slight difference in the magnitudes of the two receiver transfer functions. However, feom Figure 18, it becomes clear that there is a significant difference in the phase shifts introduced by the two receivers at low frequencies. SHILLS INTOGACED BY THE TWO FECEIVEIS AT TOW TREQUENTIES.<br>This difference is responsible for the increased timing jitter<br>observed.

### C. CABLE MODEL

------------

The fiber optic cable model used in FOCAS accounts for chromatic dispersion; intermodal dispersion; fiber attenuation; and the mismatch between the minimum dispersion wavelength of the fiber and the maximum optical power wavelength of the source. It is assumed that the cable transfer function can be treated as the product of transfer functions due to the individual effects:

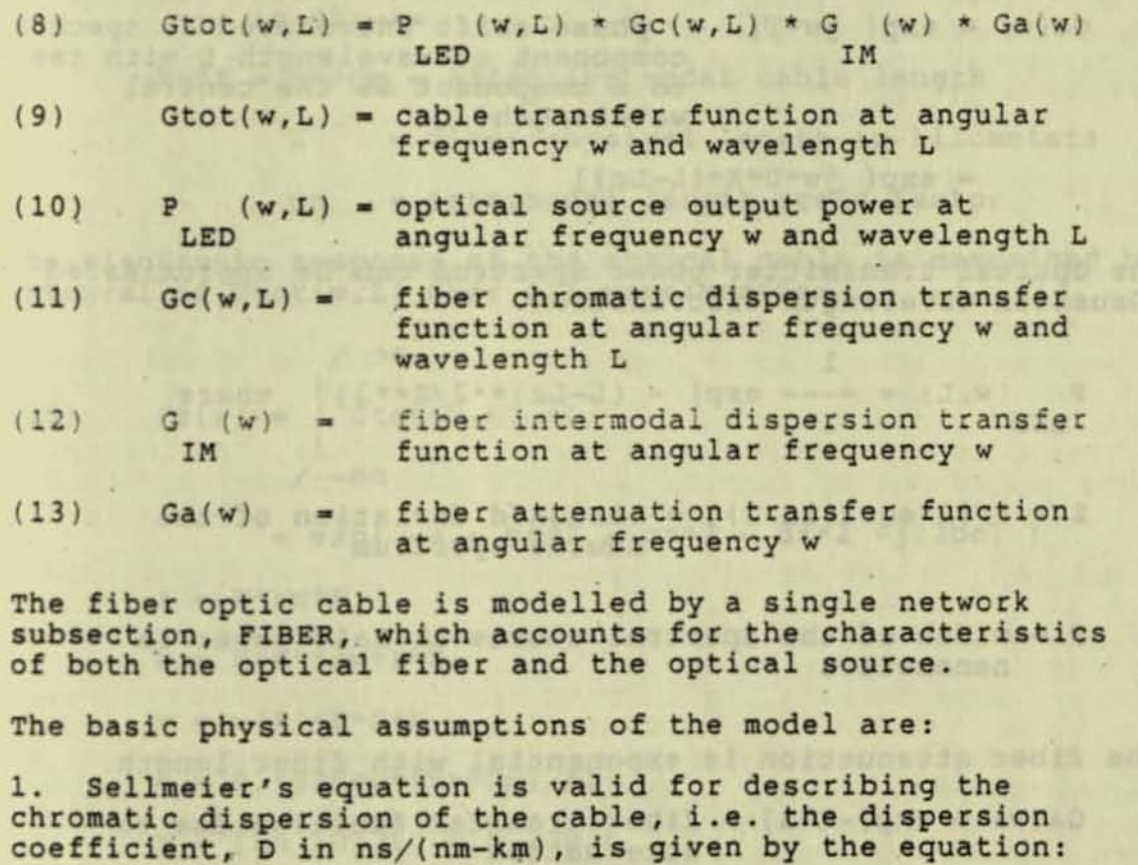

 $(0.85*SO*FWHM)**2$  $(14)$  D = 1.176 \* { SQRT | Do\*\*2 + ----------

. .

}

where one has:

Lo = minimum dispersion wavelength of the fiber

Lc = peak power wavelength of the source

So = slope of the dispersion curve in  $ns/(nm**2-km)$ 

FWHM = half max width of source spectral distribution

(15) Do = 
$$
\frac{50}{4} \times 1000 = \frac{100000}{100000} \times 100000
$$

2. Chromatic dispersion delays wavelength component L by an amount proportional to fiber length.

- (16)  $T = D*X** (L-Lc)$  = delay introduced to spectral component at wavelength L with respect to Lo
- $(17)$  Gc(w) = exp{ jw\*T} = phase shift introduced to spectral component at wavelength L with respect to a component at the central wavelength. Lc

 $= exp{ \frac{jw*D*X*(L-Lc)}{} }$ 

3. The optical transmitter power spectrum can be approximated by a Gaussian wavelength distribution.

- 1 (18) P  $(w, L) = --- exp{-L-Lc *2/2 *2}$  where LED Z
- (19)  $Z = F/[2*sqrt(ln 2)] = standard deviation of the$ source spectrum
	- F width of the spectral source at half power in nanometers

..

- 4. . The fiber attenuation is exponential with fiber length.  $(20)$  $Ga(w) = exp{-K*A}$  = fiber transfer function due to attenuation
- $(21)$  $A = [ro + rw*(L-Lc)]*X = fiber attenuation in dB$

assayado am wekn

- $(22)$   $K = (ln 10)/10 = 0.2306 = dB$  conversion factor
	- ro = DC optical power attenuation of the fiber in dB/km
	- rw = wavelength dependent optical power attenuation of the fiber in  $dB/(nm-km)$

5. The intermodal dispersion of the fiber is described by a Gaussian distribution of effective optical path lengths,  $(Xeff = X**Qm)$ .

- G (w) =  $exp(-(d**2))$  where  $(23)$ **TM**
- $d = (0.1325 * w * xeff)/FI$  $(24)$
- $Bm = FI/Xeff = modal bandwidth of the fiber in$  $(25)$ Gigahertz

FI = cable bandwidth due to intermodal dispersion in GHz-km

 $Xeff = X**Om = effective modal cable length$ 

= fiber physical length in kilometers  $\mathbf{x}$ 

Om = intermodal length scale factor

The electronic response of the optical cable is described by the integral of Gtot(w, L) over all wavelengths:

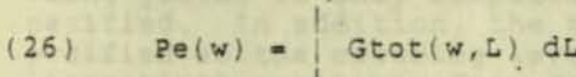

 $/ -00$ 

 $100$ 

=  $exp(-a + b**2 - c**2 - d**2 - j(2bc))$ 

Af Administration

Friedrich Wr.

- $a = K*ro*X$
- $b = K*K'*rw*F*X$
- $C = W * K' * F * D * X$ .
- $d = 0.1325*w*(X**Qm)/FL$
- 

K = (1n 10)/10 = 0.23026<br>K'= 1/[4\*sqrt(1n 2)] = 0.30028

Details on how the cable model is used are provided in Section IV-D. of this report.

#### **FOCAS OUTPUTS**  $D$ .

FOCAS provides output in several formats for maximum flexibility. It provides files which can by graphed<br>directly on a REGIS terminal merely using the DCL "type" command. These files are denoted by the filetype<br>extensions: .tg, .fg, or .pg after the simualtion model<br>name. The character "g" denotes a graphical file, and<br>the characters "t", "f", and "p" denote time, frequency, in Figure 2. The graph was obtained on a VT240 simply by typing: ty fit.tg after the \$-prompt.

If, for some reason, the user requires the numerical data from which waveforms are derived, he simply types one of the the files with filetype extension: .td, .fd, or .pd<br>The character "d" denotes that the file contains raw data data. "t", "f", and "p" retain their previous meanings. In the example above, the data used to generate the graph in Figure 2 is displayed by typing the command: ty fit.td after the S-prompt.<br>A partial listing of fit.tg is given below. The first rolumn is time in nanoseconds; the second column is voltage. Negative times correspond to time during the previous cycle of the bit pattern or waveform.

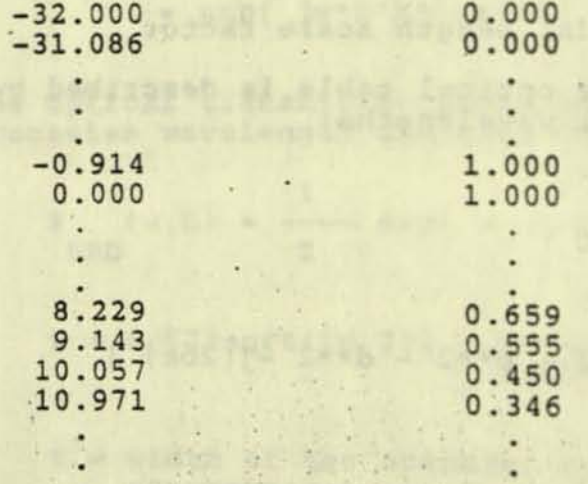

Because it is often useful to have both the time and frequency domain responses of a network to understand its behavior, FOCAS provides both. Placing the control statement . OUT after a network subsection tells FOCAS to write the output waveform at that point in the circuit. The time domain representations, modelxyz.td and modelxyz.td are also created whenever FOCAS is nouelxy. If, in addition, the user wants the power spectra of the various waveforms, he need only include the control statement: .FDG (Frequency Data & Graph) in the simulation model. Similarly,

to obtain plots of the phase shift (in radians) vs. frequency (in Meqahertz), one includes the control line: .PDG (Phase Data & Graph) in the simulation model.

#### 1. TIME DOMAIN OUTPUT FILES ---------------------

FOCAS provides three diffexent file types to represent time domain information. The .tg and .td files contain descriptions of the voltage as a function of time. When the .EYE option has been invoked (See Control Statements section), these files contain the EYE pattern. To view the EYE pattern on a REGIS terminal, simply type: ty modelxyz.tg for simulation model named modelxyz. For devices which use a different graphics format, file modelxyz.td can be used to genecate a graph whose data points have horizontal co-ordinates listed in the first column of modelxyz.td, and corresponding vertical co-ordinates listed in the second column of modelxyz.td.

The last time domain file is the MODELXYZ.DAT file, which contains:

- i) the times of specified voltage level crossings of the output waveform(s)
	- ii) times of the relative maxima and minima of the output waveform(s)
		- iii) timing jitter observed at the two edges of the EYE pattern.

Timing jitter is only computed when the EYE pattern output is specified. In addition, the threshhold voltage, Vt, must be specified as the crossing level in the statement: .OUT Vl-Vt. Alternatively, the waveform can be centered at zero volts, and the statement: .OUT Vl-O included to get proper timing jitter results.

XODELXYZ.DAT is only created when at least one of the time domain outputs actually crosses the specified voltage level, or the DV outputs actually crosses the specified voltage fever, of the by operon specified (i.e. focations of maxima and minima requested in the set have been requested, no modelxyz.dat file is created.

If the .OUT statement in model, fit., which created Figure 2, is changed to: .OUT VI-O V2-.S V3-2 then FOCAS generates file fit.dat as shown on the following page:

. .

Sty fit.dat

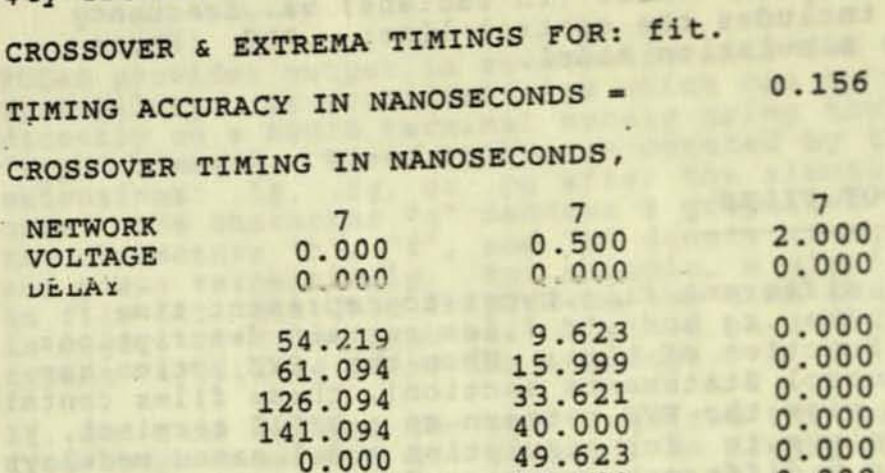

The network number indicates that the waveform is being analyzed after network subsection number 7. The voltage headings on the three columns indicate that the columns give the times at which the waveform crosses 0 volts, 0.5 volts, and the times at which the waveform crosses o volts, 0.5 volts, and is zero because the waveform was not shifted in the .OUT statement (TO=0 or unspecified). Crossing times are only calculated over one period. As can be seen from Figure 2, the waveform crosses V=0.5 fourteen times during a single period from zero to 160 nanose conds.

 $0.000$   $49.623$   $0.000$ <br>0.000  $64.001$  0.000

 $0.000$   $73.621$   $0.000$   $80.000$   $0.000$  $0.000$   $0.000$   $0.000$   $0.000$ <br>0.000  $0.000$  0.000 0.000 89.623 0.000<br>0.000 95.999 0.000  $0.000$   $0.95.999$   $0.000$ <br> $0.000$   $105.625$  0.000  $0.000$   $105.625$   $0.000$ <br>0.000 112.002 0.000  $0.000$   $112.002$   $0.000$ <br>0.000  $121.627$  0.000  $0.000$   $121.627$   $0.000$ <br>0.000  $144.001$  0.000 144.001

 $\begin{array}{cc} 64.001 & 0.000 \\ 73.621 & 0.000 \end{array}$ 

This example also illustrates two more characteristics of the voltage crossing computations. The waveform remains constant at zero approximately from 57 to 59 ns and again between the times of 126 and 139.6 ns. The end points of the constant value lntervals are given in fit .dat. Zeroes are used as place holders for the last ten positions in the V=0.0 column. Similarly, the waveform of Figure 2 never crosses the two volt level. Hence the entire v-2.0 column contains zeroes.

Section III. of this report (Control Statements) provides details on the use of .OUT and its various options. It also includes an example of a .DAT file with both voltage crossings and waveform extrema locations.

..

### 2. FREQUENCY DOMAIN OUTPUT FILES

The power spectrum of the signal (i.e. the waveform observed with a spectrum analyzer) at any point in the network is readily obtained from the .fg and .fd files. These files represent the complex magnitude of the frequency domain response of the network at the specified terminal pair. The power spectrum of a signal provides information about the relative strengths of the various frequency components in the signal. To generate the power spectrum, one includes: .FOG in the simulation model.

Figure 20 shows the power spectrum of the 10110 10010 10101 10011 signal whose time domain reponse is shown in Figure 2. Figure 20 signal whose time domain reponse is shown in Figure 2. Figure<br>represents the bit stream before it has gone through any other represents the bit stream before it has gone through any other<br>circuit elements. Yet it is already quite complex. The graph in Figure 20 was obtained by typing: type fit.fg after the \$-prompt on a REGIS terminal. As in the case with the time domain data, fit.fd provides a tabular listing of the data used to produce the output graph. The first column in the .fd file represents frequency in Megahertz; the second column is the amplitude of the power spectrum, normalized to the magnitude of the strongest frequency component.

Clearly, interpretting the power spectrum of a signal at an arbitrary point in a network excited by such a complex power spectrum can be difficult. Fortunately, one is usually more interested in the frequency response of a certain portion of the network. The transfer functiop, the power spectrum of the response to a stimulus which is a step function in the frequency domain. Is often used to characterize the bandwidths of individual circuit components. Figures 12-14 provide just such information about the bandpass filter that is used in modelling the optical receiver.

In order to generate the frequency domain step response with rocas, one must define the proper time domain input. This is simply a delta-function in the time domain. However, because FOCAS assumes that all of its generators are periodic, one must approximate the delta-function as closely as possible. A GEN with very steep rise and fall times, and a very narrow pulse width, which is several orders of magnitude less than its period, works quite well. This model will automatically require 32768 frequency terms unless the FF option is specified in the .FDG control line.

INPUT FOR TRANSFER FUNCTION GENERATION

R in GEN below must the the input impedance of the circuit being investigated to allow for maximum power transfer

, .

GEN TR=.05 PW=.0625 PER=1000 AMP=2 R=x

. The captions under Figures 12, 13, and 17 illustrate how a model to compute transfer functions is defined. The delta-function impulse is applied to the circuit, and the frequency domain response viewed.

As an example of the usefulness of this facility, consider the problem of determining the effect that the difference between the peak source wavelength, Lc, and the minimum dispersion wavelengt of the cable, Lo, has on the bandwidth of the optical fiber. Models are run in which the fiber is driven by the delta-function impulse, with only the difference between Lo and Lc changing.<br>The widths of the transfer functions (power spectrum at the more output) are compared at the 50% power level. Figure 21 shows<br>two such runs. In the top example with (Lo-Lc) of 100 nanomete:s, the fiber half-power bandwidth is approximately 90 MHz. In the lower example, with Lo and Lc equal, the half-power bandwidth<br>has doubled to 180 MHz.

When one is interested in the phase shift introduced by a particular circuit element as well as its transfer function, the .pg and .pd files are used. Again the circuit element is stimulated with a impulse. The control statement: . PDG invokes the phase shift calculation. However, one now views the .pg file for an output graph of phase shift in radians vs.<br>frequency in megahertz. Figure 18 shows two such plots.

NOTE: As seen in this section, FOCAS can generate as many as seven ( .tg, .td, .fg, .fd, .pg, .pd, and .dat) files.<br>Consequently, it is adviseable to run FOCAS in it's own subdirectory and/or to regularly delete unwanted output files. Otherwise, FOCAS rapidly becomes a disk eater.

#### TIMING JITTER & PERCENT NOISE MARGIN  $3.$

Calculation of timing jitter and per cent noise margin are both controlled by the .OUT control statement.

In order to calculate timing jitter, one must run an EYE pattern, and specify V1=Vt in the single . OUT statement, where Vt is the threshold voltage. For convenience, one may start by centering the waveform about the zero volt axis, then specify .OUT V1=0, to get an estimate of the timing jitter. The two timing jitter values returned correspond to the two edges of the EYE pattern. The timing jitter calculation is quite sensitive to phase shifts<br>introduced (see discussion on optical receiver models) and to an accurate specification of the threshhold voltage (or center voltage)

Percent noise margin, N, is defined as the ratio of the maximum voltage swing to the minimum voltage swing of the waveform. It is most easily interpretted in terms of the EYE pattern. However,

**BOX MSIVIE DIENT** 

the computation of N is not restricted to those cases in which one requests an EYE pattern output. The drawing below illustrates the physical interpretation both N and timing jitter (TJ):

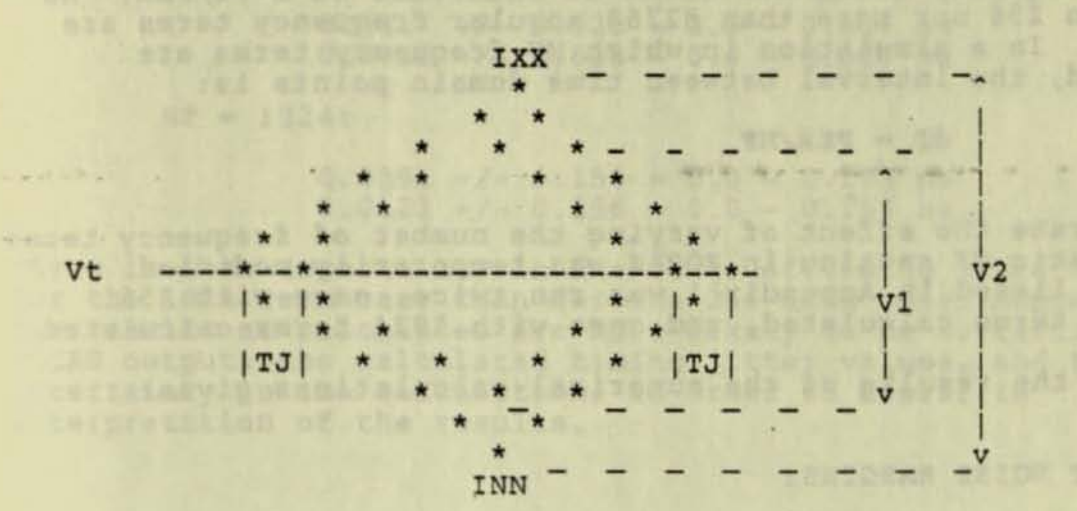

The percent noise margin, N, is defined as:

 $N = (V1/V2) * 100$ 

vl is the difference between the minimum of all the maxima ( INX ) and the maximum of all the minima (IXN):

 $VI = INX - IXN$ .

V2 is the difference between the maximum of all the maxima (IXX), and the minimum of all the minima (INN):

woulders within the the first world manis sid annada szab frons a nanz spoltaluplan zeddił pnież:

-.

v2 = IXX - INN. In Its Lab and the Contract of Subset

Although it is easier to interpret N with an EYE pattern, the calculation can be run wherever an extremum calculation is requested by specifying OV in the .OUT line.

When EYE pattern output is specified, only TJ and N are displayed on the terminal screen. However, the .dat file contains all the crossover and extrema timings and the values of the extrema voltages, as well as TJ and N.

Appendix 1 contains a sample calculation of TJ and N, showing the simulation model and .dat file generated.

### E. ACCURACY

The accuracy limit of FOCAS, assuming valid models, is determined by the number of frequency terms computed, and hence by the resolution in both the frequency and time domains. hence by the resolution in both the frequency and taken at intervals of 2\*PI/PER. No Angular frequency terms are taken at intervalse terms are fewer than 256 nor more than 32768 angular frequency terms are computed. In a simulation in which NF frequency terms are computed. In a simulation in which we inequally points is: calculated, the

### $dT = PER/NF$

To illustrate the effect of varying the number of frequency terms,<br>the automatic NF setting in FOCAS was temporarily modified.<br>The model listed in Appendix 1 was run twice, once with 256 the automatic NF setting in FOCAS was temporarily modified. frequency terms calculated, and once with 1024 terms calculated.

Comparing the results of the numerical calculations gives:

PERCENT NOISE MARGINS:

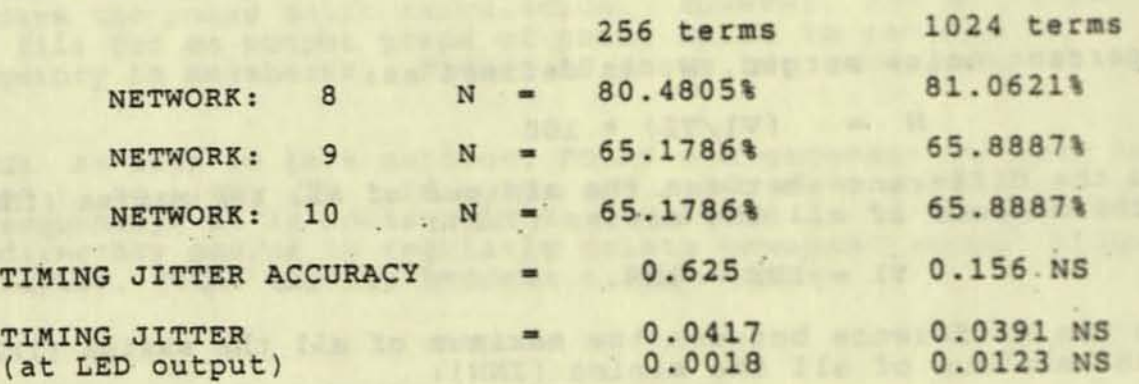

Clearly, the noise margin calculation is quite insensitive to the value of NF. Noise margin is computed as the ratio of extrema voltages, which are all rounded to the nearest millivolt.<br>Hence minor point-by-point variations in magnitude are of no significance.

Timing jitter, however, depends directly on the differences in threshhold crossing times at the two edges of the EYE pattern. The expected error in crossover points is +/- one half the time increment. Because the timing jitter calculation involves the difference between two crossover times, the uncertainty is equal to a full time increment, NF/PER. As a result, when large equal to a full time increment, NF/PER. As a result, when large must use more frequency points than for short stream of bits through the same physical system. If NP were not increased, a long bit stream (large PER) could actually produce less accurate timing jitter calculations than a short data stream.

. .

### page 25

, . .

a av netale tan met

Ayed. It mees t

a che tamp magne

**COLUMN SERVICE** 

aga.at ... ang is be marking terreduck Mare with a 210-10000-210-2

Euphen werst rasander Arl Anno michael ar

tionston anno mins

MATIO

 $\mathcal{L}$ 

,

of kip the thousand are an acres

**The equivalence of the timing jitter calculations for the two different NF values is obvious when this timing uncertainty is taken into account. The timing jitter values are actually:** 

 $NF = 256$ :

0.0417 +/- 0.625 = 0.0 - 0.667 ns<br>0.0018 +/- 0.625 = 0.0 - 0.626 ns

 $NF = 1024$ :

 $0.0391 +/- 0.156 = 0.0 - 0.195$  ns<br> $0.0123 +/- 0.156 = 0.0 - 0.168$  ns  $0.0391$  +/-  $0.156$  =  $0.0$  -  $0.195$  ns<br> $0.0123$  +/-  $0.156$  =  $0.0$  -  $0.168$  ns

**There is less uncertainty in the range of timing jitter values for the 1024 term case than for the 256 term case. Hence the results as calculated are more likely to be correct. FOCAS outputs the calculated timing jitter values, and the uncertainty in the calculation, in order to assist in interpretatton of the results.** 

**A Slmllar tlmlng discrepancy arises when crossovers and/ or extrema Are calculated. as shown below. The uncertainty in these time computations is one half the time increment (i .e. PER/{ 2\*NF » . Differences in crossover timings are quite small as shown.** 

CROSSOVER TIMING IN NANOSECONDS - 256 frequency terms

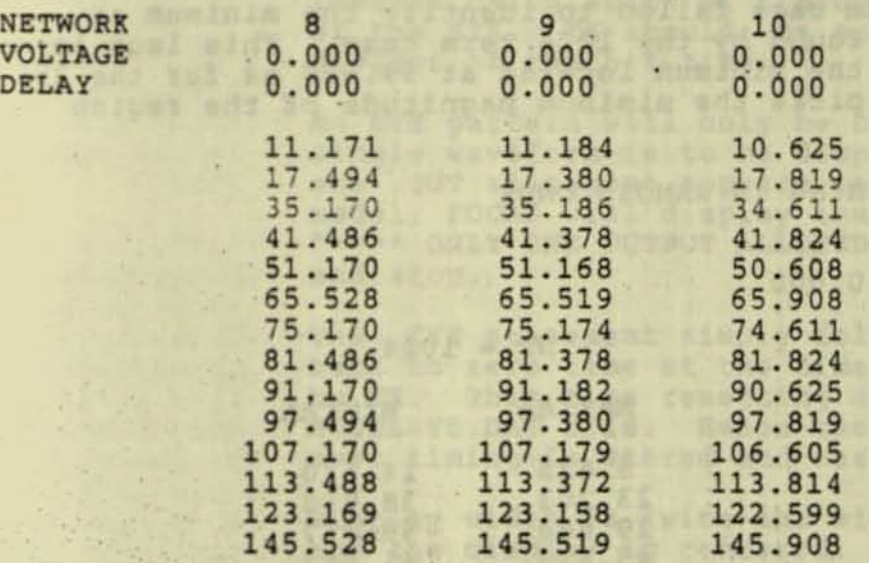

Fraguency terms

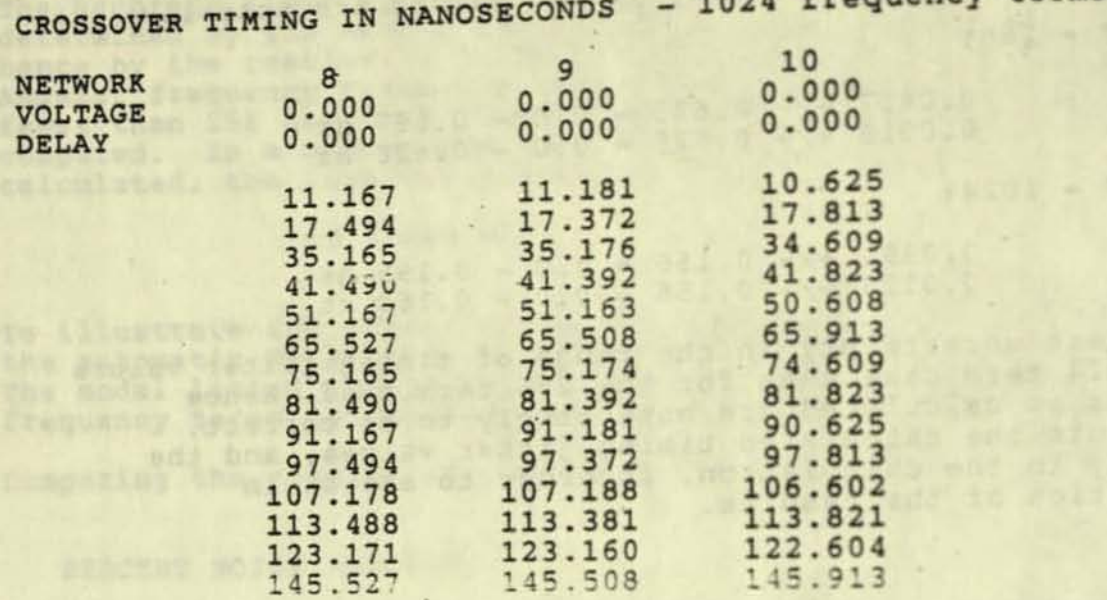

The extrema locations again depend on differences between several consecutive points. In addition some smoothing of<br>the waveform is performed to eliminate identifying artifacts of the numerical procedures as extrema. Consequently the differences in extrema are more noticeable than in crossovers. In fact, the 256 term case failed to identify the minimum at<br>61.563 ns which was found by the 1024 term case. This lack is not<br>of great concern as the minimum located at 59.688 ns for the 256 term case correctly picks the mimimum magnitude of the region  $(Fique 23)$ .

#### MAXIMA AND MINIMA TIMING IN NANOSECONDS

NETWORK DELAY

8  $0.000$ 

#### $NF = 256$

#### $NF = 1024$

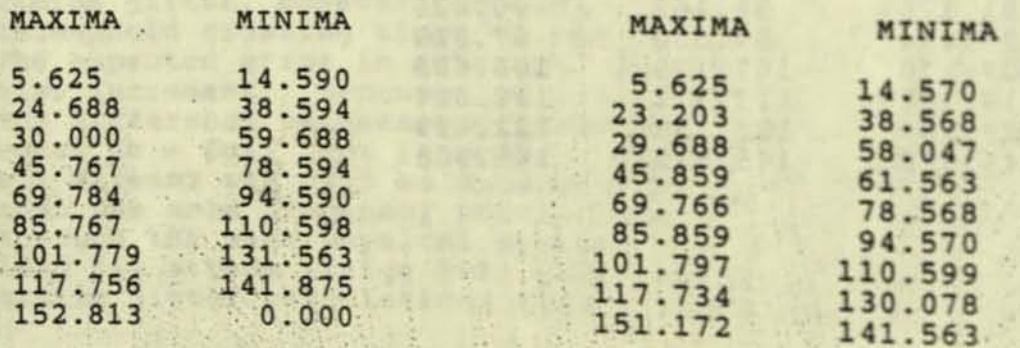

## CONTROL STATEMENTS

### control statements are preceded by a period. They are:

.END - Input terminating statement, must be present as last statement in input file. Has three optional variables: TX, DC, FS.

> TX sets the horizontal display full scale in nanoseconds. TX must be positive and defaults to the pulse repetition period.

DC shifts the vertical display axis and all displayed waveforms by the defined voltage. DC does not alter the locations calculated for voltage crossings.

FS sets the vertical voltage scale. FS defaults to two. The ordinate scale will show a maximum of +/ - 9.9 volts with one decimal place. The output graphics waveform display defaults to a vertical axis from zero volts to two volts .

unbeide bas

. EYE - Has the same function and variables as .END . In addition , .EYE generates a repeated eye pattern when TX is less than the generator period, and invokes calculation of timing jitter at the edges of the EYE. TX should be set to an integral divisor of the bit time.

An EYE pattern will only be calculated when a single waveform is to be displayed. If more than one . OUT statement appears in the simulation model, FOCAS will display the error message, "\*\*\*\* ONLY ONE OUTPUT ALLOWED FOR EYE \*\*\*\*\*", and stop.

The .EYE statement simply folds the time axis back to zero time at the time interval specified by TX. This time resetting also applies to the MODELXYZ.DAT file. Hence the relative skew of cross- over timing is stored and easily interpreted.

Display width is twice the width of the time interval and the display is centered. The parameter TO in the . OUT statement may be used to shift the eye pattern as described on the following page.

..

In order to get the most information from the EYE pattern, the user must define a worst case pulse pattern, one which contains the highest and lowest frequencies of interest. It should have ONE-ZERO-ONE at the maximum pulse rate, and

lowest frequencies of interest. It should have ONE-ZERO-ONE at the maximum pulse rate, and ONE-ONE-ONE---ZERO-ZERO-ZERO---ONE-ONE-ONE--where the length of the high and low states is such that the frequencies of interest are well within<br>any band limiting of the network. Usually a low<br>frequency equal to one fourth the highest frequency (the pulse/sample/bit rate) is more than adequate. Appendix 2 has a model for generating a good pulse pattern for the 4b5b FDDI code (E6E6E6E63E6E6E6E6).

TUO.

The problems of the line

estrale arabita

**MA SANTANG** 

- Creates a plot file for the voltage output wavefor of the network it follows. Up to four .OUT statements are allowed in a single simulation model. If .EYE is used (i.e. and eye pattern is requested) only one . OUT is permitted. The output<br>files are: modelxyz.tg, modelxyz.td, modelxyz.fg, modelxyz.fd, modelxyz.pd, and modelxyz.pg. A termin with a graphics capability is required to display the .tg, .fg, and .pg files.

.OUT has six optional variables: V1, V2, V3, TO, DC, and DV.

If any or all of the Vi's are specified, the file MODELYXZ.DAT is created which contains the crossover timing for the specified output at the voltages V1, V2, or V3. A maximum of six such specifications are allowed per simulation, the rest are ignored. The actual crossing times are calculated assuming that no shift in the waveforms or the vertical axis has been performed. The equal sign (=) is required in the specification of the Vi's in .OUT.

TO is a delay in nanoseconds which shifts the<br>waveform and the crossover time calculation for the output to the left (minus time). TO must be positiv and defaults to zero. A shift of the waveform to th left by N nanoseconds is equivalent to a shift to the right by (PER - N) nanoseconds. Similarly, if one v<br>to shift the wavform to the right (toward increasing time) by N nanoseconds, it is necessary merely<br>to specify TO=(PER-N) in the appropriate .OUT statement.

Figures 19 and 22 illustrate the use of TO.

In Figure 19a, the 50% point of the leading edge of the output waveform occurs at time zero (standary FOCAS default for the time domain graphs). It is often desireable to align the output graph with the waveform beginning to rise at time zero (as one would normally align an oscilloscope trace). In order to

to this, one must shift the waveform by an amount . equal to:

 $(27)$ 

 $\mathbf{T}$ 

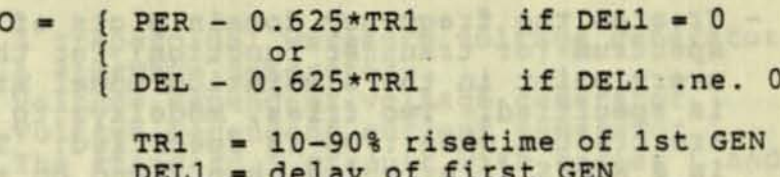

NOTE: 0.625\*TR1 corresponds to one-half the 0-100% risetime of the (first) GEN. Figure 22 is a simple illustration of right and left shifts using TO.

The parameter, DC, shifts the displayed waveform<br>vertically by the an amount equal to the value of DC; the shift is for the waveform corresponding to the paticualr . OUT statement, and does not change the vertical axis labeling.

Use of the parameter DC in either the .OUT or the .END statement does NOT change the calculated locations of the voltage level crossings. FOCAS will compute the crossing locations as though the shift in the axis (.END) or in the waveform (.OUT) has not occurred. DC only acts the the graphical output.

> DV is used to indicate that the times at which the output waveform achieves it relative extrema (minima and maxima) are to be calculated and the results written into the .dat output file. One need only include DV on the .OUT line to find extremum locations. Figure 23 gives the output waveforms and .dat file for the model given below.

ISIMULATION OF 4 5b PATTERNS THRU 62.5/125 CABLE ! Bit pattern: 10110 10010 10101 10011, repeats<br>GEN PW=8 PER=160 TR=4.4 TF=7 dc=-.5 GEN PW-16 DEL-16 GEN PW=8 DEL=40 GEN PW=8 DEL=64 GEN PW=8 DEL=80 GEN PW=8 DEL=96 GEN PW=8 DEL=112 GEN PW=16 DEL=144 TEE L1=15 C=0.04 R1=38.73 Led  $tr=5$ . ns  $tf=7.3$  ns .OUT  $V1=0$   $DC=2$ . dv FIBER X=3.38 SO=.0000909 LO=1349 FI=1.127 AO=.74 LC=1291 FW=126 .OUT V1=0. DC=1. dv<br>bpf f1=1U f2=2 s1=6 s2=8 .OUT  $v1=0$  dv .End  $TX=320$  DC=1  $FS=4$ 

#### CONTROL STATEMENTS  $(cont.)$

.FDG

- Creates the frequency domain plots of the power spectrum (or transfer function) for the waveforms at<br>every point in the simulation model at which .OUT is specified. Two files, modelxyz.fg and modelxyz.fd are created when . FDG is specified. The first file (.fq) is a REGIS file, which when typed on a REGIS device, graphs the power spectra (transfer functions) directly.<br>The second file (.fd) can be used as the input to a<br>graphics routine which interprets the first column of data as amplitudes and the second as frequencies (in Megahertz) to generate the power spectra in some other graphics format.

. FDG has one optional variable: FF. If FF is<br>specified after . FDG, it indicates that a fast run<br>is requested, and the number of frequency terms calculated will autmatically be limited to 8192 or fewer. This facility is particularly useful when calculating transfer functions, which would otherwise require the full 32768 terms, and thus be quite time consuming to run.

.PDG

- Creates the phase shift plots of the power spectrum (or transfer function) for the waveforms at<br>every point in the simulation model at which .OUT is specified. Two files, modelxyz.pg and modelxyz.pd<br>are created when .PDG is specified. The first file (.pg) is a REGIS file, which when typed on a REGIS device, graphs the phase shift vs. frequency directly. The second file (.pd) can be used as the input to a graphics routine which interprets the first column of data as phase shifts in radians, and the second column as frequencies (in Megahertz) to generate the phase shift graphs in some other graphics format.
statement is alaged

The networks are as follows:

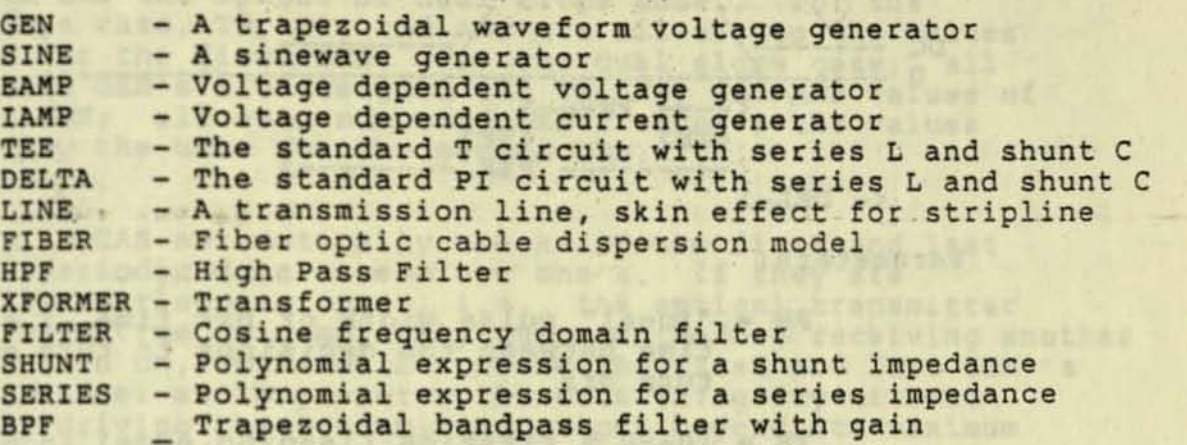

Units are ohms, nanohenries, nanofarads, nanoseconds, gigahertz,<br>mhos, centimeters (except as noted). Input format is similar to the<br>FORTRAN F or I, (decimal points need not be supplied for whole numbers).

GEN Network A.

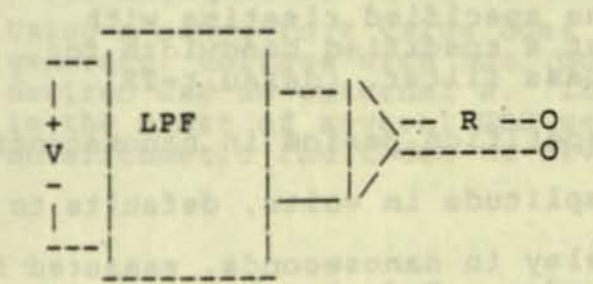

Herbi, of the Moss

 $-5 - 38$  and  $9$ 

The GEN is a periodic trapezoidal waveform generator followed<br>by low pass filter and a unity voltage gain buffer with an output impedance equal to R.

**DARIOT** 

Letex ad

**Einhart** 

sing it printed that we have the first

arnabings ayibot singal<br>Lingkiyat di Jamojaran

awi/ Nepapel add 1, 20 .100g whater w deseal timesing

Adolp fact + Joseman

-

**rt** 

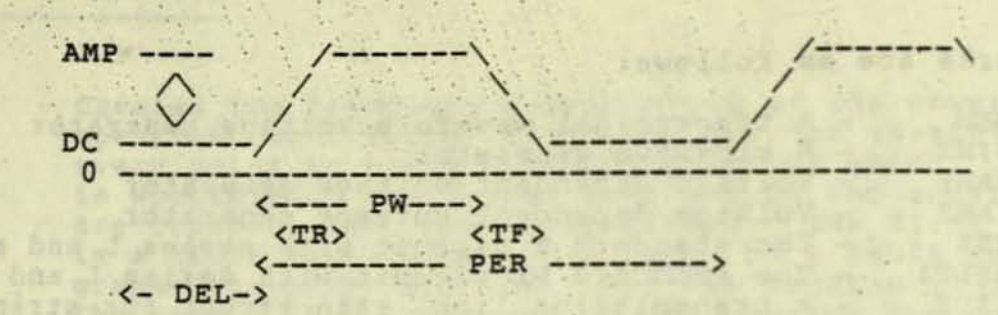

Parameters:

.'. '. '. .... , ', " .'.. " ..

 $~\cdot$  .

',:, . . . , :. " "- "

.. , . " "'. "

- PW = "ideal" pulse width or bit time. i.e. the time between the decisions to turn on and turn off
- TR =  $10-90$  % risetime (leading edge) in nanoseconds.<br>The  $0-100$  % risetime is computed to obtain the specified risetime with or without a specified bandwidth for the low pass filter.
- TF = 10-90 % falltime (trailing edge) in nanoseconds. The 0-100 % risetime is computed to obtain the specified risetime with or without a specified bandwidth for the low pass filter. (default=TR)
- PER pulse repetition period in nanoseconds
- AMP pulse amplitude in volts, defaults to one.
- DEL = pulse delay in nanoseconds, measured from the leading edge. Defaults to zero.
- BW filter bandwidth in gigahertz, defaults to 50 divided by the risetime.
- DC DC voltage offset in volts, defaults to zero
- R = generator output resistance in ohms, defaults<br>to zero.

--

If several GEN sections are cascaded together to form a data stream, FOCAS automatically sets some conditions to simplify user input. FOCAS compares the risetimes of the first two GEN sections. If they are not equal, and the second is nonzero, a dual slope leading edge is assumed . If they are equal, or if the second risetime is not specified( i.e. initially zero), a singly sloped leading edge is assumed.

' ..

.'

amit wit al .m

In all cases, only the first GEN need specify PER and BW. Whenever any of the input parameters is missing from a subsequent GEN specification, FOCAS automatically determines whether to use the single or dual slope model. For the<br>single slope case, TR, TF, and AMP are all set to the values<br>specified for the first GEN. For the dual slope case, all odd numbered GEN's are assigned the TR, TF, and AMP values of the first GEN; all even numbered GEN's receive the values specified by the user for the second GEN. **AUTUAL A** 

Similarly, FOCAS automatically checks if the first and last bits in a periodic data stream are one's. If they are potentially overlapping one's, i.e., the optical transmitter<br>does not have time to completely turn off before receiving another<br>signal to turn on, FOCAS will combine the first and last GEN 's in such a manner as to preserve the data integrity without apparently driving the transmitter output beyond its maximum level.

The user is cautioned, however, that this checking only occurs<br>between the first and last GEN sections. It is assumed that<br>the user has exercised care in defining all internal GEN sections<br>to eliminate the potential for si

NOTE: Using a non-zero R value does not allow access to the voltage generator voltage with the .OUT statement, if this is<br>desired use an external R. If an .OUT statement is placed<br>in the midst of several GEN sections, without R specified, an arithmetic fault due to division by zero will occur.

Lik Where F to the Srecussor.

ntwinal compactor inductive resouries - sac

FL. F2 = The whic offert break fraquenoles in-

realptings and Internal Inductance are

decendent. Default to infinity fac

resistance a timonic ly extrate

Appendicte substitution are made for contacti-

mmil adl. soil bellines

•

B. SINE Network

a' ILE Jesi

munisme as

ti spaq

SINE NEUTRALIST<br>SINE is sinewave generator which in the frequency domain is a delta function at the frequency fo. It has an output impedance R. In the time domain: Sigemsous BADON (Yineine)

ANE ONE RAY VALUES AREA HER JURISLAND AND TO YOR TEVERED

- $F(t) = AMP * SIN (2 PI F t + PHI) + DC$
- Parameters:
	- AMP = Peak sinewave amplitude, defaults to one.
		- $F =$  sinewave frequency in GHz, must be an exact multiple of the simulation reciprocal<br>. period.
	- DEL = delay in nanoseconds, defaults to zero. The medi de show ( ... ( PHI = -W \* DEL )

ant a point equivale in water, certain to con-

bus - pulse links is not the material control personal great

bo's po veltene street in value, defenite as an

12 several des cactions the children beach construction a cuter.

DC = dc voltage offset in volts, defaults to zero.

eparlow ent was R = generator output resistance in ohms, defaults because al internation Wicto zero.<br>.bailloage a sussex a 2018 and 2018 and 2018 and 2018 and 2018 and 2018 and 2018 and 2018 and 2018 and 2018 an

. .

. A coules diel L

# C..TEE Network

------------

0----- R1 --- L1 -+---+- L2 --- R2 -----0 rain rito it in Afoneta) additional con Md IV saidinari mi -att mini a a percent at the 

Parameters: The Commission of the Commission of the Commission of the Commission of the Commission of the Commission of the Commission of the Commission of the Commission of the Commission of the Commission of the Commissi

- R1, R2 = series resistances in ohms, default to zero. Will have a skin effect component if F1 or F2 are specified respectively.
	- L1, L2 = series inductances in nanohenries, default to zero. Will have an internal inductance component if F1 or F2 are specified respectively.
	- shunt capacitance in nanofarads, defaults  $C =$ to zero.
- G (R) = shunt conductance in mhos, defaults to zero. Either G or R (in ohms) may be<br>specified. If both are specified by mistake, the R value supersedes the G value.
- F1, F2 = The skin effect break frequencies in gigahertz, defined as the frequency at<br>which the skin effect resistance is<br>equal to the dc resistance. Skin effect resistance and internal inductance are assumed to be square-root frequency dependent. Default to infinity (no skin effect).

The skin effect model is:

Rac = conductor resistance = R1 SQRT( 1. +  $(F/F1)^2$  )<sup>1/4</sup> for conductor 1 (R1, L1) where F is the frequency.

Xint = internal conductor inductive reactance = Rac - R1 for conductor 1. Appropriate substitutions are made for conductor 2  $(R2, L2)$ . it agent the records.

## D. FIBER Network

**Service Committee Committee Committee** 

 $P($ 

A model of the dispersion in a fiber optic cable. The model assumes intermodel dispersion based on a gaussian distribution of path lengths and chromatic dispersion .based on a source with a gaussian spectral density and a linear material dispersion coeficient for the cable. The fiber cable delay is not included.

the equation 
$$
x = a + b - c
$$
 is a function of  $a$ .

\nwhich is a function of  $a$  and  $a$  is a function of  $a$ .

\nThus,  $a + b - c - d - j$  is a function of  $a$ .

\nThus,  $a$  is a function of  $a$ .

\nThus,  $a$  is a function of  $a$ .

\nThus,  $a$  is a function of  $a$ .

\nThus,  $a$  is a function of  $a$ .

\nThus,  $a$  is a function of  $a$ .

\nThus,  $a$  is a function of  $a$ .

\nThus,  $a$  is a function of  $a$ .

\nThus,  $a$  is a function of  $a$ .

\nThus,  $a$  is a function of  $a$ .

\nThus,  $a$  is a function of  $a$ .

\nThus,  $a$  is a function of  $a$ .

\nThus,  $a$  is a function of  $a$ .

\nThus,  $a$  is a function of  $a$ .

\nThus,  $a$  is a function of  $a$ .

\nThus,  $a$  is a function of  $a$ .

\nThus,  $a$  is a function of  $a$ .

\nThus,  $a$  is a function of  $a$ .

\nThus,  $a$  is a function of  $a$ .

\nThus,  $a$  is a function of  $a$ .

\nThus,  $a$  is a function of  $a$ .

\nThus,  $a$  is a function of  $$ 

**& n** 

 $a = K A0 X^{QC}$ Qc  $b = K K'$  . Aw FWHM X Qc  $c = w K'$  FWHM D X  $d = 0.1325 w X^{Qm} / FI$ 

- = Static attenuation term
- Wavelength dependent attenuation
- = Wavelength dependent time delay
- = Intermodal dispersion

 $K = ln(10)/10$ 

 $K' = 1./(4 \text{SQRT}(1n 2))$ 

. ,

**Parameters:** 

','

- Ao DC optical power attenuation of cable in db per kilometer (Km) . Defaults to zero.
- Aw = wavelength dependent optical power attenuation<br>in db per nanometer-kilometer. Defaults in db per nanometer-kilometer . Defaults to zero. Note that Aw is positive when attenuation increases with wavelength.
- FWHM = optical source half power full bandwidth<br>in nanometars, Defaults to 2850 in nanometers. Defaults to zero.
- LC = optical source center wavelength in nanometer used in calculating D when LC specified with LO and SO
	- LO = cable minimum dispersion wavelength in nm.; used in calculating D when LC, LO and SO specified
	- $so = slope of cable dispersion curve at LO in$ nanoseconds per (nanometer\*2)-kilometer; used in calculating D when SO, LC, and LO specified
	- FI = cable bandwidth in GHz-Km due to intermodal dispersion. Defaults to infinity.

,

 $x =$  cable length in  $Rm$ . Defaults to zero.

EL ETF Nebuda

impediate of fame

# FIBER NETWORK (cont.)

Qm = Intermodal length scale factor (default=1)

Qc. = Chromatic length scale factor (default=1)

C - capacitance in manorac

Doing a houndard a value does not allow spease to the voltage a with the corr strangent, if this is desired use on.

D fiber material dispersion coefficient in nanoseconds per nanometer-kilometer; calculated as below; If D is not specified, FOCAS automatically calculates D from the input values LC, LO, SO using the following equations:

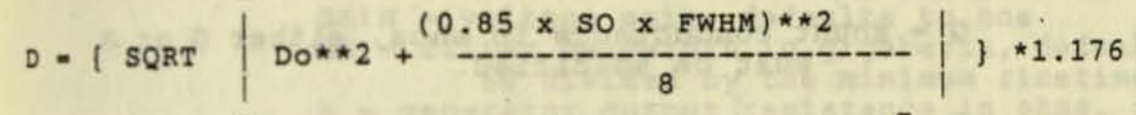

bes solay D' sugaf na sabizisvo

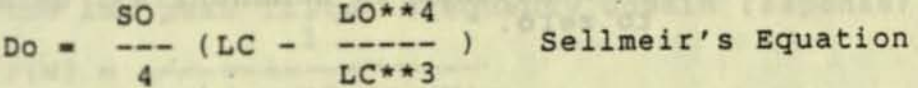

#### **HPF** Network Ε.

TR 8960

A high pass filter or ac coupler.

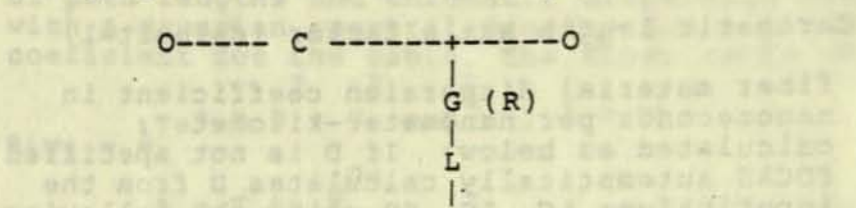

# palvoife 0-11--------------+-----20 454 104 104

 $\mathbf{e}$  by

## Parameters:

See Rei

C = capacitance in nanofarad, must be present.

a character and a sta

- G = shunt conductance in mhos, either G or R must be specified.
- R = shunt resistance in ohms, if present it overrides an input G value and  $G = 1/R$ .
- L = shunt inductance in nanohenries, defaults to zero. nolaubury

asad to salvet the

re a cable bandwidth in dealth dia to

k + cable longth in the beganning

all withings chicago errors and a county of the

dispendient callents of a table

#### **EAMP Network** ₽.

EAMP is a voltage dependent voltage generator with a specified bandwidth and output resistance.

> $--- - - R --- 0$  $0^{--}$  $\ddot{}$ Ei  $E = GAIN X Ei$  $0$ --------+------------0

Parameters:

GAIN = voltage gain, defaults to one BW = filter bandwidth in gigahertz, defaults to 50 divided by the minimum risetime. R = generator output resistance in ohms, defaults to zero.

All hoth in and

The filter does not change the infinite input impedance of IAMP and has the low pass filter frequency domain response:

> $1 + i w/(2 PT BW)$

 $\mathbf{1}$ 

NOTE: Using a non-zero R value does not allow access to the voltage E with the .OUT statement, if this is desired use an external R.

Writble estecitation it calves-wine

#### G. IAMP Network

IAMP is a voltage dependent current generator with a specified bandwidth and output conductance.

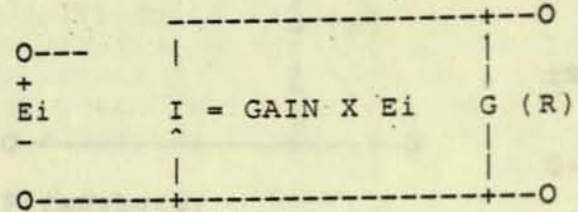

Parameters:

GAIN = current gain in mhos, defaults to one BW = filter bandwidth in gigahertz, defaults to 50 divided by the minimum risetime.<br>G = generator output conductance in mhos, defaults to zero. R = optional output resistance in ohms, if present

 $G = 1/R$ ; overriding an input G value.

The filter does not change the infinite input impedance of IAMP and has the low pass filter frequency domain response:  $\mathbf{1}$ 

 $F(w) = -$ **ANAMARE BUILT A STAR-CON A C**  $1 + j w/(2 PT BW)$ 

**Watches Mayor 12** 

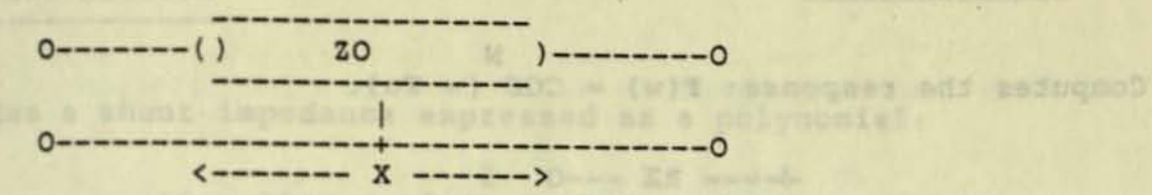

Parameters:

- ZO = characteristic impedance in ohms
	- TD = propagation delay in nanoseconds per unit X  $X = line length$
- R = series line resistance in ohms per unit X. Defaults to zero.

2000 401 0000 32 13 m 31

- TC = stripline conductor thickness in cm, used to calculate skin effect. Defaults to zero; no skin effect.
- WC = stripline conductor width in cm, this optional parameter will calculate R in ohms/cm. If<br>present, will over-ride an input value for R. Skin effect assumes WC>>TC and a symmetric stripline.
	- Q = relative conductor resistivity compared to copper. Defaults to one.
	- D = dielectric loss tangent, assumed to be independent of frequency, i.e., the real part of the shunt impedance has the same frequency dependence as the imaginary part (capacitive reactance).

F1, F2, F3, K1, K2 = generate a variation in line capacitance as a function of frequency. Default to zero.

Conductor losses will not be calculated if both R and WC are zero or absent.

The frequency variable capacitance is A piece-wise linear model with log frequency as follows:

The value of line C is computed from the input values for 20 and TD, and the capacitance per unit length is:

 $F < F1$ .  $\mathbf C$ 

 $F1$  < F < F2, C \* (1 + A ln(F/F1) ) .

 $F2 \t F$   $C * (1 + A ln(F2/F1) + B ln(F/F2) )$ 

Where A = K1/ln(F2/F1), K1 is the fractional change in capacitance from F1 to F2

 $B = K2/ln(F3/F2)$ , K2 is the fractional change<br>in capacitance from F2 to F3

#### K. **SERIES Network**

**TA asse** 

Provides a series impedance expressed as a polynomial:

2  $A0 + A1*S + A2*S + A3*S$  $+AA*S$  $Z = K$  ------------------ $-3$  $\mathbf{z}$  $-4$  $B0 + B1*S + B2*S + B3*S + B4*S$ 

Where:  $S = j w$ ; the complex radian frequency

Units must be consistent, and a scaling in the frequency domain will scale in the output time domain.

To avoid dividing by zero, the real part of the numerator  $-16$ is not allowed (by the program) to be less than 10<br>In addition, if none of the Bi's are specified, then BO is set equal to one.

Input parameters are: AO, A1, A2, A3, A4, BO, B1, B2, B3, B4, and K.

A0, A1, A2, A3, A4, B0, B1, B2, B3, and B4 as the coefficients described above. Each defaults to zero (with the exception of B0 as described above).

 $K = scaling parameter$ , defaults to 1

 $D = 12$ 

**EXAMPLE:** 

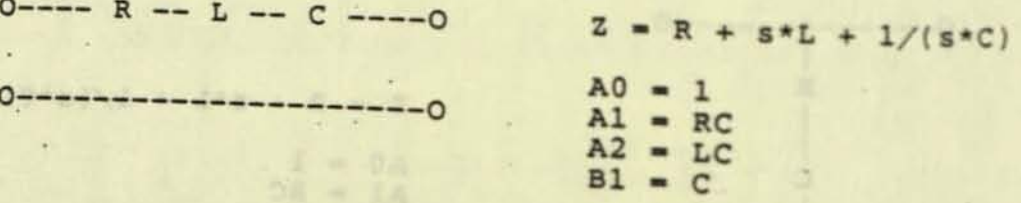

yency domain representation

 $\frac{1}{2}$ 

L. DELTA Network

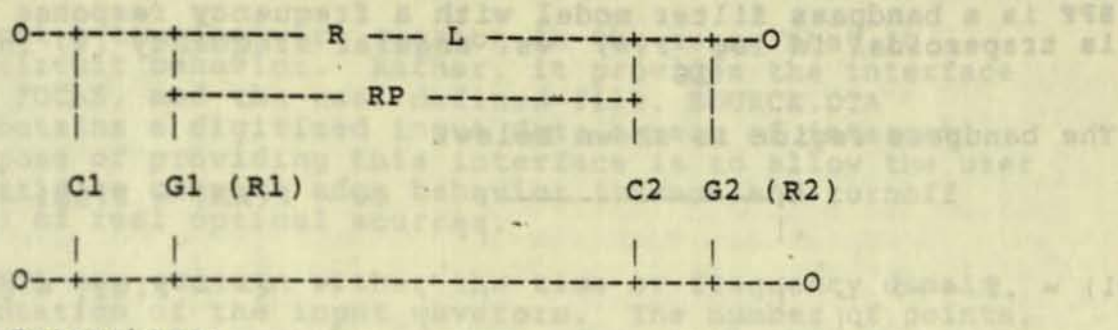

BOULDE DUG CORDADA

Eb. & gandepest wai any de assadepib al gonepost - 11 alw of paiboogaesvori hipregais and he Shide

blossgand and to appe vocations well edd to apois will

the sint appropriate of the same construction and stars s mark awai spładenpoła 302 literacja (zw. 1899)<br>1918: amadę wod 30 swidzewan móż lank . 24 sz. 1899 anadg you do avisaged based and compartison

with a fracturery in Olganizers of the high frequency (Iw ad pulbuogseises) blossqais ads is dulog

Parameters:

- R = series resistance in ohms, defaults to zero.
- $L$  = series inductance in nanohenries, defaults to zero.
- RP = parallel series resistance in phms. defaults to infinity.
- Cl, C2 = shunt capacitances in nanofarads, default to zero.
- Gl ( $R1$ ), G2, ( $R2$ ) = shunt conductances in mhos, default to zero. Either G or R (in ohms)<br>may be specified. If both are specified by mistake, the R value supersedes the G value.

Into parameters are:

. r = sinatus) neep w

科技

### M. 8PT Network -----------

Dags 45

BPF is a bandpass filter model with a frequency response which<br>is trapezoidal in log P(w) vs. angular frequency (w) in octaves. BPF is a bandpass filter model with a frequency response which 10

The bandpass region is shown below:

The bandpass region is shown below:  
\n
$$
(-P(AA) - P(BB) - 1.
$$
  
\n $(-P(W2) - 0.5)$   
\n $(-P(W2) - 0.5)$   
\n $(-P(W2) - 0.5)$   
\n $(-P(W2) - 0.5)$   
\n $(-P(A) - P(B) - 1.5)$   
\n $(-P(A) - P(B) - 1.5)$ 

The phase shift as a function of frequency is a constant. ?!!.<br>for w<wl and -PH for w>w2. Between wl and w2 the phase shift is linear with frequency, and zero at the midpoint between wl and w2:

PH \* \* \* \* \*<br>Reddie die soors subscription of the second second second second second second second second second second second second second second second second second second second second second second second second seco and oll F 70 P 184719 ga belling the property **BILE • 11**  $* * * - PH$ I. I w1  $w<sub>2</sub>$ 

Input parameters are:

- Fl = frequency in Gigahertz at the low frequency 3 dB point of the trapezoid (corresponding to wi)
- F2 = frequency in Gigahertz at the high frequency 3 dB point of the trapezoid (corresponding to w2)
- $51$  = slope of the low frequency edge of the trapezoid in dB/octave (default = 6 dB/octave)
- $52$  = slope of the high frequency edge of the trapezoid in dB/octave (default = 6 dB/octave)

 $K = gain (default = 1.)$ 

PH = constant phase shift for frequencies less than or equal to wl, and the negative of the phase shift for frequencies greater than or equal to w2

-atlantic and i-

N. SRC Network

SRC is not a true network section in the sense "that it skt is not a true network section in the sense that it<br>models circuit behavior. Rather, it provides the interface between rOCAs, and the user defined file, SOURCE.OTA which contains a digitized input data stream of interest. The purpose of providing this interface is to allow the user to investigate complex edge behavior ( turnon and turnoff ringing) of real optical sources.

SOURCE . OTA may contain either the time or frequency domain representation of the input waveform. The number of points, NT, in SDOURCE.DTA must be a power of 2, less than or equal to 8192. ror time domain data, the input format is FORTRAN F20.3. For frequency domain data, it is FORTRAN FORTRAN F20.3. FOR frequency domain data,<br>2E16.2. (See section II-A-3 for examples.)

In addition to requiring that a data file named SOURCE.OTA be in the directory, the explicit input parameters are:

> NT = number of points in SOURCE. DTA; must be a power of two, less than or equal to 8192

it be seen and is a good in funds and posts of the second bonn of all boired

- DT = time interval between consecutive data points (ns) in SOURCE.DTA or used to generate the frequency domain representation in SOURCE.DTA
- $PER$  = period of waveform in  $ns$

the Jacksons, the term inches of

- TYPE = 1 if SOURCE. DTA contains frequency domain representation 2 if SOURCE.DTA contains time domain representation
- $R$  = source output resistance in ohms, defaults to zero

mad gray and themself the search the company-plasted work ?

elft s slavio dans tegs ant unus ed and tanot synter

**Participants** in the second state

BOOT PARTIES OF BARRY BARRY

v. **RUNNING FOCAS** 

#### **INSTALLATION** A. ------------

FOCAS may be installed on any system on which FORTRAN is available. The two fortran programs: FOCAS.FOR and FFT842.FOR are required. FOCAS. FOR contains the main FOCAS program and all of its subroutines and functions except FFT842.FOR, the fast Fourier transform subroutine. These two programs are maintained separately<br>to save recompilation time after frequent FOCAS. FOR ennancements. FFT842. FOR is quite stable. The 20,000-page page file quota is required for installation. Once the two fortran files are loaded on the system, one may get started by typing the commands:

\$ FOR FOCAS, FFT842 \$ LINK FOCAS, FFT842.

If a VT24X, or other REGIS display device is used, no other routines are required to view graphs of the output waveforms. For a microVar display (VR260) the program CIRCUIT GRAPH. FOR provides UIS graphics support. CIRCUIT GRAPH.FOR must also be compiled and linked

\$ FOR CIRCUIT GRAPH \$ LINK CIRCUIT GRAPH.

Other types of graphics display devices will require their own graphing routines to work on the output files: modelxyz.td and modelxyz.fd. These two files, created by FOCAS, contain the data for the time and frequency domain outputs, respectively.

**B. JOB SUBMISSION** 

---------------

1. Interactive Mode:

Before FOCAS can be run, the user must create a file containing the simulation model. The filename can be from one to thirty-one alphanumeric characters long followed by a period (.): modelxyz. To run the simulation, one then types:

\$ RUN FOCAS

The program will respond with a header and a prompt for the input file name, requiring the name, with the period included:

> Fiber Optic CAble Simulator FOCAS Revision 10 OCTOBER 1986

Enter the input file name: modelxyz.

..

If the period (.) is not included in the filename, the error message: \FOR-F-FILNOTFOU, file not found will be printed out and execution of FOCAS stopped. To restart, type RUN FOCAS and respond with the filename, including the period.

As modelxyz. is being read in, it is also printed out on the display. Once the model has been read into memory, a message indicating the number of frequency terms that will be required is printed. Run time depends on the number of frequency terms, between 256 and 32,768 in powers of two, and the number of network sections in the model.

Busy messages are printed out at least every one to two minutes for large simulations to let the user know how well the simualtion is progressing.

When the simulation is complete, the bell on the terminal sounds, and a FORTRAN STOP message is displayed.

The simulation automatically generates the output graphics and data files named to correspond to the input model name and the files' respective contents:

> aodelxyz.tg - time domain REGIS graph modelxyz.td = time domain data file aodelxyz.fg - trequency domain REGIS graph modelxyz.fd = frequency domain data file

unless and EYE Pattern has been requested. When an EYE pattern is requested, the frequency domain results are surpressed.

In Appendix 2, the simulation model e63e6. is run with In Appendix 2, the simulation model essert reads and prints the model, then types a message indicating that the frequency domain response tiles will not be generated because of the EYE pattern output specification.

Next a message indicating that 1024 frequency terms are<br>required is printed out. The purpose of this message is to allow the interactive user to gauge the total run time required and progress through the simulation. Each of the frequency terms is required for each of the twenty-nine circuit sections in the model. Consequently, one should anticipate some delay prior to completion of the job.

The messages "FOCAS IS ALIVE & WELL ... . freq. term: nnn" indicate progress through the compute intensive portion" of the simulation.

In some instances, the total number of frequency terms computed will be less than the number that were required. This may occur if a potential overflow condition is detected. In such

cases, the job terminates normally, but the timing uncertainty will be higher because of the fewer frequency terms computed. The following warning message will be printed: WARNING - reduced accuracy \*\*\*

If, however, fewer than 128 frequency terms are computed before<br>encountering an overflow, the job will terminate with the<br>message: NOT ENOUGH TERMS TO USE RESULTS

Finally, results of the voltage crossing calculation and the FORTRAN STOP message indicate normal completion of the job.<br>Slightly more five minutes of CPU time were required to run this job.

To view the output graphs on a REGIS terminal (e.g. VT240), one types the command: type modelxyz.td

 $\alpha r$ 

type modelxyz.fq

for the time domain and frequency domain responses respectively. If a printer is attached to the terminal, a hardcopy of the displayed graph is obtained by pressing the "Shift" and "F2" keys simultaneously. The examples given at the end of this manual discuss how to scale the graphs and provide sample outputs.

#### $2.$ BATCH JOB SUBMISSION

For large FOCAS simulations, it will generally be desirable to submit batch jobs and be notified of their completion. In general, if more than ten to fifteen network subsections are used, and 512 or more frequency terms required, it is advisable<br>to run the simulation in batch mode. This frees the user to do other work while awaiting analysis results.

In order to submit a batch job, two .com files are required. The first, focas.com, is simply the command to submit the batch job and notify the user when it is completed:

focas.com

\$submit focas\_batch/log\_file=[user.subdirectory]focas.log/notify/nopr

The second file, focas batch.com, contains the specification for the simulation model to be run, and for the user to be notified by electronic mail when the job is completed.

focas batch.com

.com file for submitting modelxyz. as a batch FOCAS job  $$1$ Note: all filespec's MUST contain the full file  $$1$ specification, including disk id. and directory  $$!$  $$1$ \$run disk: [user.subdirectory]focas.exe disk: [user.subdirectory]modelxyz. \$mail /sub="FOCAS modelxyz. completed" nl: nodename::username

Focas batch. com must be editted to reflect the new model name every time a new batch job is to be submitted. The mail message assures that the user will be notified of the completion of the batch job even if he has logged off the system. In addition, the file, [user.subdirectory] focas.log contains all the outputs<br>that are normally written to the screen during an interactive FOCAS run. yomah ga-Man wayd boamsb

,.

me maranana hun lestido afra demandiaumedde, sausdemona, William of the erdnule muchs seweramMyands (Idadeds me samued bedebouned al

be inked to sprure that IX is an intercalder may added wided place

themselve of furious face a son soldier box, cannot a peak of me as a same with the second buly the ware (if anyoit) was seen asset tunido quas questimas disbisbundo ens bas vaugado redit ens vaugado \*

compared the state of the state of the second compared in the state of the state of the state of the state of the state of the state of the state of the state of the state of the state of the state of the state of the stat

CALL LIGGO WINAD CELLE, SO GREET WARD AND CARE AND ARREST OF PIR

mojet presumes she are pattern those in Figure 200 Sept has

Atimer respects by mon traffers each man each control of the whart

st skule 10.000 Ei-Id Not

an Jaro Gal V. Legal - Gelly TVO.

OUTIER D.WD. 198

Evenin She Journal and 一个出版牌

TIER AND IS 20-JEC UPS ACTIVE IN MARY WATER AND AN ANGLOST MONEY

enw 005 - spbretned mevieres:

## VI. EXAMPLES

 $#1$ 

In this example, a fiber optic cable is driven with a 10110 10010 10101 10011 pattern repeated at a 160 ns interval. The generator 4.4 ns rise and 7.0 ns fall times are critically damped by a TEE as described in Table 1, resulting in the optical transmitter having a 10-90% rise time of 5 ns and a 10-90% fall of 7.3 ns. The optical source has a spectral bandwidth of 126 nanometers, centered at 1291 nanometers.

The 3.38 kilometer fiber optic cable a minimum dispersion wavelength of 1349 nanometers, attenuation of 0.74 db/km, and an intermodal dispersion of 1.127 Ghz-km. The slope *ot* the cable's dispersion curve at 1349 nanometers is 9.09 • 10-5 ns/(nm\*2)-km. These characteristics are typical of the 62.5/125 cable tested in the lab.

The fiber output is ac coupled in to a receiver amplifier which makes up for fiber losses and which has a bandwidth of 200 MHz.

Three waveforms (Figure 26) are graphed: the optical transmitter output, the fiber output, and the bandwidth limiting EAMP output. The output graphics vertical display has a magnitude of four volts, as specified in the .END statement by the parameter FS. The value DC=1 in the .END statement indicates that the vertical display is shifted down by 1 volt, to begin at -1.0 volts. Hence the vertical display extends from -1.0 volt to +3.0 volts. The horizontal full scale displacement is 320 nanoseconds, as ' specified by TX in the .END statement. The output of the optical<br>source has been displaced by 1.9 volts to permit easier viewing. Similarly, the output of the cable has been displaced by 1 volt. FS was chosen to accomodate the full range of values from -1.0 volts to the displaced peaks of the transmitter output.

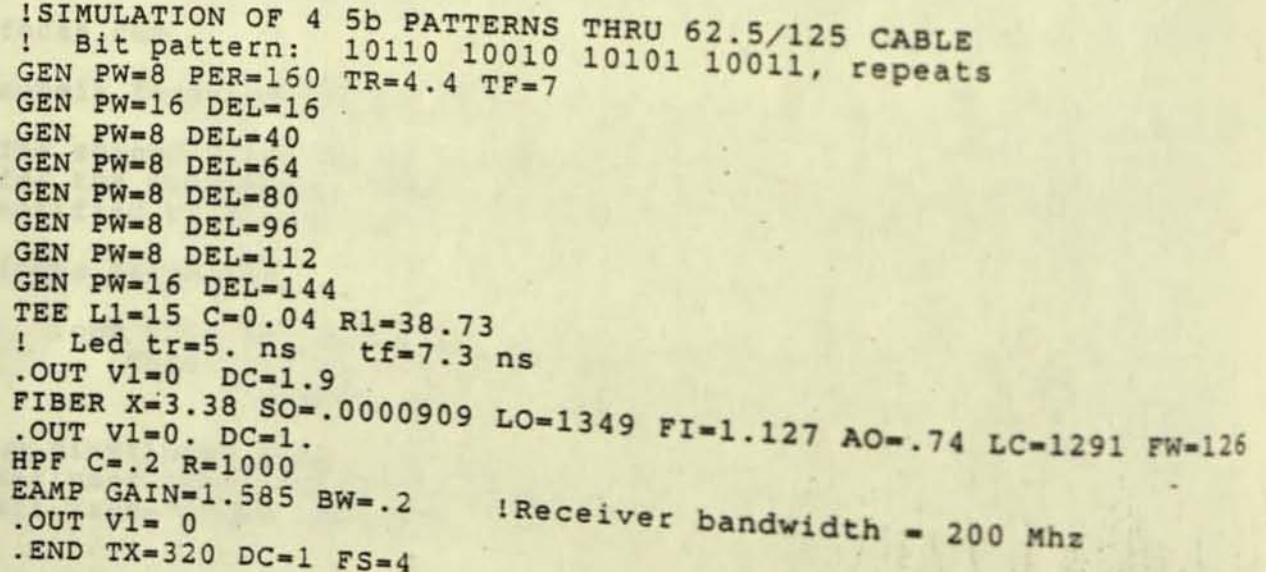

..

#### $#2$ USE OF . EYE STATEMENT TO GENERATE EYE PATTERN

In this example, the same physical situation is run as in example 1. A 20 bit pattern is repeated at 160 ns intervals and propagated along a fiber optic cable. Note that the .END statement has been replaced by the .EYE statement to create the Eye Pattern output. In addition, only one .OUT statement<br>may be present when EYE pattern output is requested. The frequency domain calculation is also surpressed.

The parameter, TX in the .EYE statement controls the time scale<br>of the graph. It is generally most useful to set TX equal to<br>a single bit time. However, by reducing TX, one may increase the resolution along the time scale if necessary. Care should be taken to assure that TX is an integral divisor of the bit time.

The value of FS is reduced to increase vertical resolution. This is possible becaue only one waveform, with a magnitude less than one is being graphed.

ISIMULATION OF 4 5b PATTERNS THRU 62.5/125 CABLE ! Bit pattern: 10110 10010 10101 10011, repeats GEN PW-8 PER-160 TR-4.4 TF-7 GEN PW-16 DEL-16 GEN PW=8 DEL=40 GEN PW-8 DEL-64 GEN PW-8 DEL-80 GEN PW-8 DEL-96 GEN PW-8 DEL-112 GEN PW=16 DEL=144 TEE L1=15 C=0.04 R1=38.73 Led tr=5. ns tf=7.3 ns FIBER X=3.38 SO=.0000909 LO=1349 FI=1.127 AO=.74 LC=1291 FW=126 HPF C-. 2 R-1000 !Receiver bandwidth = 200 Mhz EAMP GAIN=1.585 BW=.2  $.00T V1 = 0$ .EYE TX=8  $DC = .5$  FS=1

This model produces the EYE pattern shown in Figure 27.

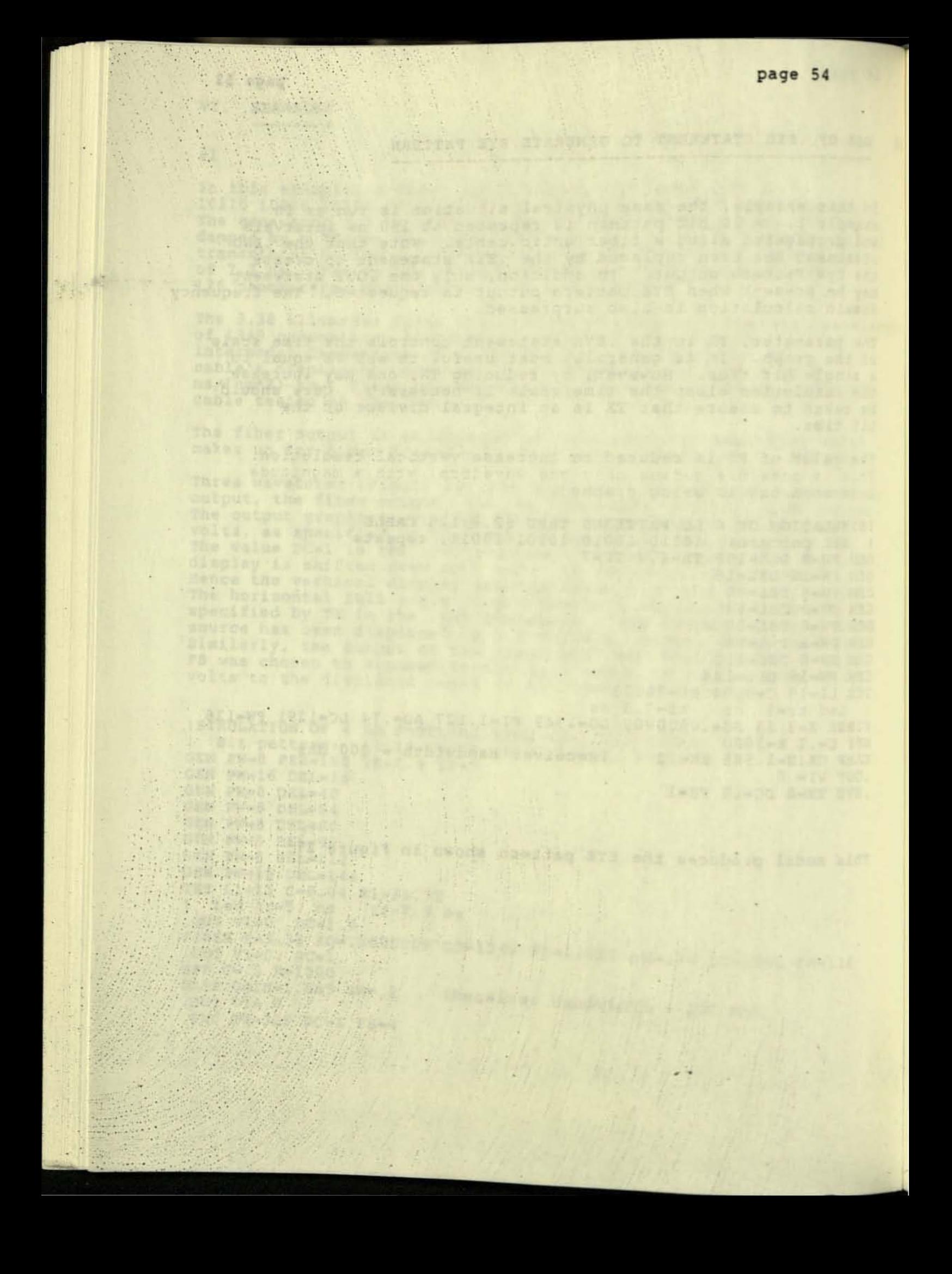

TEED BARLIN BOWLECOURDE SOWLERD FIWE LINT ACHINE WORLING TOWERS

If the spreegelin ward mot enter the , the duscut wavefare<br>weakly be the between trace in figure 11.

bat finit gave but the stad

The Esteve Mise Einevist fellows:

encropyte i aktaroa trazuna foar tirt.

controls. Only the third out exactuant will be irochand.

The contract of the contract of the contract of the contract of the contract of the contract of the contract of

 $\sim$  80

 $1 - 11$ 

na)

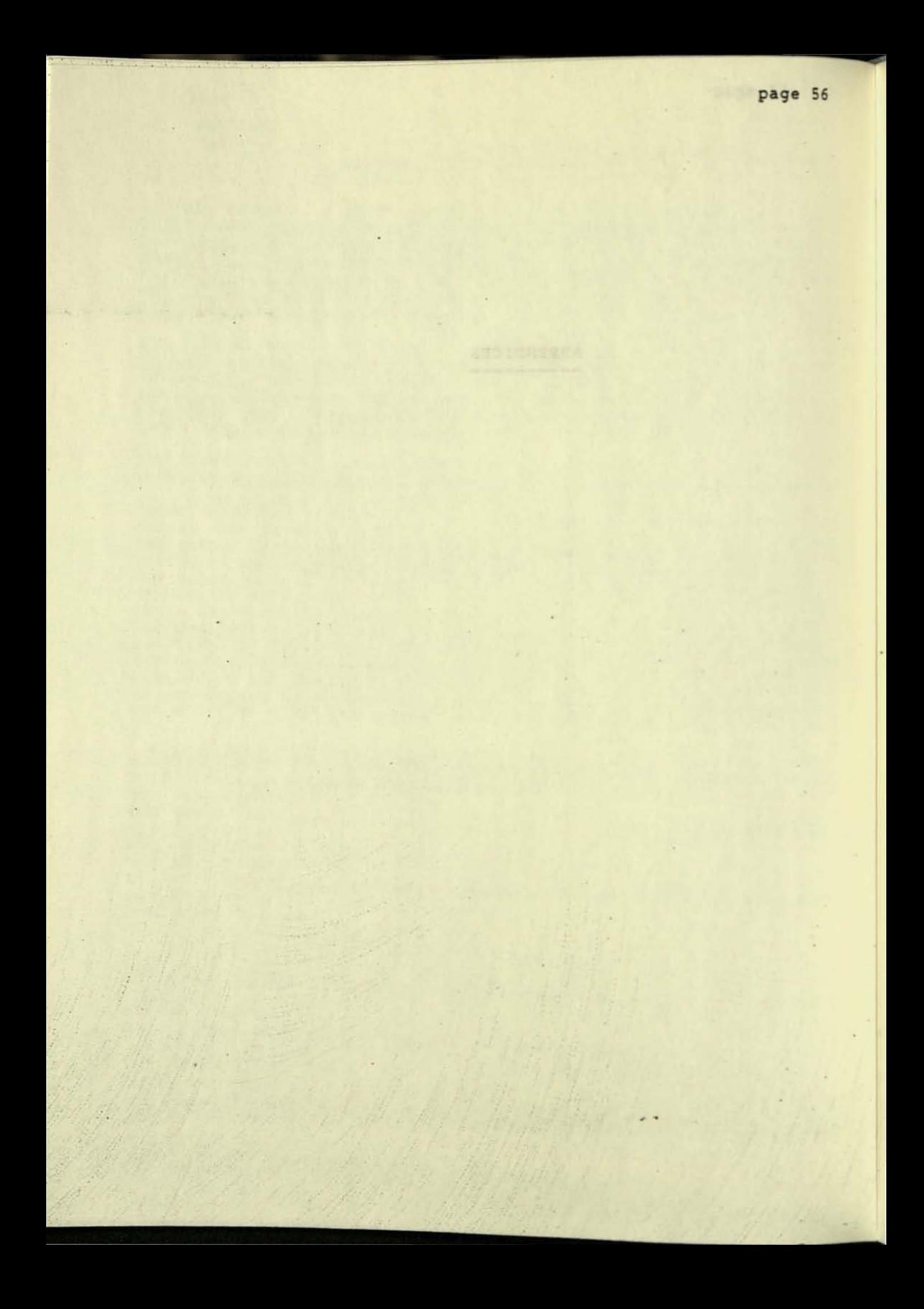

-----------------------------

APPENDIX 1 - TIMING JITTER AND PERCENT NOISE MARGIN

The following simulation model requests an EYE pattern<br>output. Only the third OUT states and EYE pattern output. Only the third . OUT statement will be processed.<br>The first two are preceeded by "!" and will be ignored.

In addition, the first GEN has a DC offset of -0.5 volts which serves to center the enter input waveform about zero volts. The .OUT statement after the BPF model<br>of an optical receiver specifies V1=0 as the threshhold voltage for calculating the timing jitter. In addition, by specifying "DV" in the .OUT statement, the extrema values are computed, and hence, the percent noise margin may be found.

ISIMULATION OF 4 5b PATTERNS THRU 62.5/125 CABLE ! Bit pattern: 10110 10010 10101 10011, repeats<br>GEN PW-8 PER-160 TR-4.4 TF-7 dc --. 5 GEN PW=16 DEL=16<br>GEN PW=8 DEL=40 GEN PW=8 DEL=80 GEN PW-8 DEL-96 GEN PW=8 DEL=112<br>GEN PW=16 DEL=144<br>TEE L1=15 C=0.04 R1=38.73 **1.OUT DV** ! Led tr=5. ns tf=7.3 ns FIBER X-3.38 SO-.0000909 LO-1349 FI-1.127 AO-.74 LC-1291 FW-126 **WAJSO 1.OUT DV** bpf  $f1=10$   $f2=2$   $s1=6$   $s2=8$ .OUT  $v1=0$  dv 821.32 .EYE TX=8  $DC = .5$ 

If the EYE option were not specified, the output waveform would be the bottom trace in Figure 23. **SEB.20** 

The output file fibc.dat follows:

CROSSOVER & EXTREMA TIMINGS FOR: fibc.

TIMING ACCURACY IN NANOSECONDS = 0.625

The Control of the

NET ARESTED A

# CROSSOVER TIMING IN NANOSECONDS,

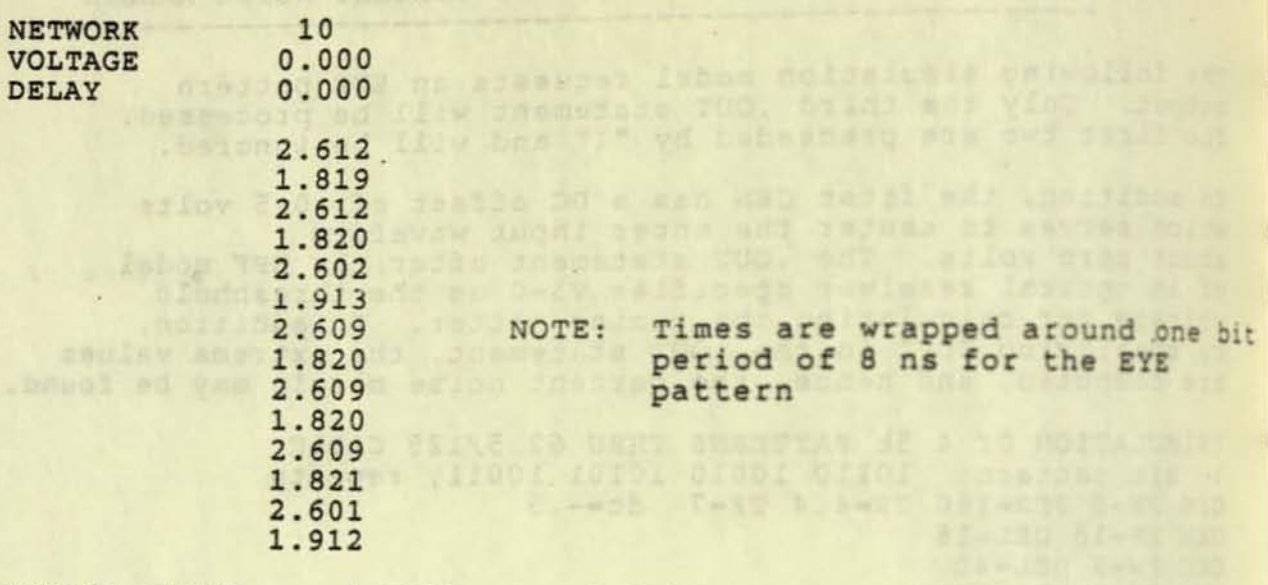

TIMING JITTER = 0.0939 0.0107 NS

PERCENT NOISE MARGINS:

NETWORK: 10 % NOISE MARGIN = 65.1786

MAXIMA AND MINIMA TIMING IN NANOSECONDS

NETWORK DELAY

 $\sim$ 

W

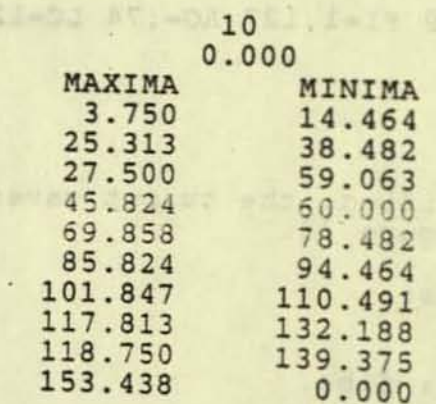

EXTREMA VALUES IN MILLIVOLTS

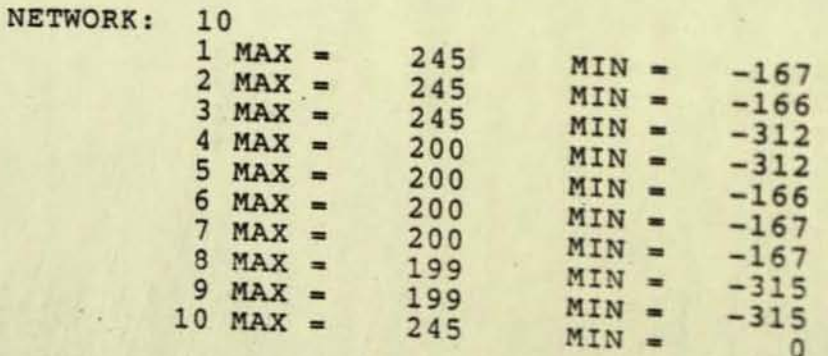

 $000.0 -$ 

YAIRO

APPENDIX 2 - SAMPLE FOCAS RUN

Fiber Optic CAble Simulator FOCAS Revision 21 OCTOBER 86

----------------------------

focas

THE TOW JUIN SENDERSE WINNOR . ONLY r the input file name: e63e6. FOLLOWING OUTPUT FILES WILL BE CREATED :. FOCAS IS ALIVE & MELL CO. ET RADOR e63e6.tg = time domain REGIS file e63e6.td = time domain data file and service and service and service and service I E6 E6 E6 E6 3 E6 E6 E6 E6 in NRZI 4b5b code  $1 E63E6.$ ! October 8, 1986 - Ann Ewalt GEN PW=8 DEL=16 PER=720 TR=4.4  $TF=7$ . GEN PW=8 DEL=56 GEN PW=16 DEL=72 GEN PW=8 DEL=96 GEN PW=8 DEL=136 GEN PW=16 DEL=152 GEN PW=8 DEL=176 GEN PW=8 DEL=216 GEN PW=16 DEL=232 GEN PW-8 DEL=256  $1$ ngen=10 GEN PW=8 DEL=296 GEN PW=16 DEL=312 GEN PW=16 DEL=344 GEN PW=8 DEL=368<br>GEN PW=32 DEL=384 GEN PW=8 DEL=424<br>GEN PW=8 DEL=448 GEN  $PW=24$  DEL=464 GEN PW=8 DEL=496 GEN PW=8 DEL=520  $1$ ngen=20 GEN PW=32 DEL=536 GEN PW=8 DEL=576 GEN PW=8 DEL=600 GEN PW-32 DEL-616 GEN PW=8 DEL=656 GEN PW=16 DEL=680  $1$ ngen=27 GEN  $PW=8$  DEL=712 TEE R1=38.73 L1=15 C=0.04 FIBER X=3.38 SO=.0000909 LO=1349 FI=1.127 AO=.74 LC=1291 FW=126  $.0UT$   $V1=0$ .EYE TX=8 fs=1 

## Sample FOCAS Run (cont.) -----------------------

FREQ. DOMAIN RESPONSE WILL NOT BE CALCULATED EYE PATTERN REQUESTED  $-$ THERE ARE 1024 FREQ. TERMS TO COMPUTE FOCAS IS ALIVE & WELL . . . freq term: 180<br>FOCAS IS ALIVE & WELL . . . freq term: 360 FOCAS IS ALIVE & WELL . . . freq term: 540<br>FOCAS IS ALIVE & WELL . . . freq term: 720<br>FOCAS IS ALIVE & WELL . . . freq term: 900 Number of frequency terms computed = 1024

CROSSOVER TIMING IN NANOSECONDS, INPUT FILE: e63e6.

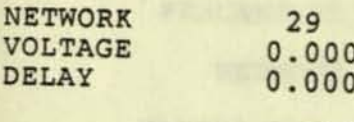

1.592  $7.293$ <br>2.015 7.435

ee whed

FORTRAN STOP

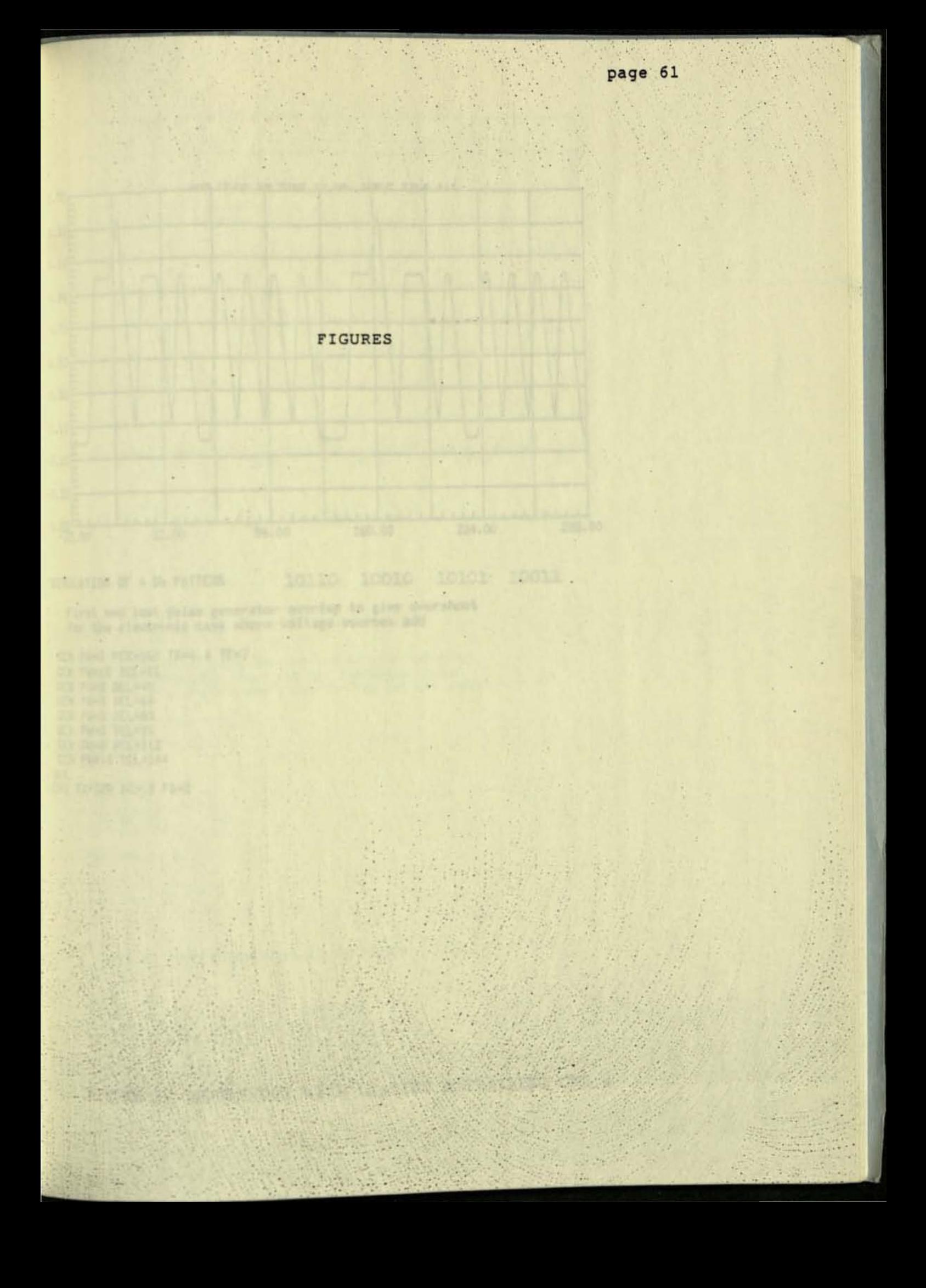

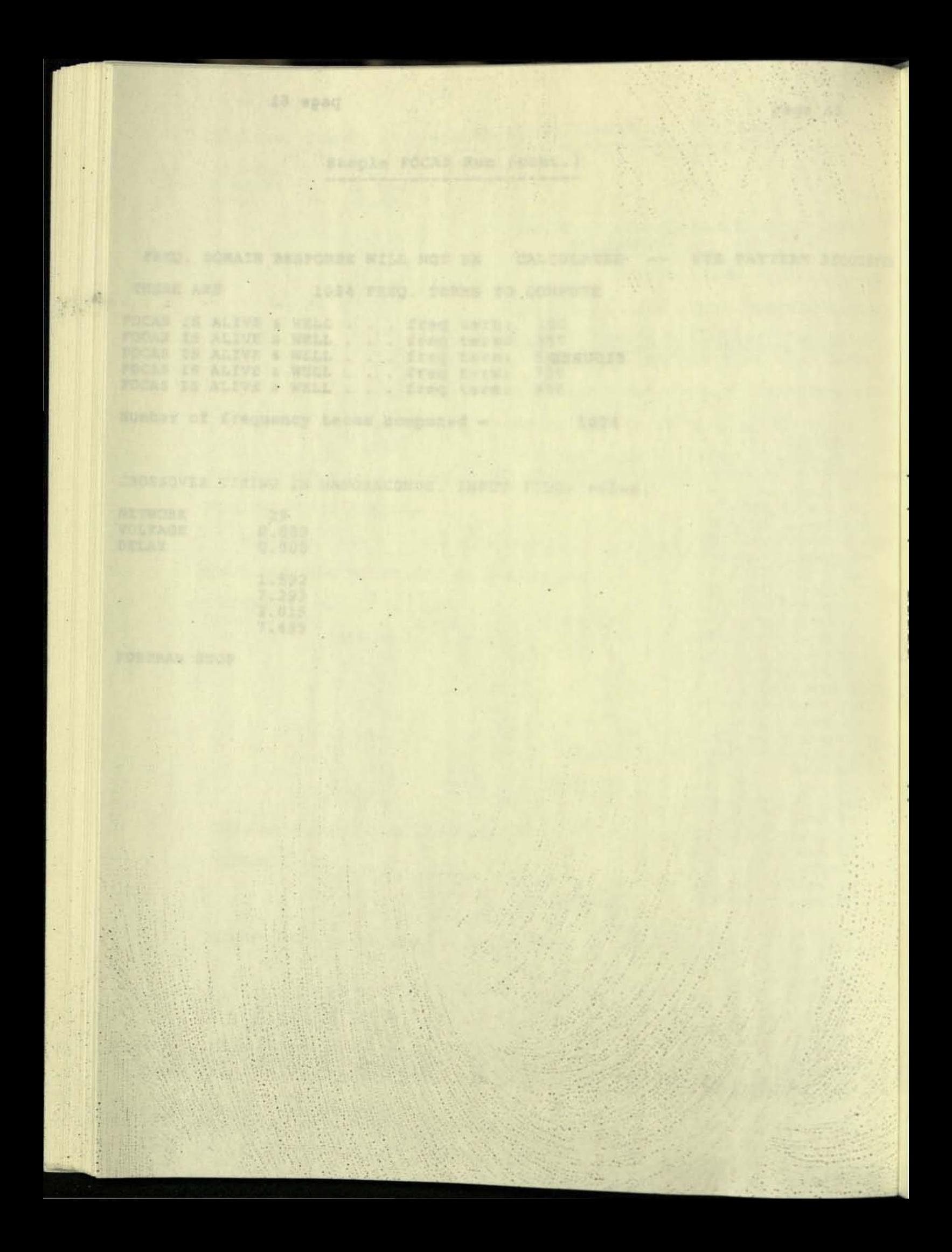

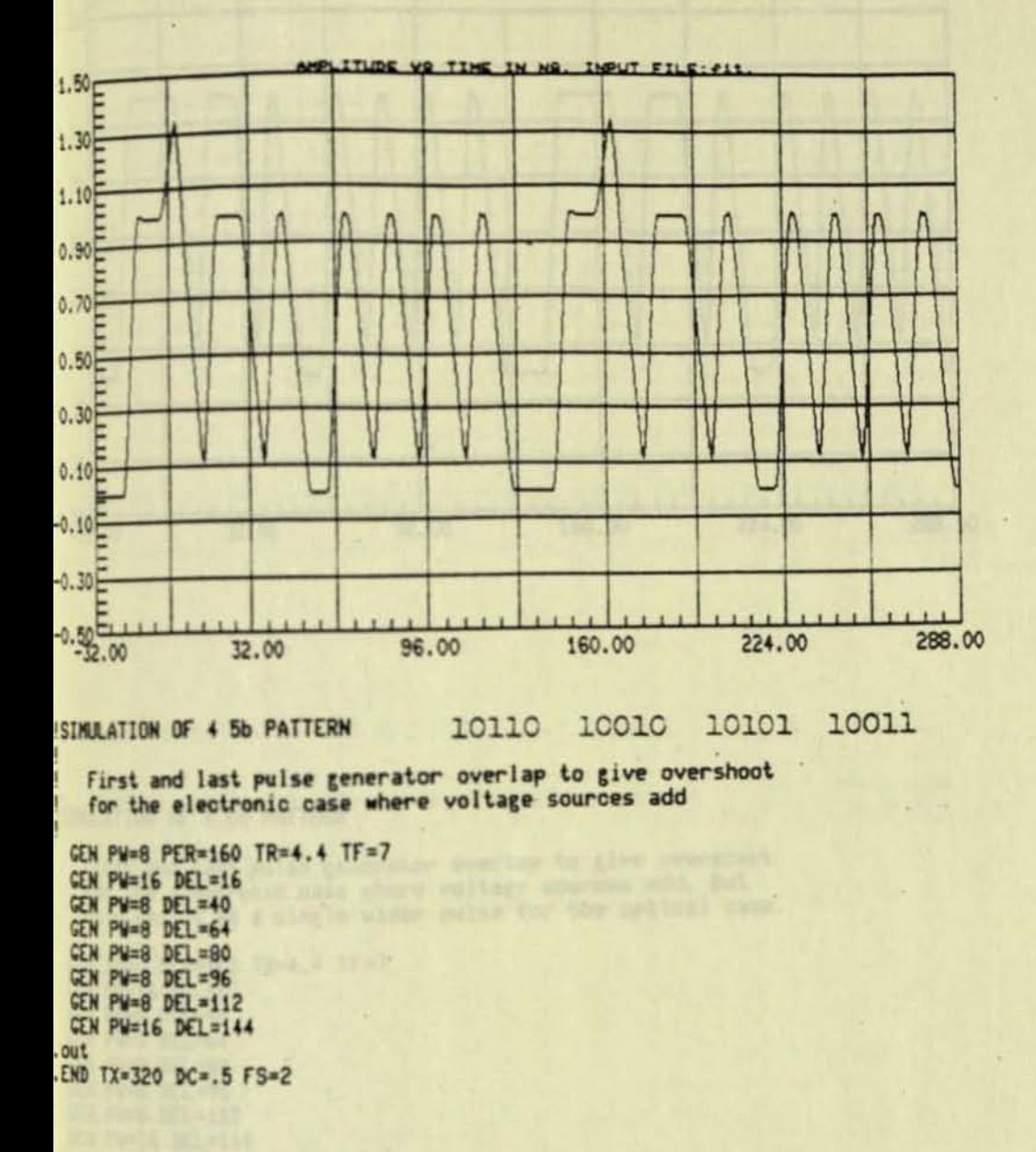

FIGURE 1. OVERSHOOT WITH LEADING & TRAILING ONE s

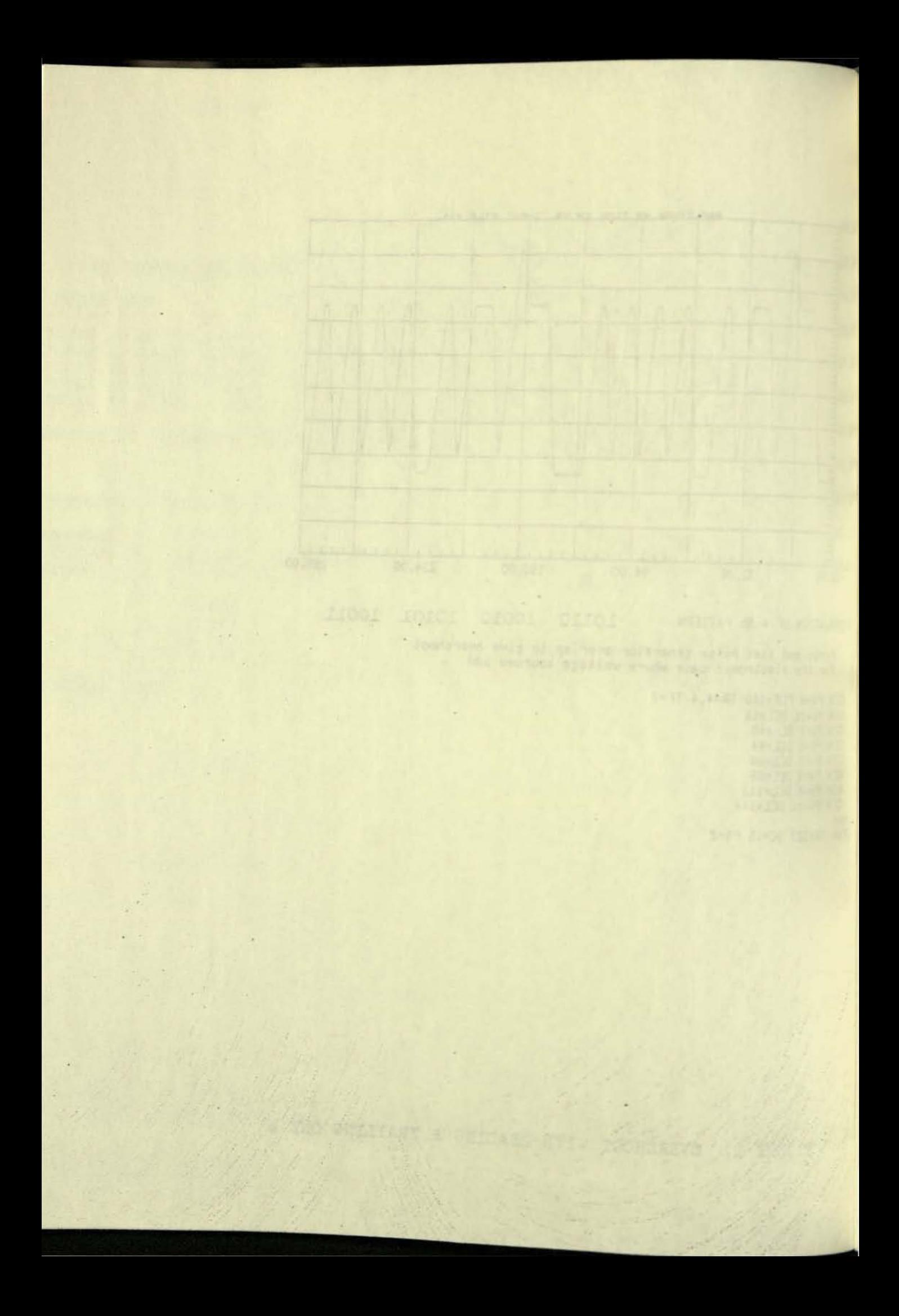

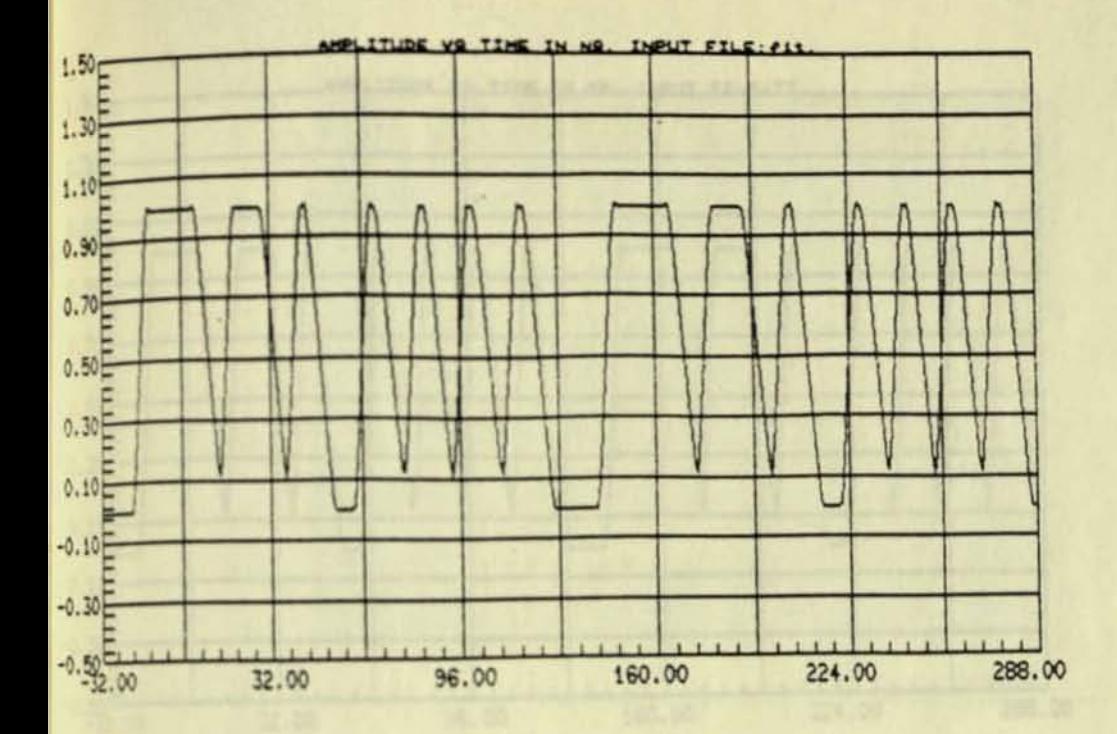

ISINJLATION OF 4 5b PATTERN

First and last pulse generator overlap to give overshoot for the electronic case where voltage sources add, but<br>only result in a single wider pulse for the optical case.

GEN PW=8 PER=160 TR=4.4 TF=7 GEN PW=16 DEL=16 GEN PW=8 DEL=40<br>GEN PW=8 DEL=64 GEN PW=8 DEL=80<br>GEN PW=8 DEL=96<br>CEN PW=8 DEL=112 GEN PW=16 DEL=144  $.out$ .END TX=320 DC=.5 FS=2

FIGURE 2. OPTICAL SUPERPOSITION OF PULSES

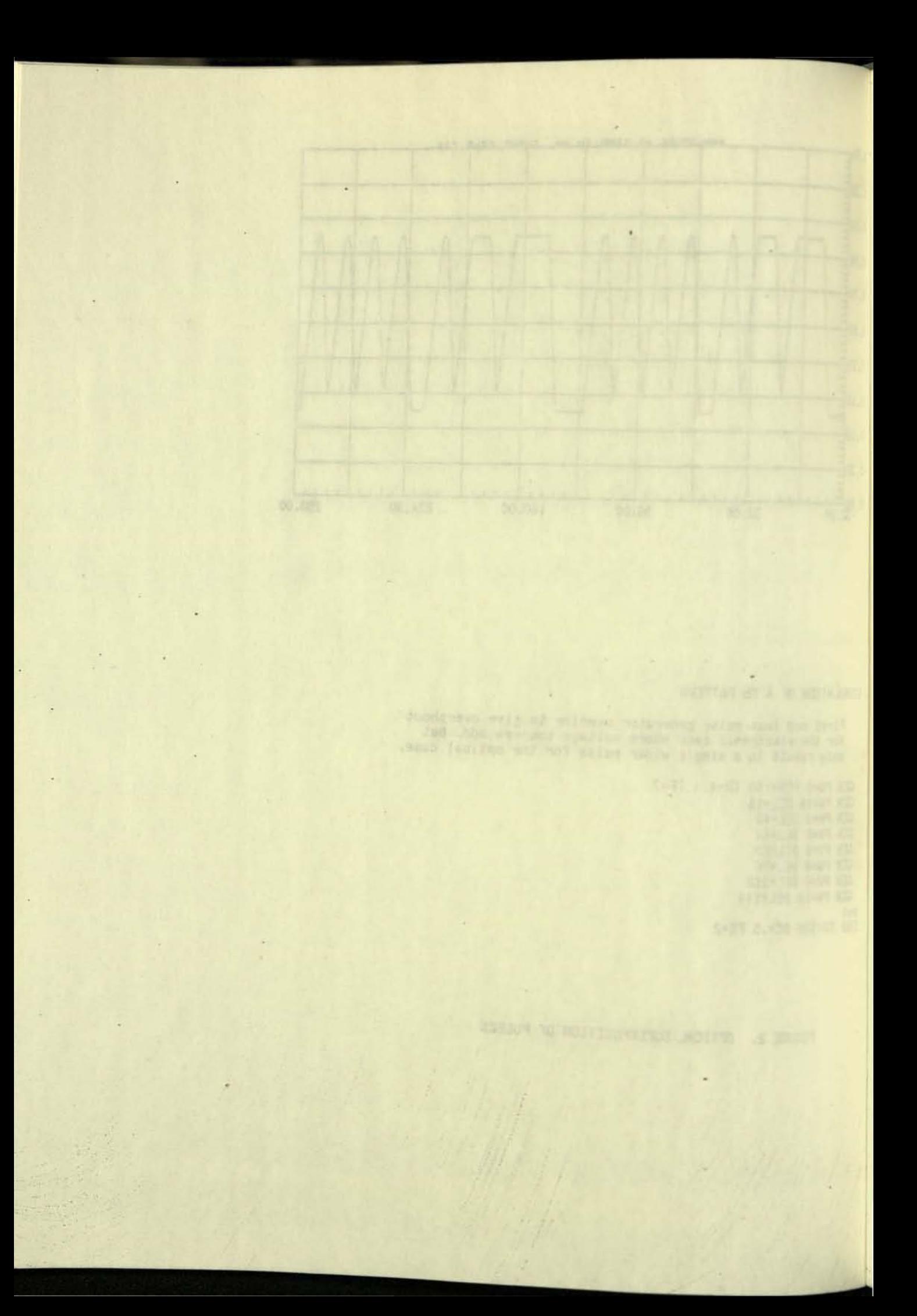

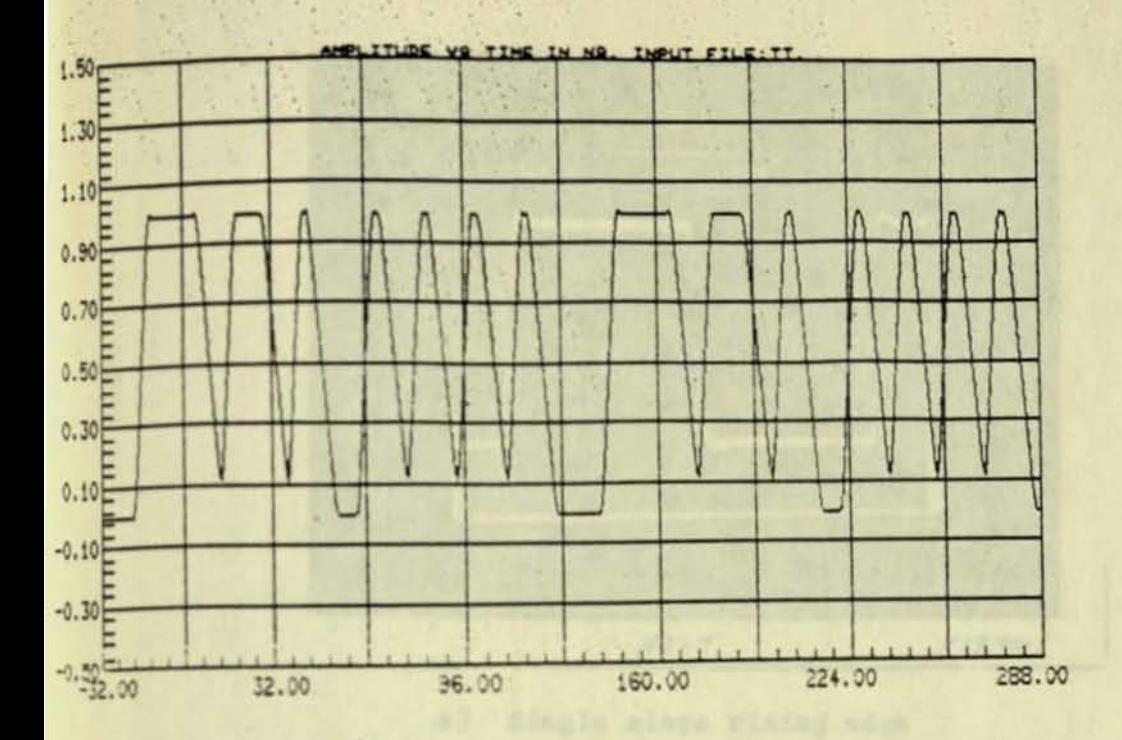

 $\mathbb{Z} \times \mathbb{Z}$ 

 $\star$  7.

ISIMULATION OF 4 5b PATTERNS

Model changed to elimate overlap of first and last generators - equivalent to automatic correction. performed in FOCAS

GEN PW=16 DEL=16 PER=160 TR=4.4 TF=7. GEN PM=8 DEL=40 GEN PW#8 DEL#64 CEN PN=8 DEL=80 GEN PW=8 DEL=96 GEN PW=8 DEL=112 GEN PW=24 DEL=144  $.00t$   $v1=0$ .END TX=320 DC=.5 FS=2

FIGURE 3. COMBINED GENERATORS (equivalent to Fig. 2)

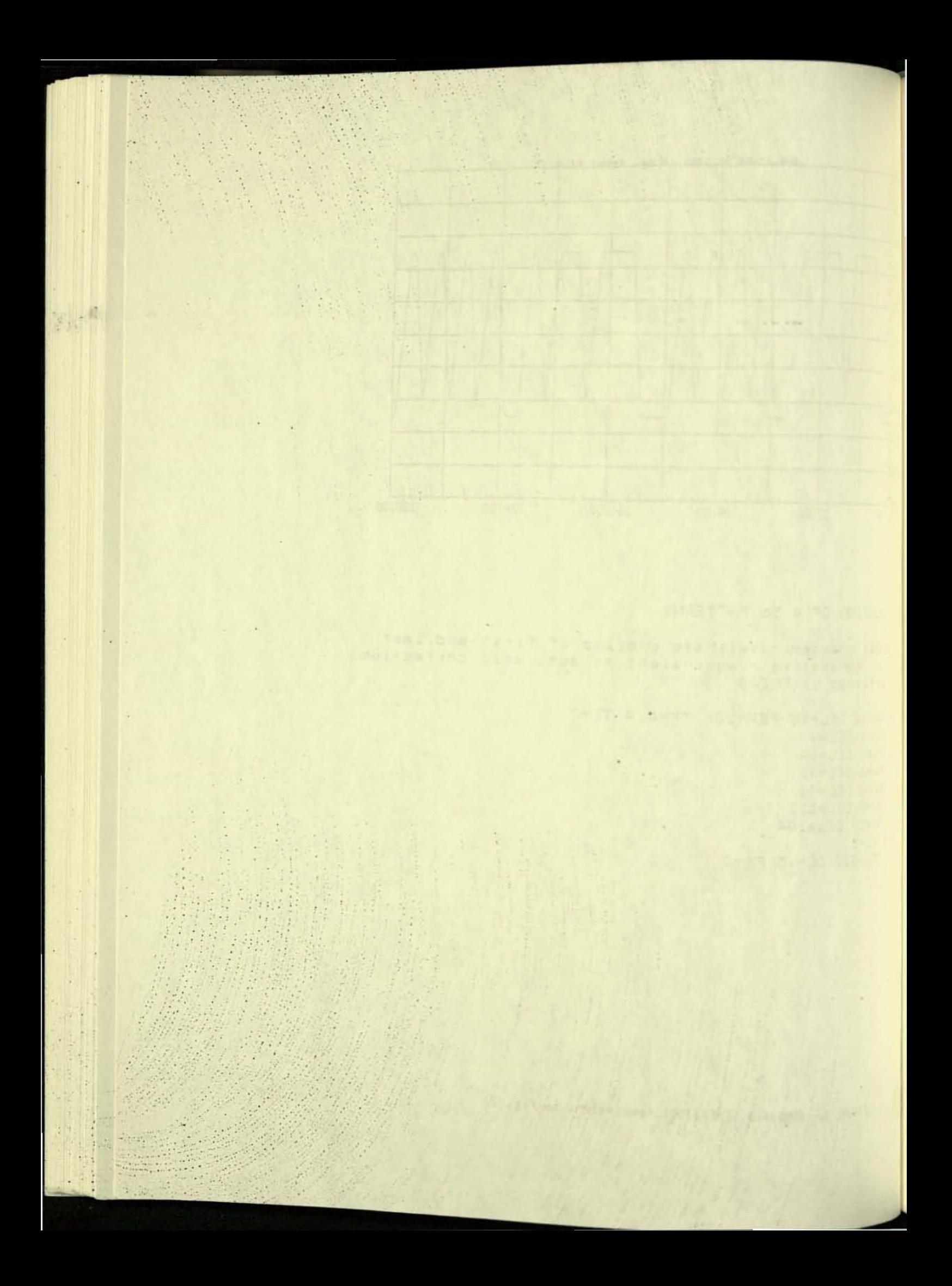
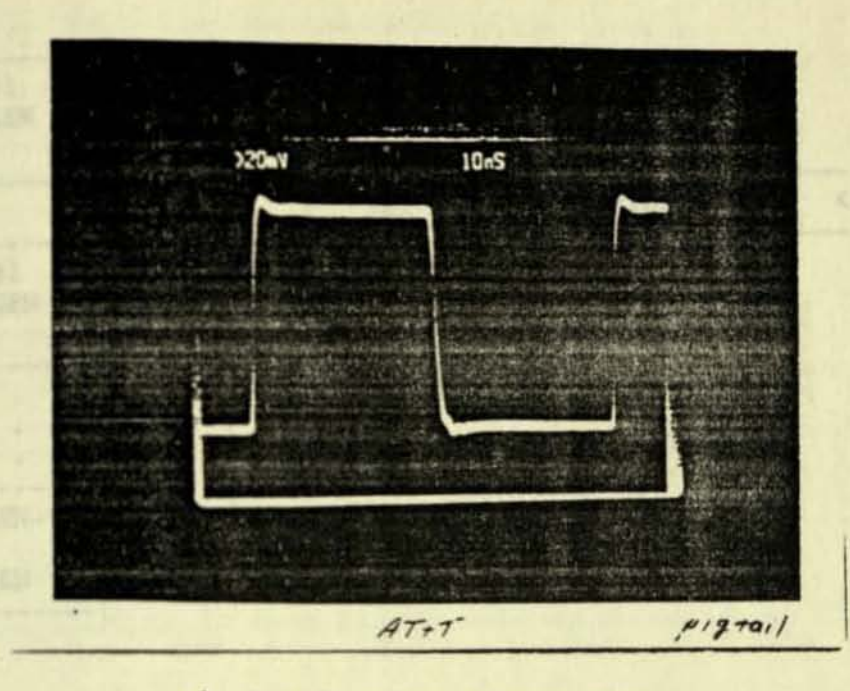

a) Single slope rising edge

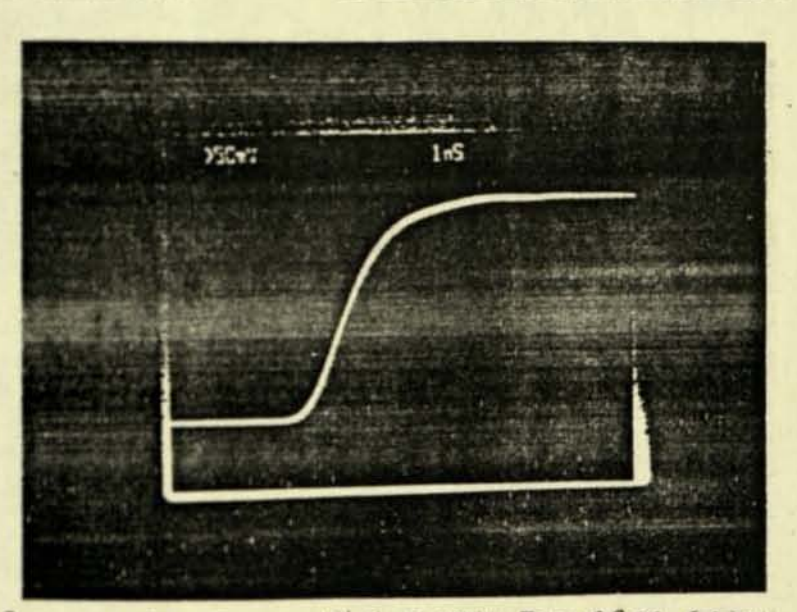

Supisons furt Jons HLS 2 cares Er= 2.0mg Agray

 $\sim 10$ 

b) Dual slope rising edge

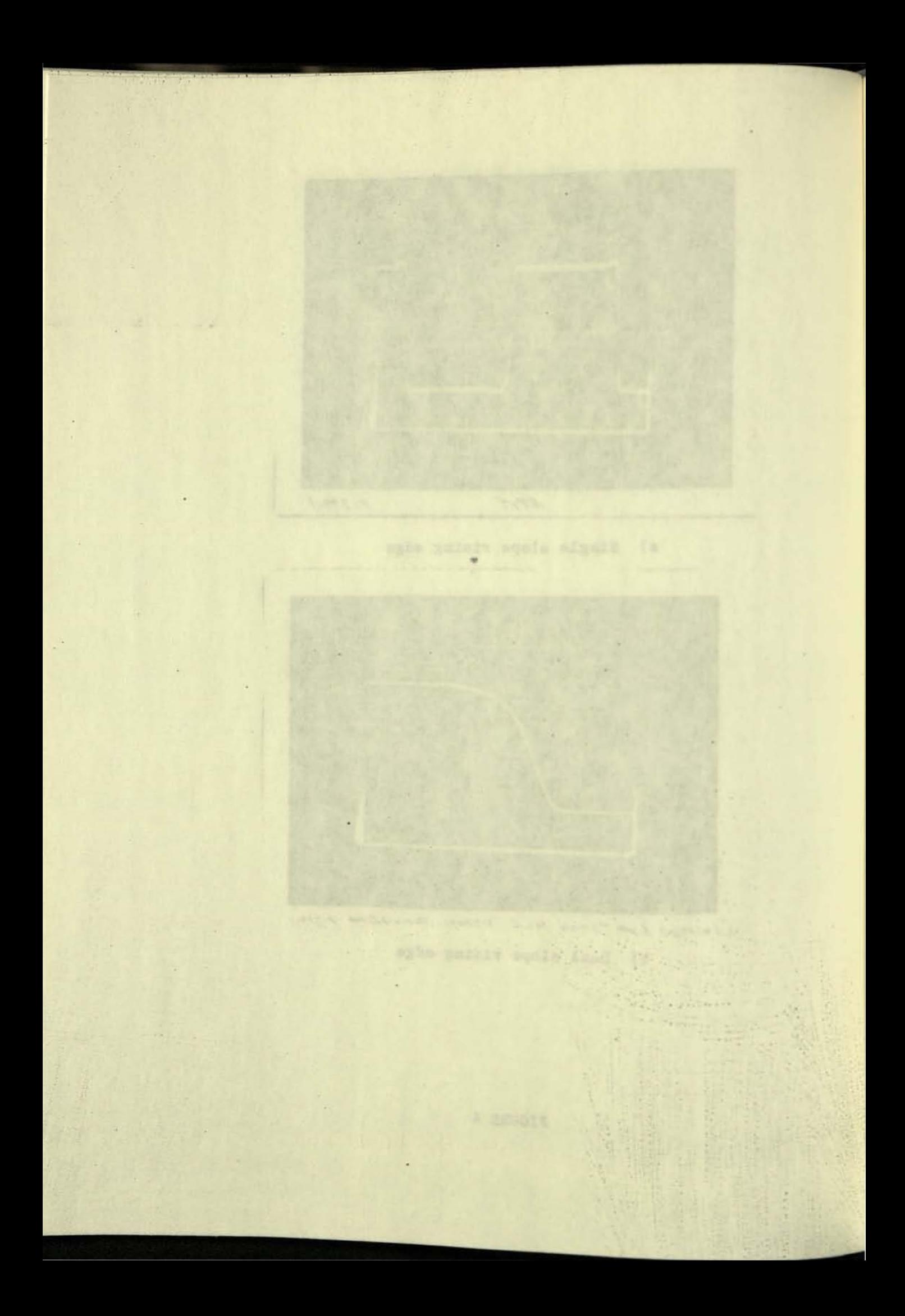

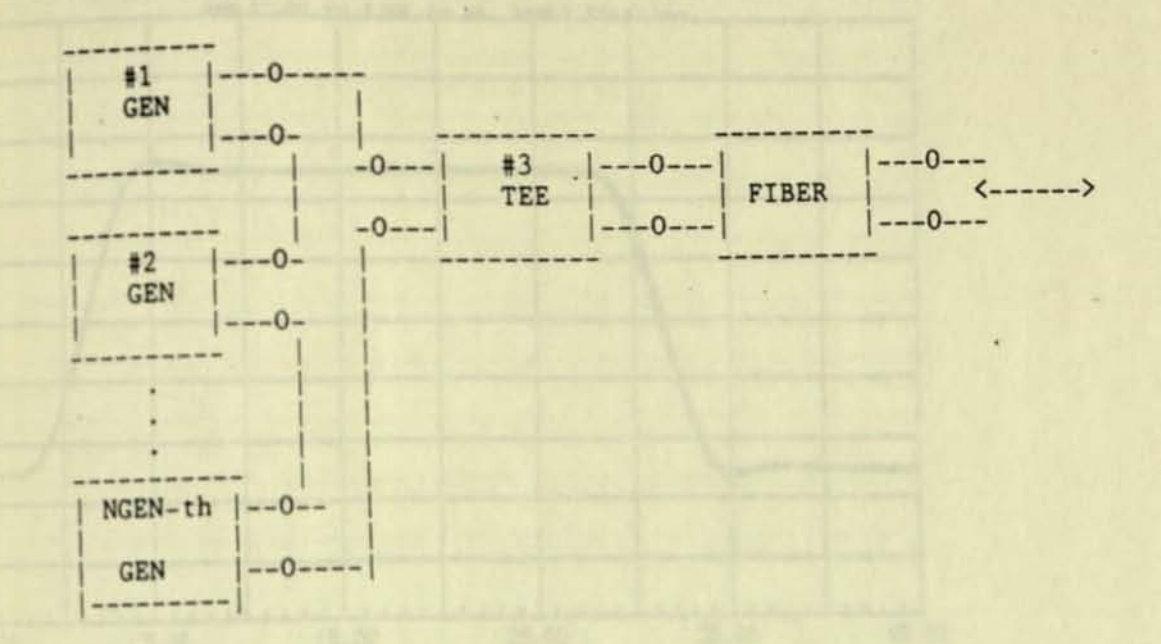

------ .

FIGURE 5. BASIC SCHEMATIC

×

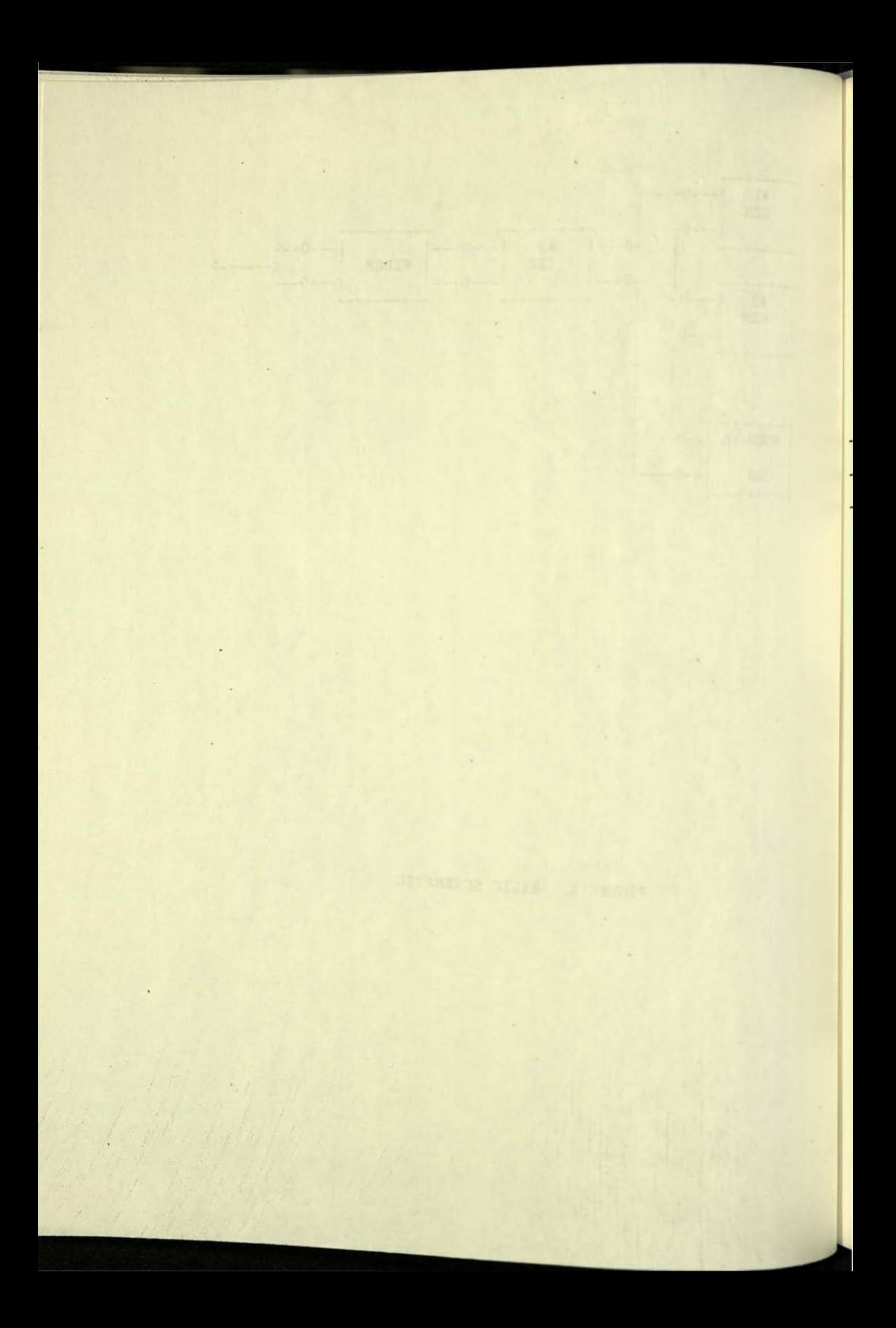

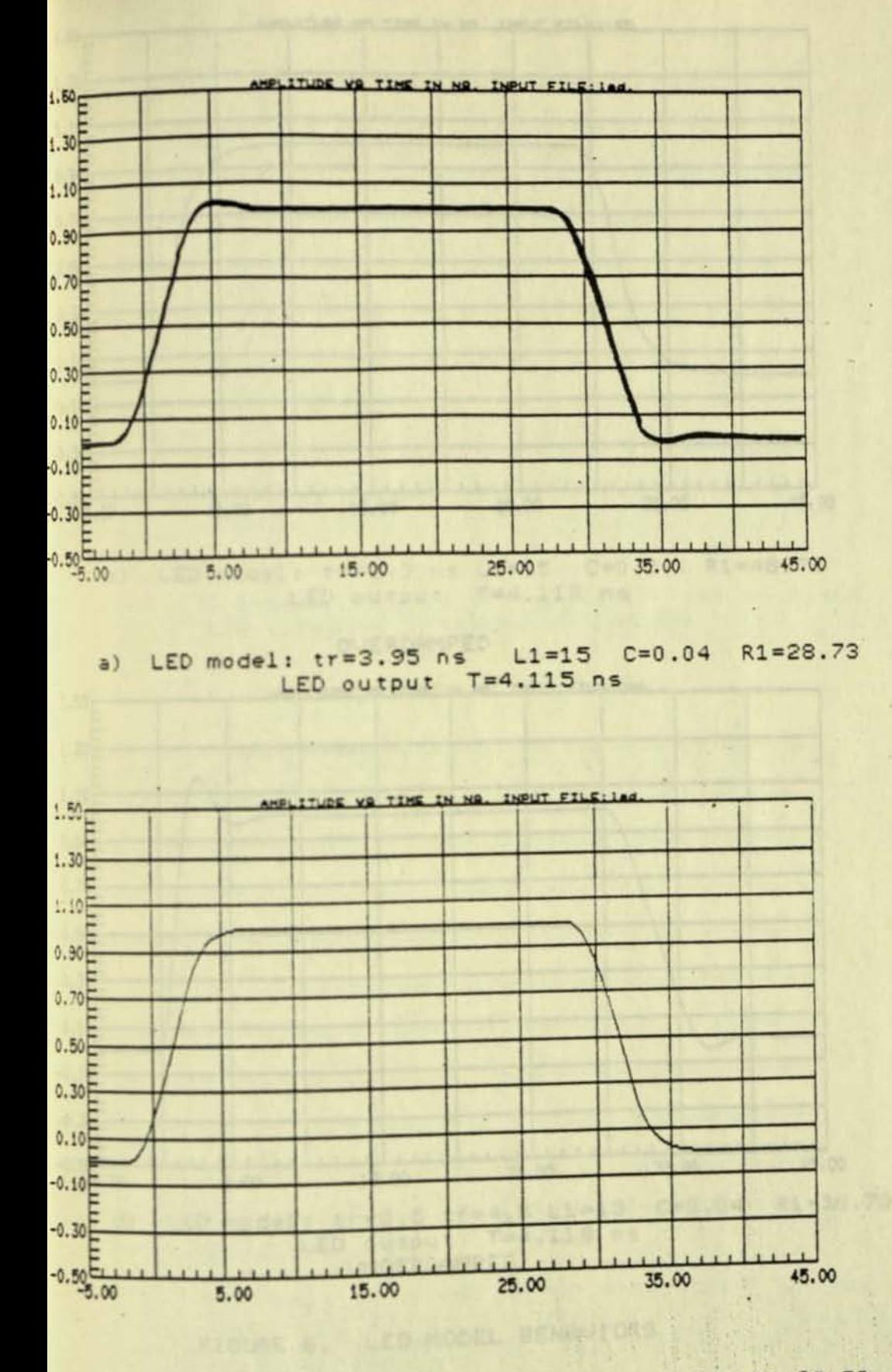

b) LED model: tr=3.25 ns L1=15 C=0.04 R1=38.73 LED output T=4.115 ns

CRITICALLY DAMPED

FIGURE 6 LED MODEL BEHAVIORS

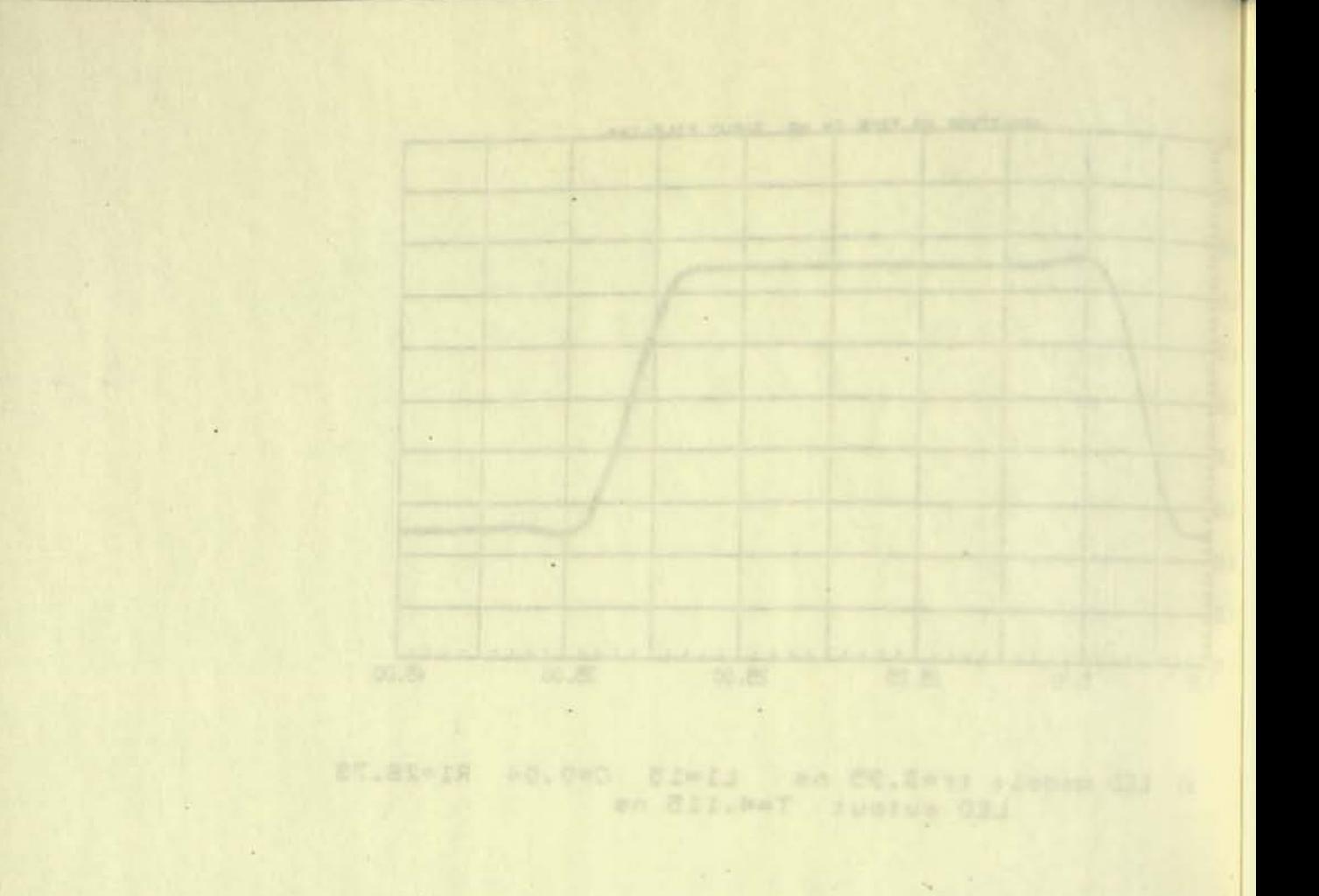

報告

 $\sim$ 

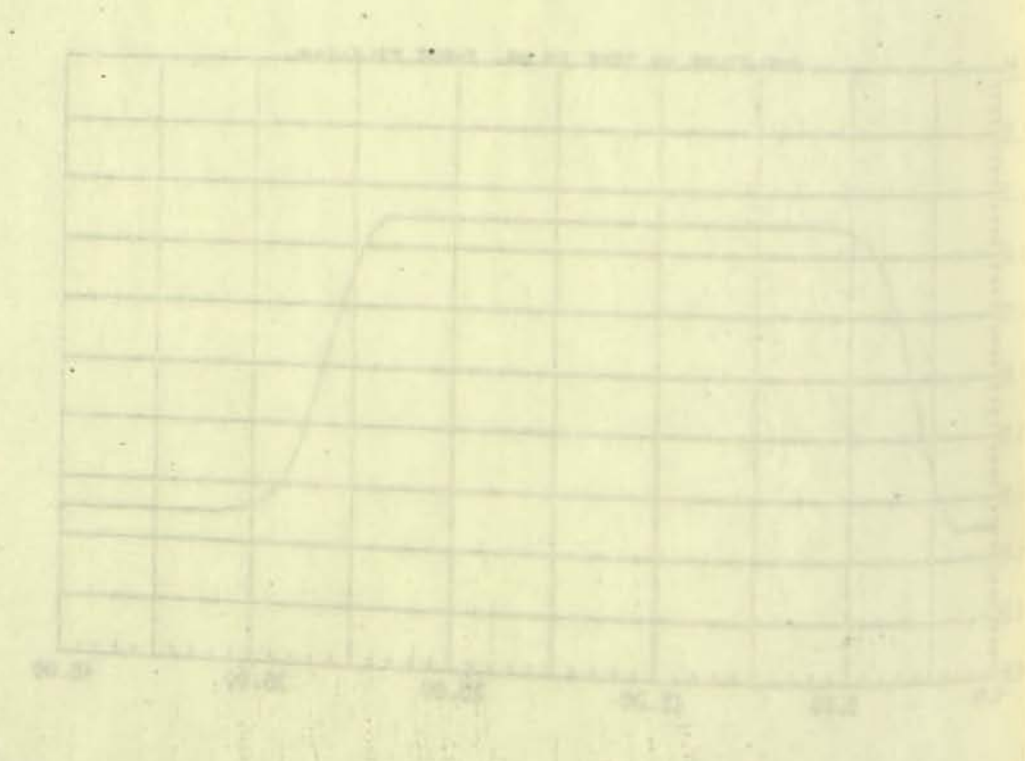

at wat and the ANDO

**人民受神 中心的人人** 第二章

 $\mathcal{F}^{\pm}$ 

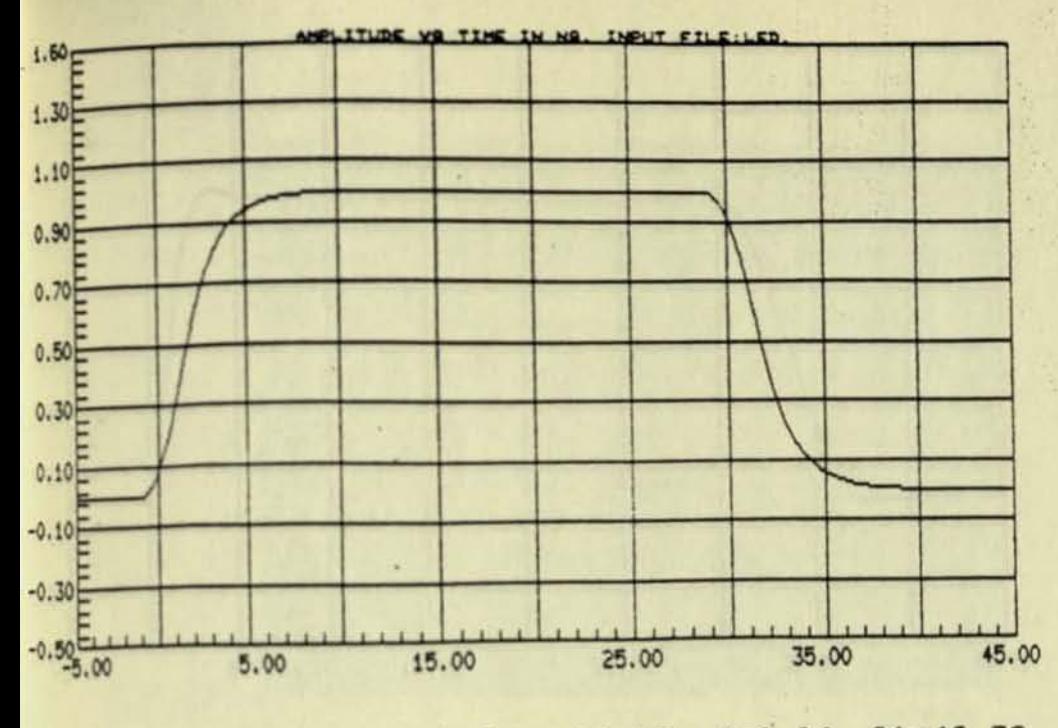

c) LED model: tr=1.9 ns L1=15 C=0.04 R1=48.73 LED output T=4.118 ns

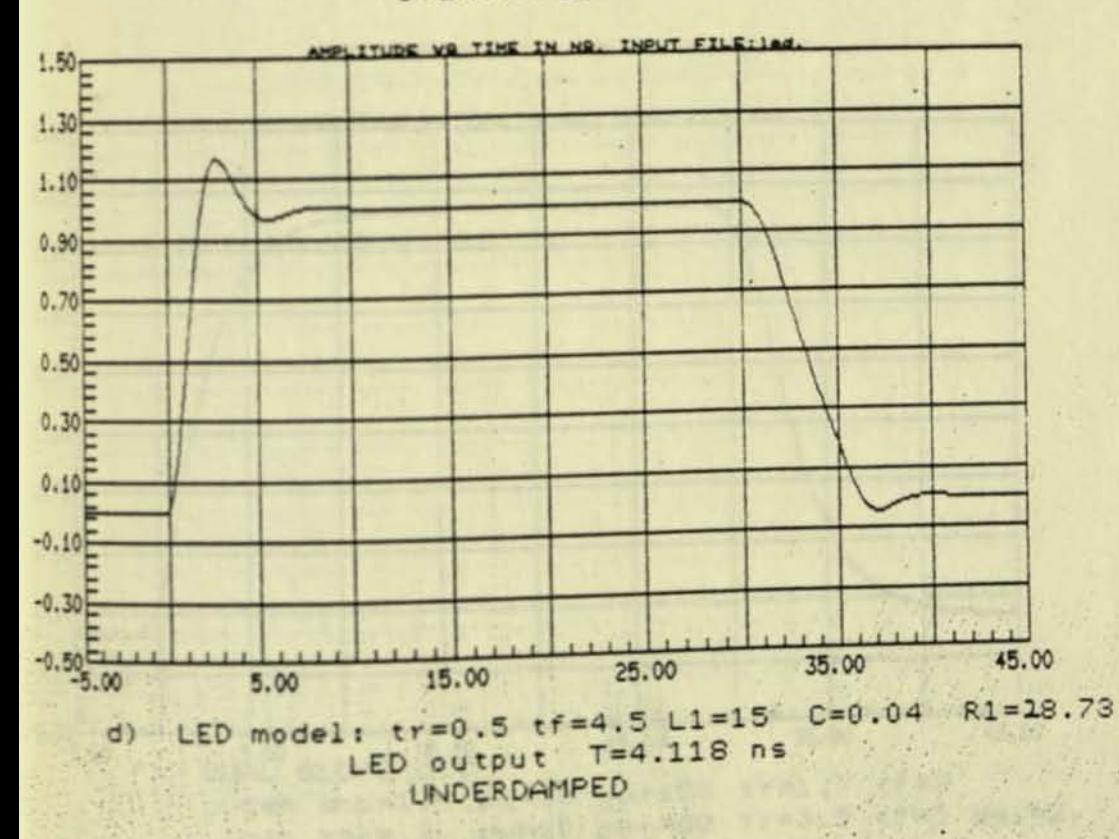

OVERDAMPED

FIGURE 6. LED MODEL BEHAVIORS

Alas Strange

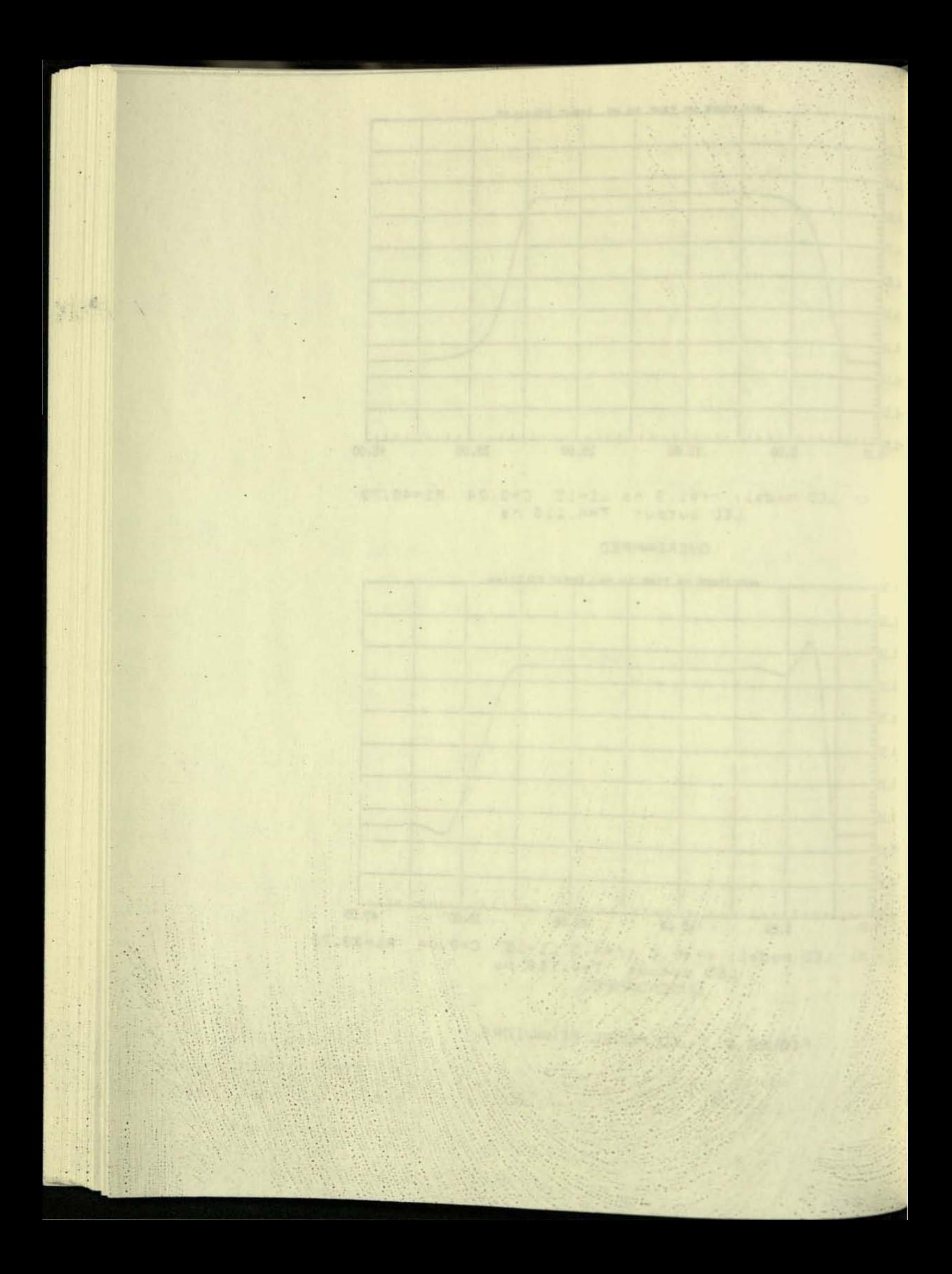

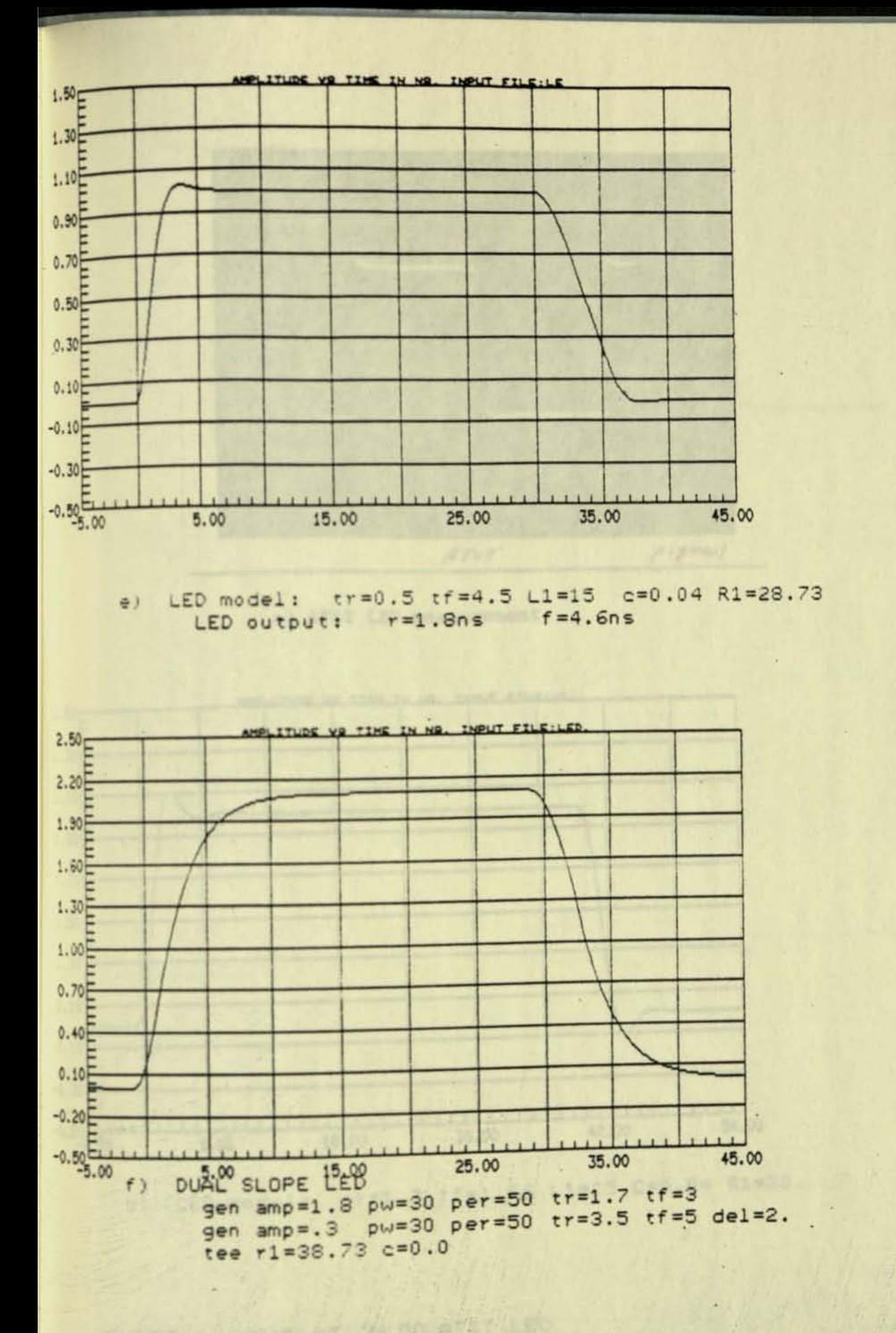

FIGURE 6. LED MODEL BEHAVIORS

 $\mathbb{R}^{n \times d}$  $\alpha$ ET.SS=2F RO.Ows Zieru B.R-Ma Z.WANT (1982 Rd CR. In .)  $\sim$  $\langle \hat{a} \rangle$ ie. **Magnetin Comment** 00.20 ÷  $\mathcal{D}_{\mathcal{A}}^{(i)}$  $T = F$ 

 $\omega$ 

 $\omega$ 

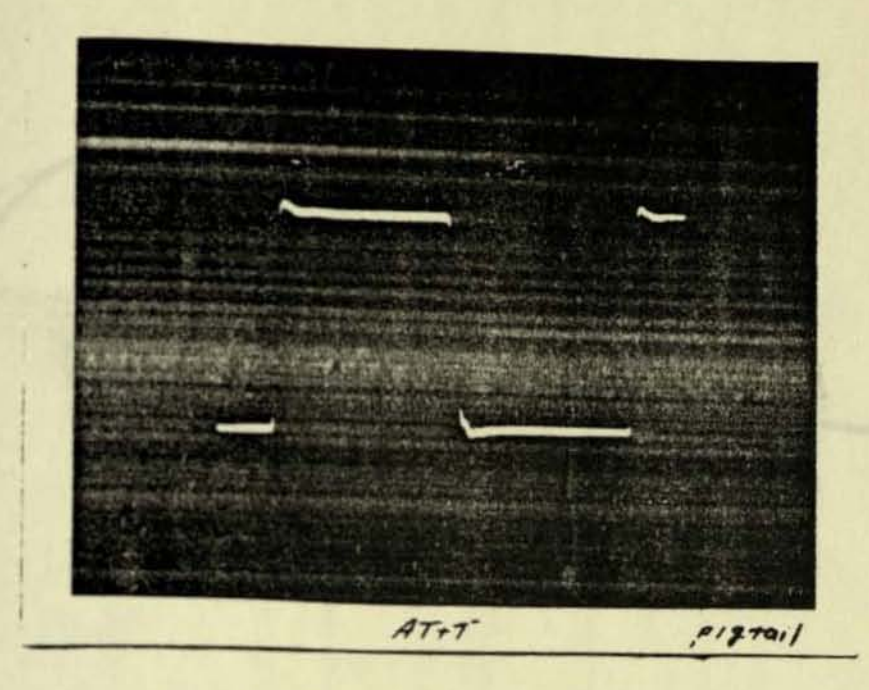

a) AT&T LED measurement

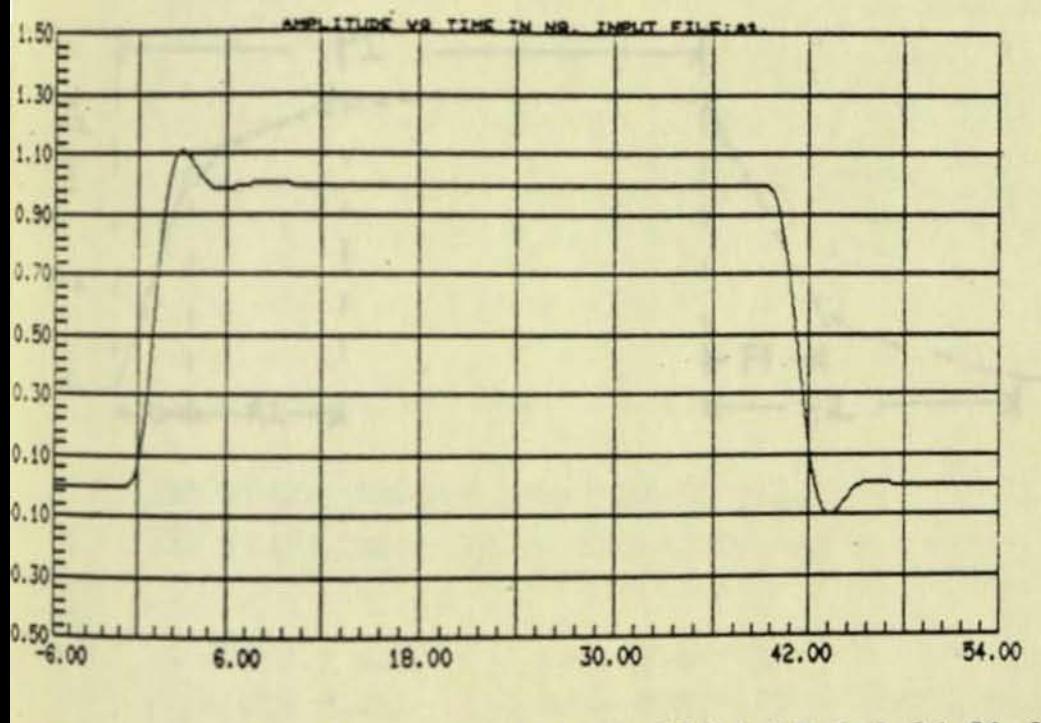

b) LED model: tr=1.3 tf=1.66 L1=15 C=0.04 R1=20.

## FIGURE 7. SIMULATION OF ATST LED

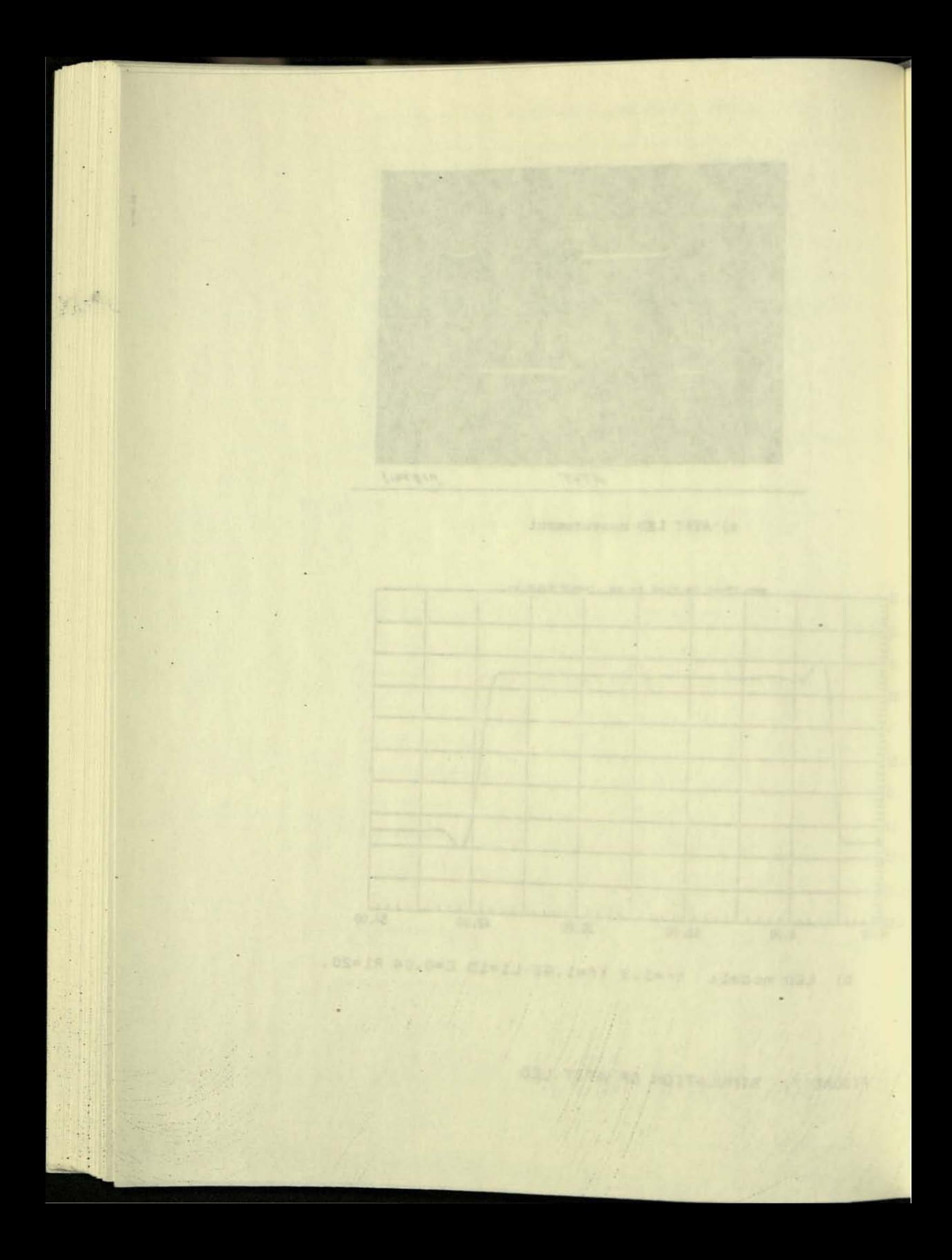

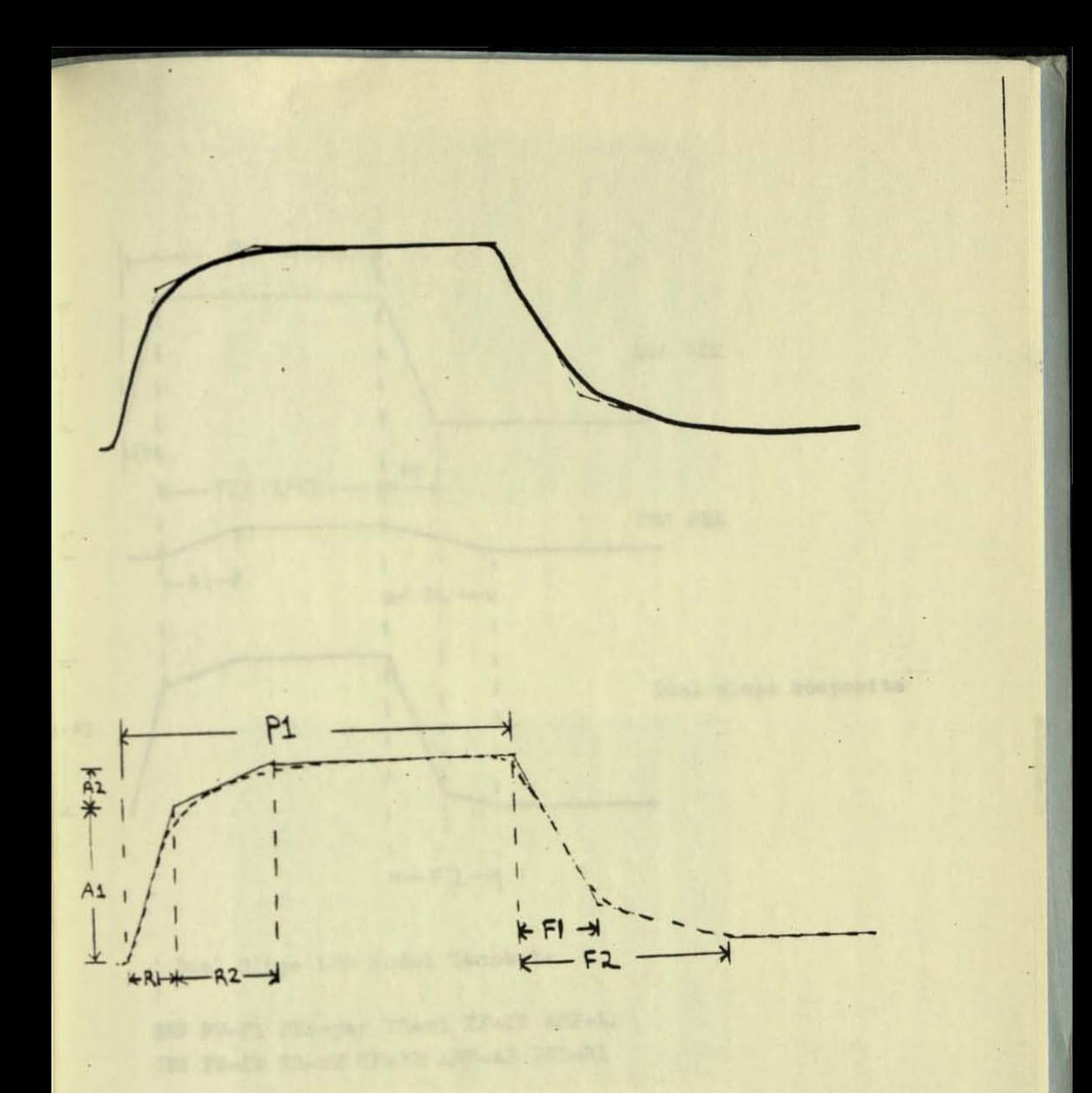

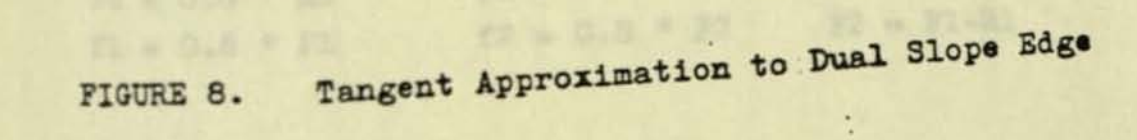

Players N. Sund Slope Rolph-

 $-32 = 0.8 - 22$ 

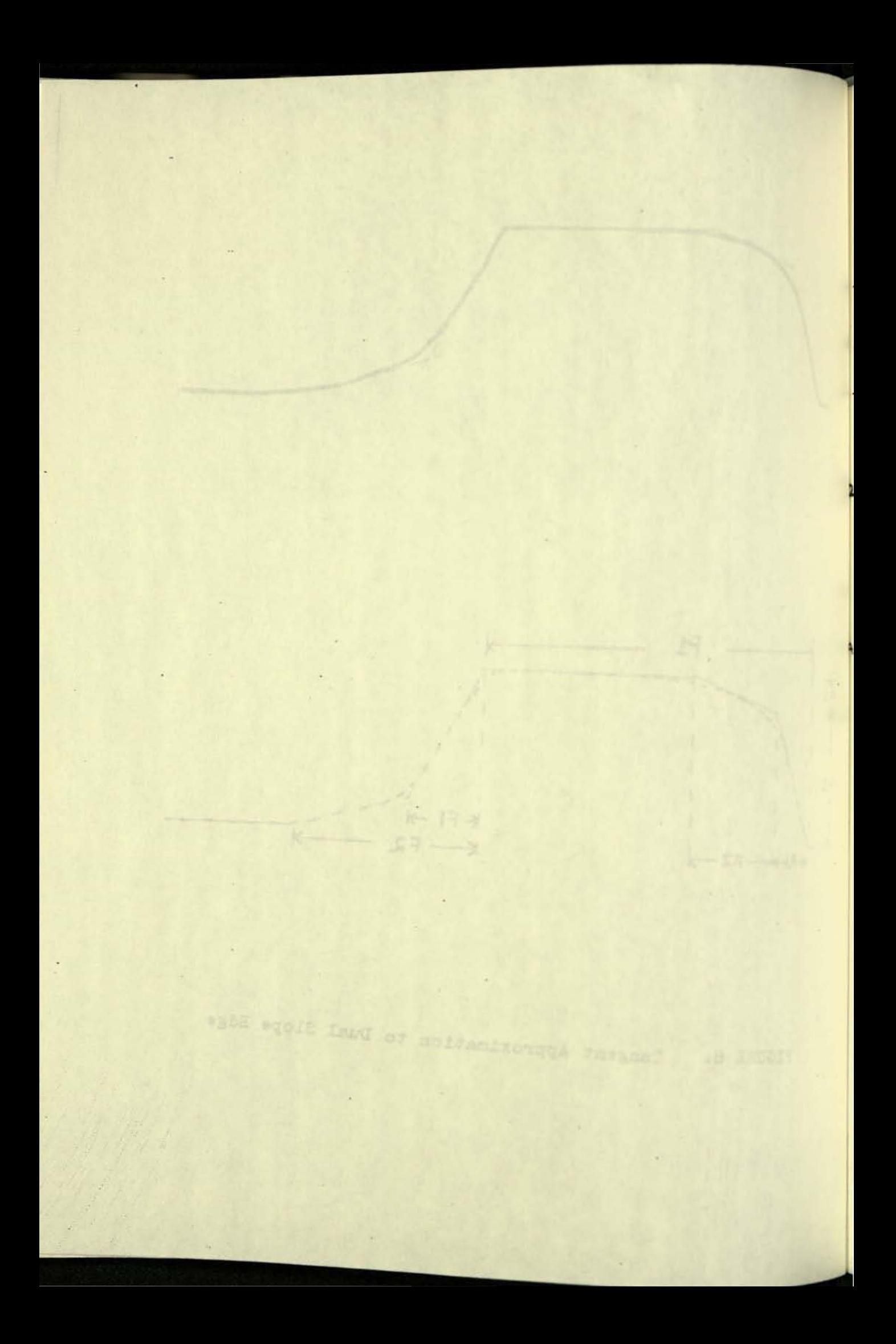

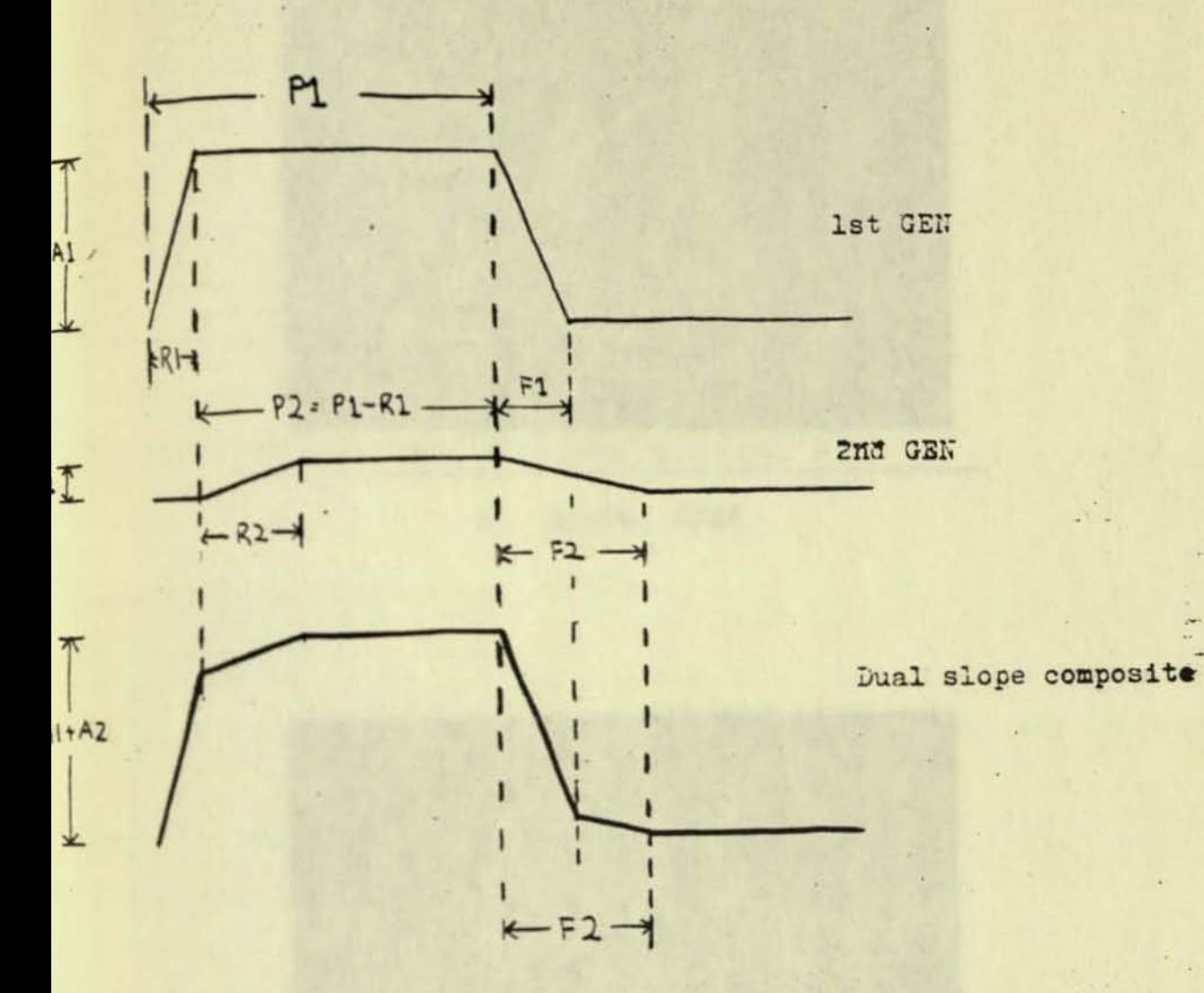

! Dual Slope LED Model Tempbate Ŧ. @EN PW=P1 PER=per TR\*rl TF=f1 AMP=A1 GEN PW=P2 TR=r2 TF=f2 AMP=A2 DEL=R1  $r2 = 0.8 * R2$ 

 $r1 = 0.8 * R1$  $f2 = 0.8 * F2$   $P2 = P1-R1$  $f1 = 0.8 * F1$ 

 $\Delta$ 

: Figure 9. Dual Slope Model

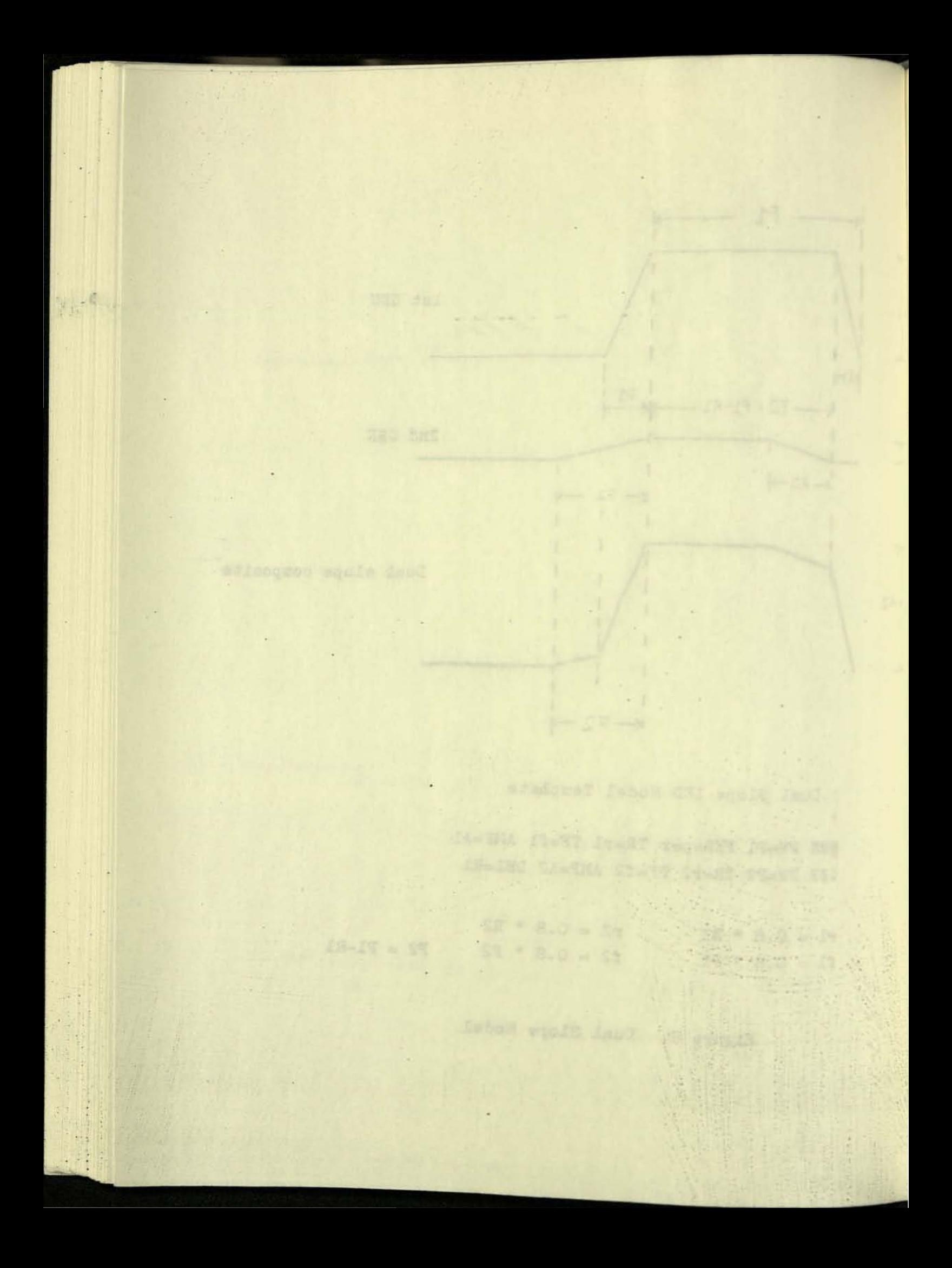

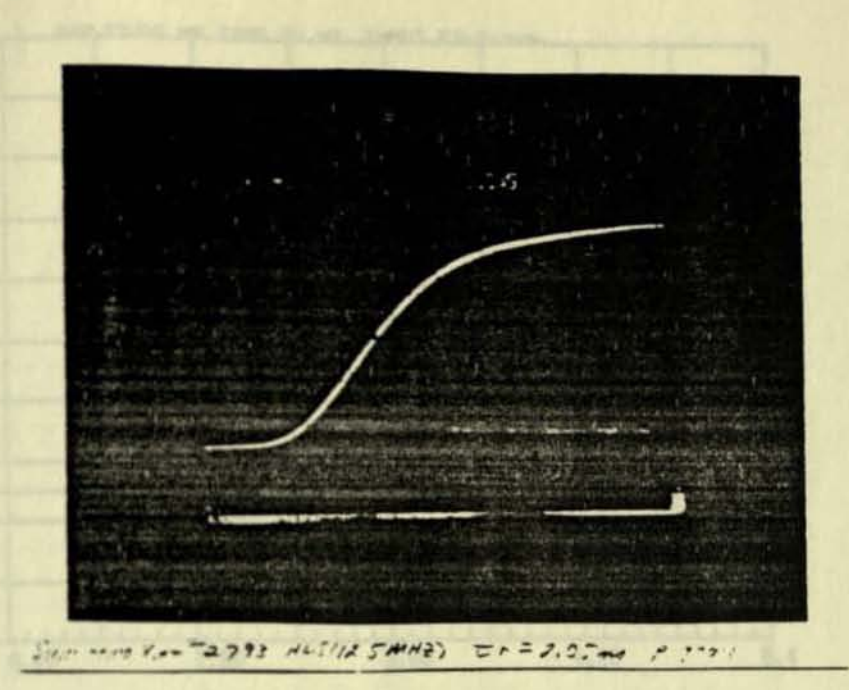

a) Rising Edge

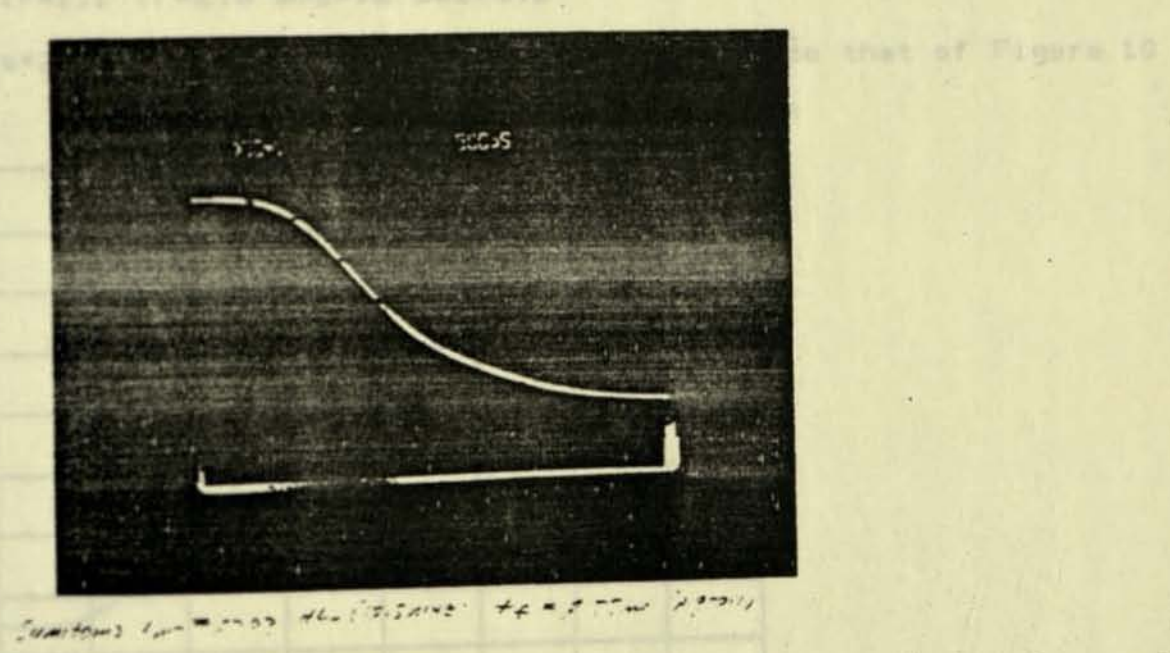

b) Falling Edge

÷

FIGURE 10. SUMITOMO OBSERVATIONS

San = 400 1948

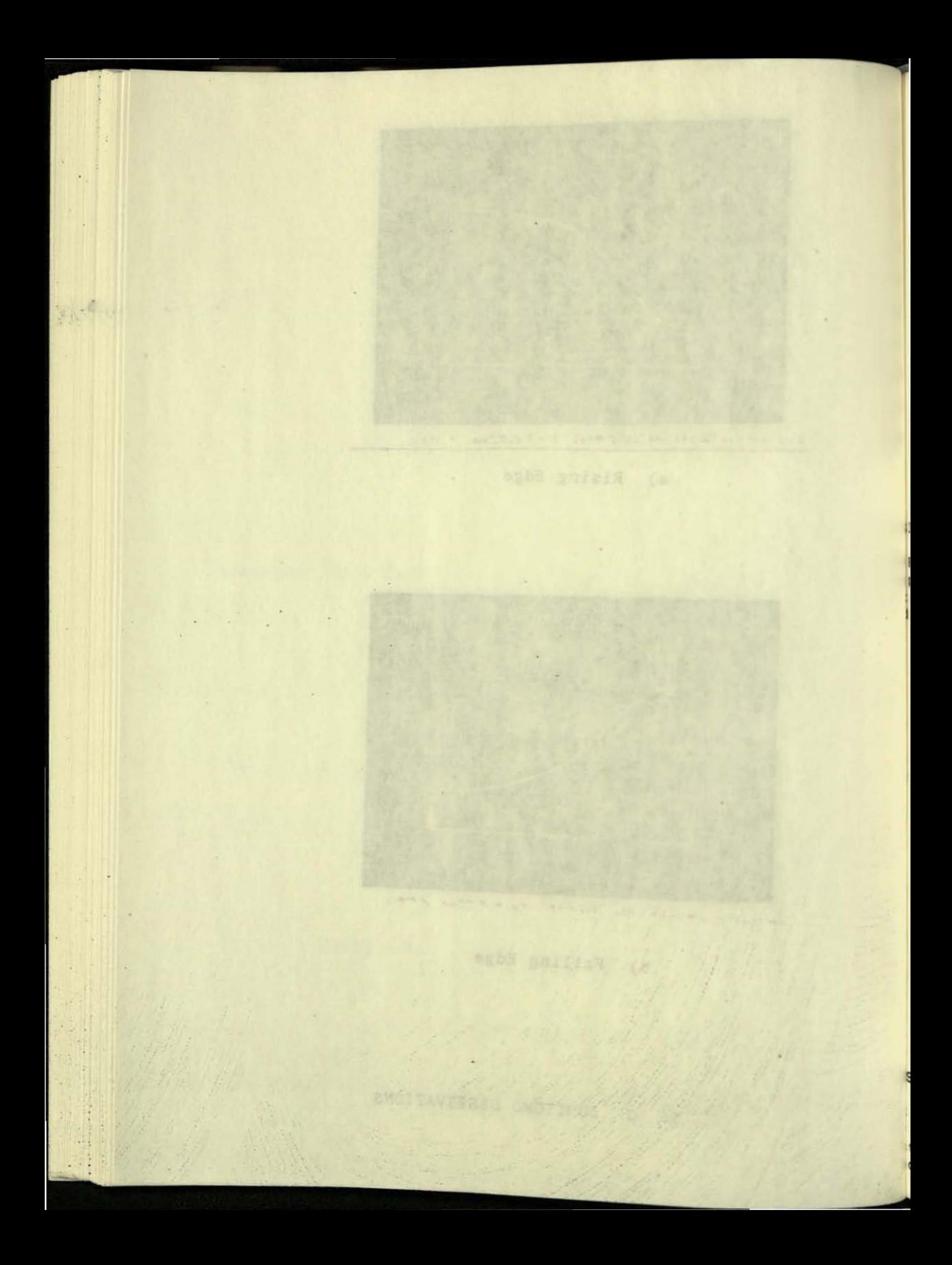

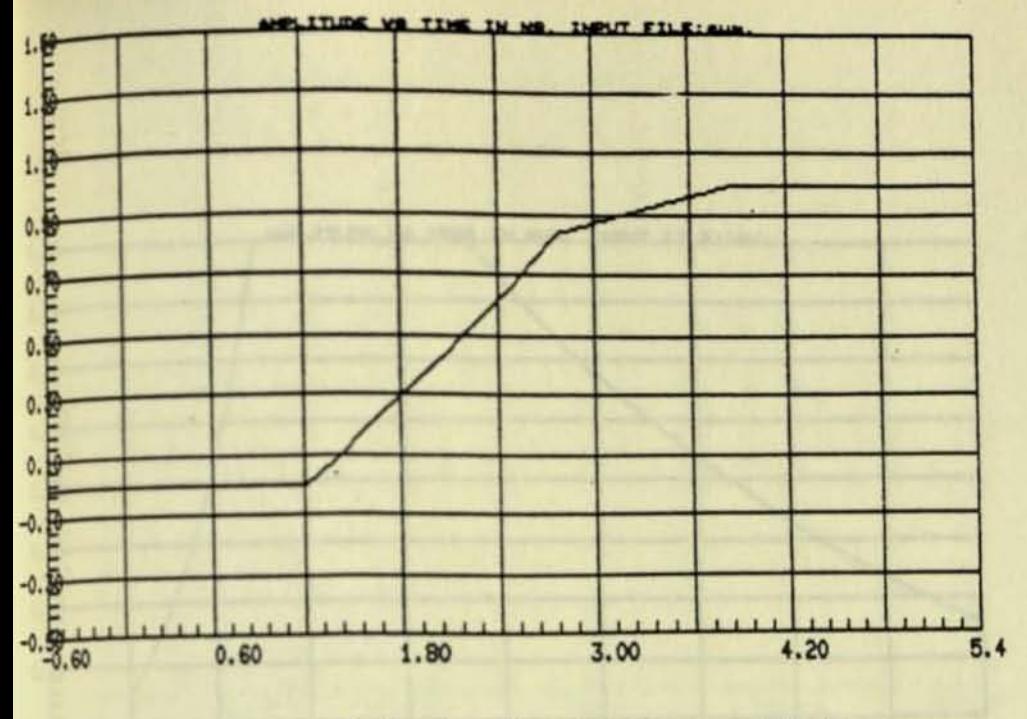

Default Bandwidth on GEN's  $a)$ 

IMULATION OF DUAL SLOPE SUMOTOMO LED

PW=40 PER=80 TR=1.2 TF=1.44 amp=.8

pw=40 per=80 tr=1.1 tf=2.8 amp=.2 del=1.2

 $to = 78$ tx=6 dc=.5 fs=2 |Scale adjusted to be comparable to that of Figure 10

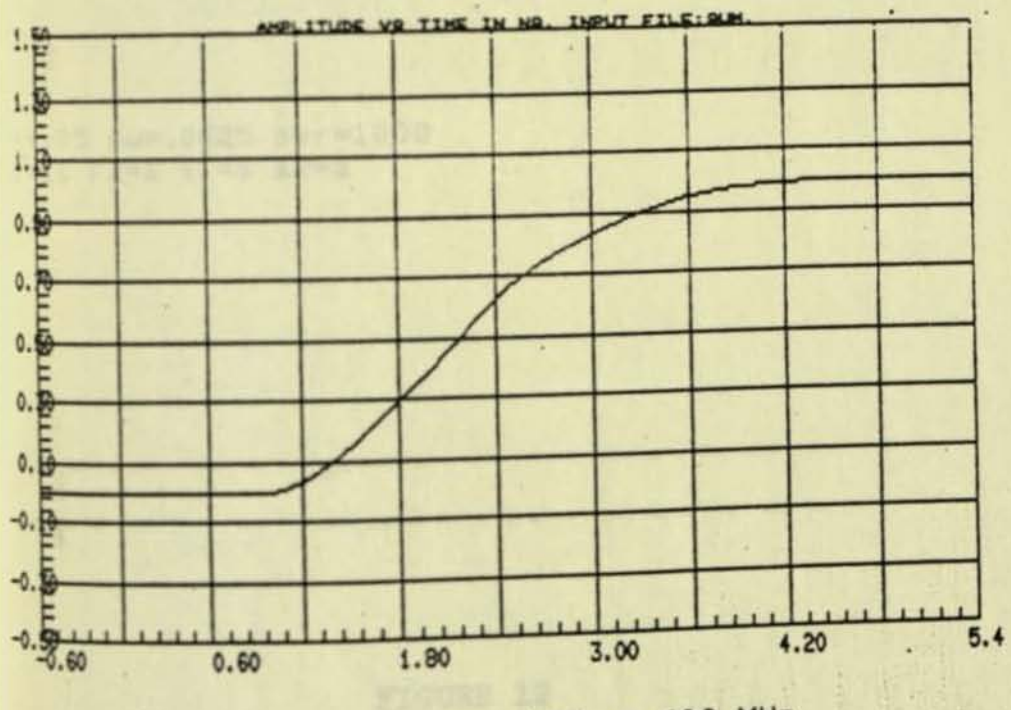

GEN Bandwidth = 400 MHz  $b)$ 

IMULATION OF DUAL SLOPE SUMOTOMO LED

```
PW=40 PER=80 TR=1.2 TF=1.44 amp=.8 bw=.4
pw=40 per=80 tr=1.1 tf=2.8 amp=.2 del=1.2
                   !Scale adjusted to be comparable to that of Figure 10
t to=78
1 tx=6 dc=.5 fs=2
                     FIGURE 11.
```
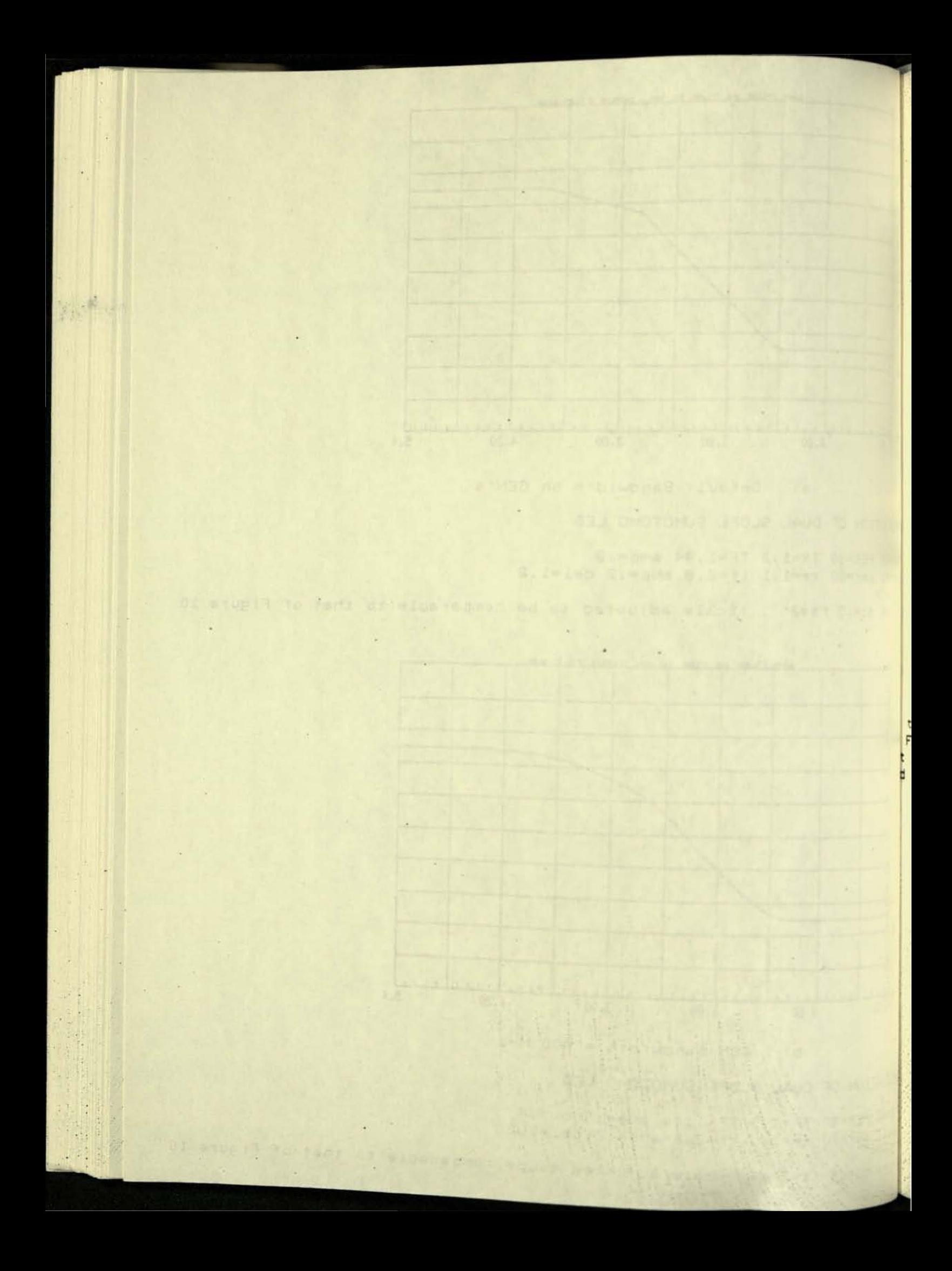

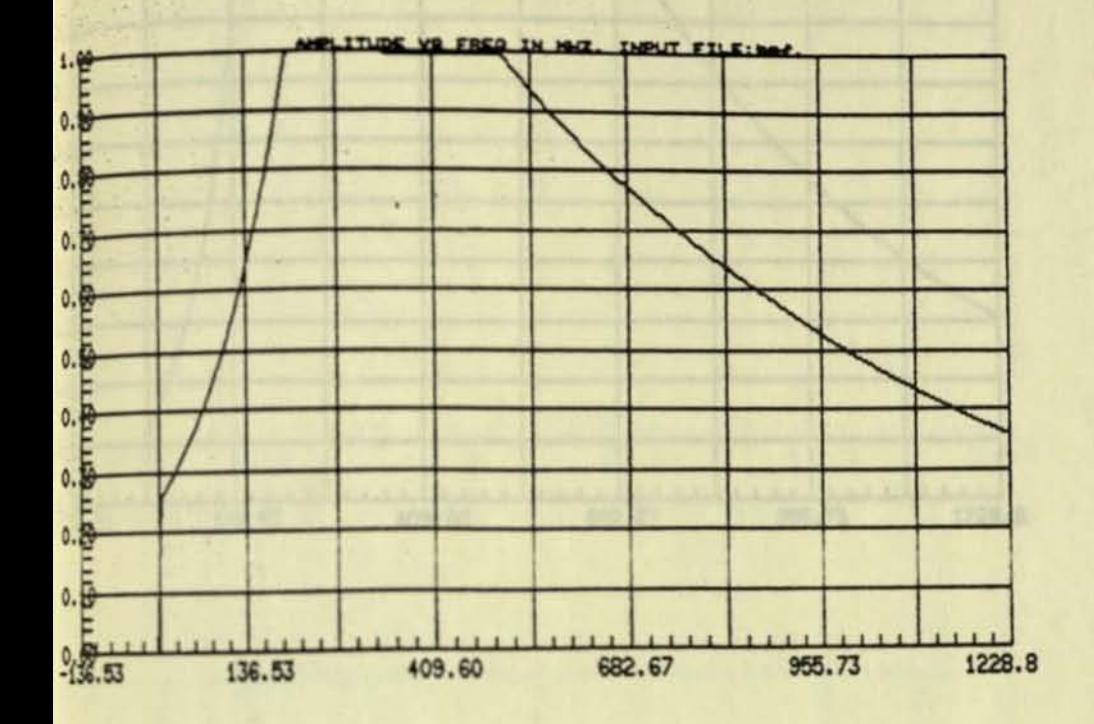

r=.05 pw=.0625 per=1000  $1 = .1$  F2=1 s1=3 s2=3

×

Pó.

M.

FIGURE 12

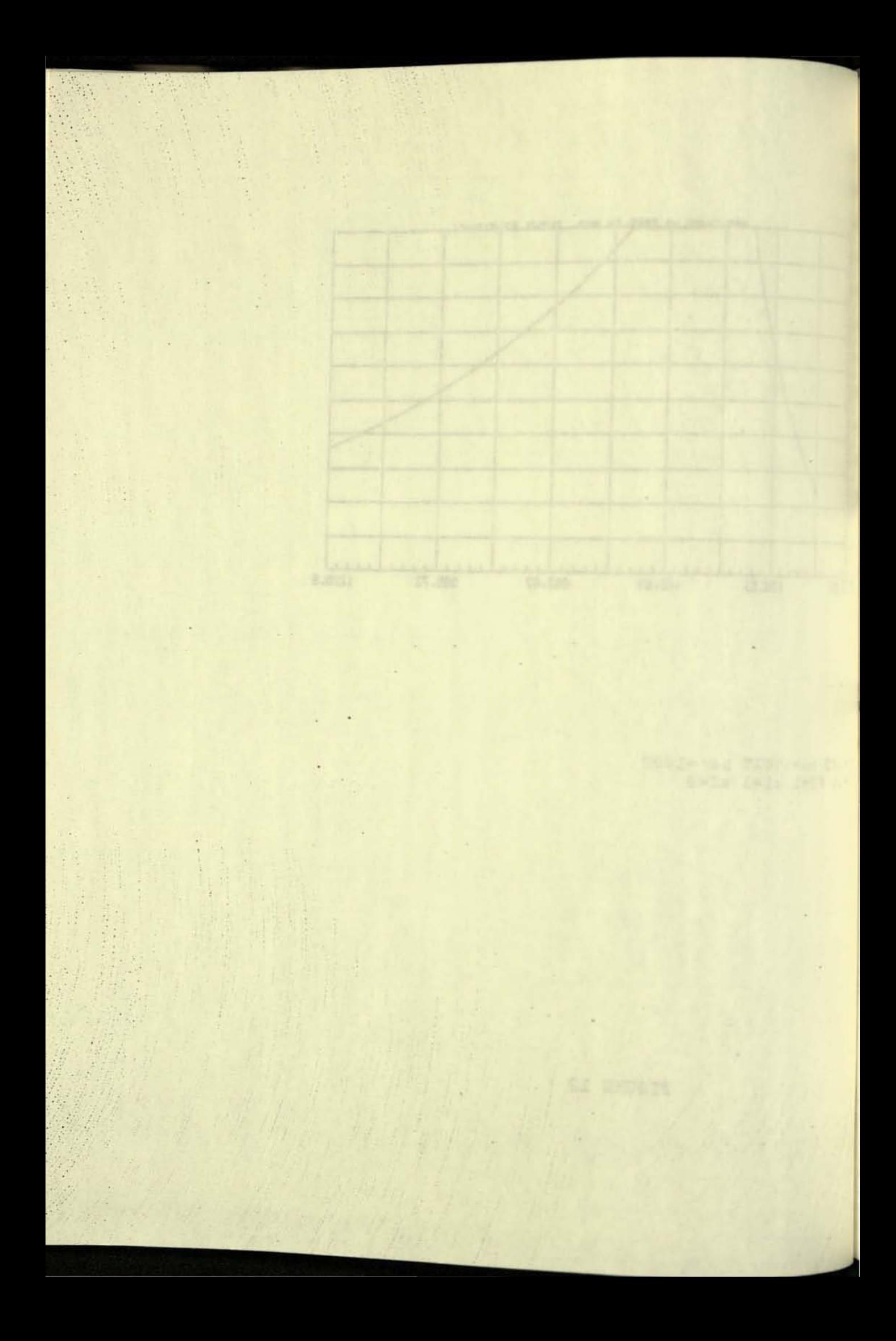

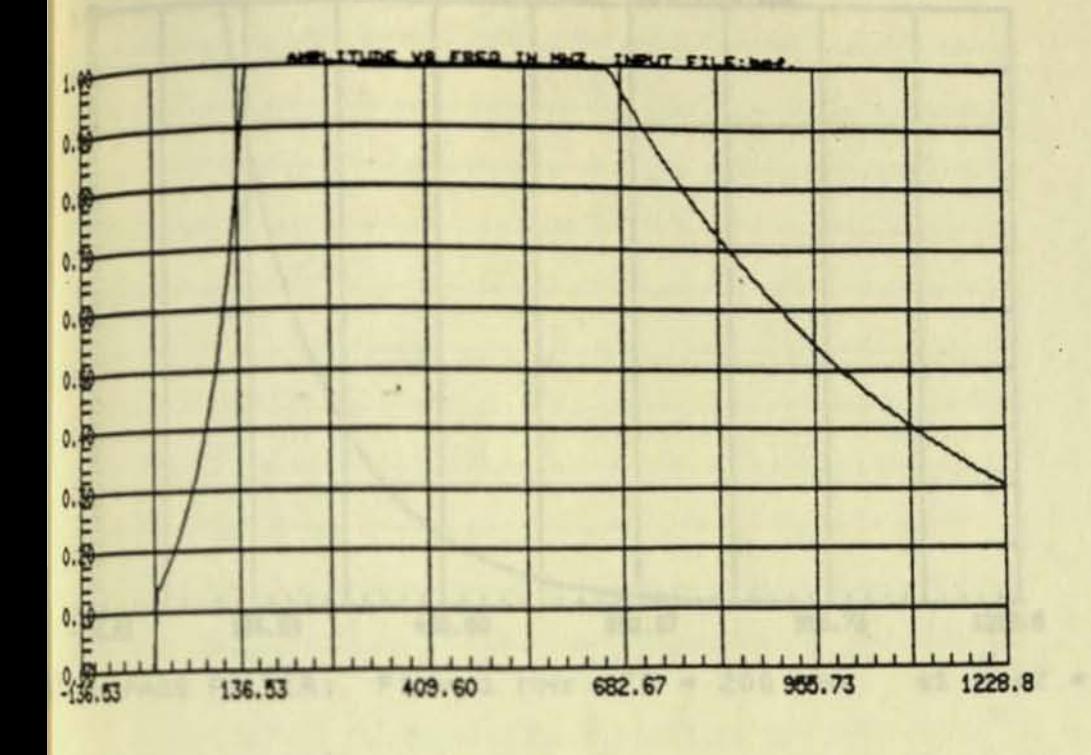

tr=.05 pw=.0625 per=1000<br>F1=.1 F2=1

FIGURE 13a

.

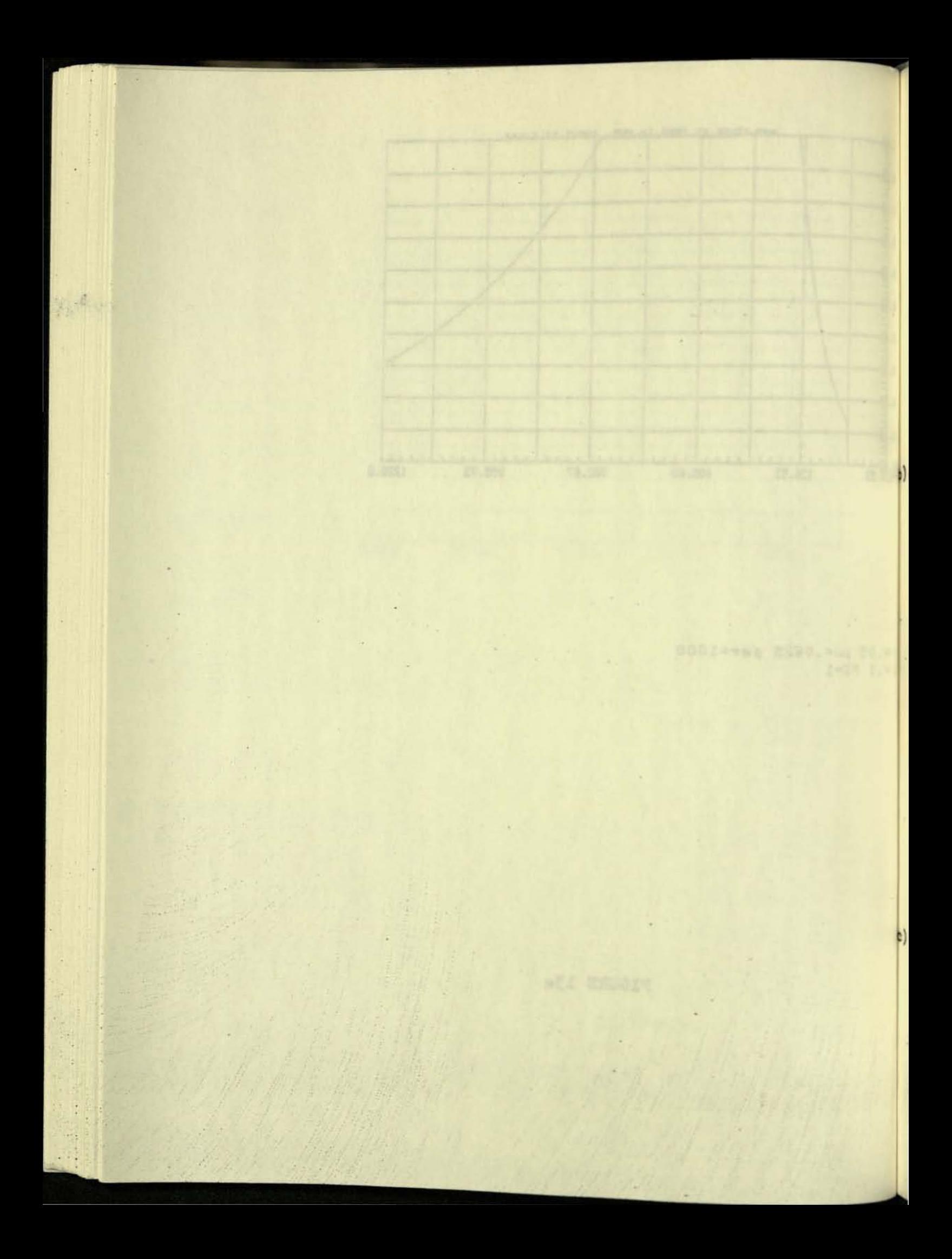

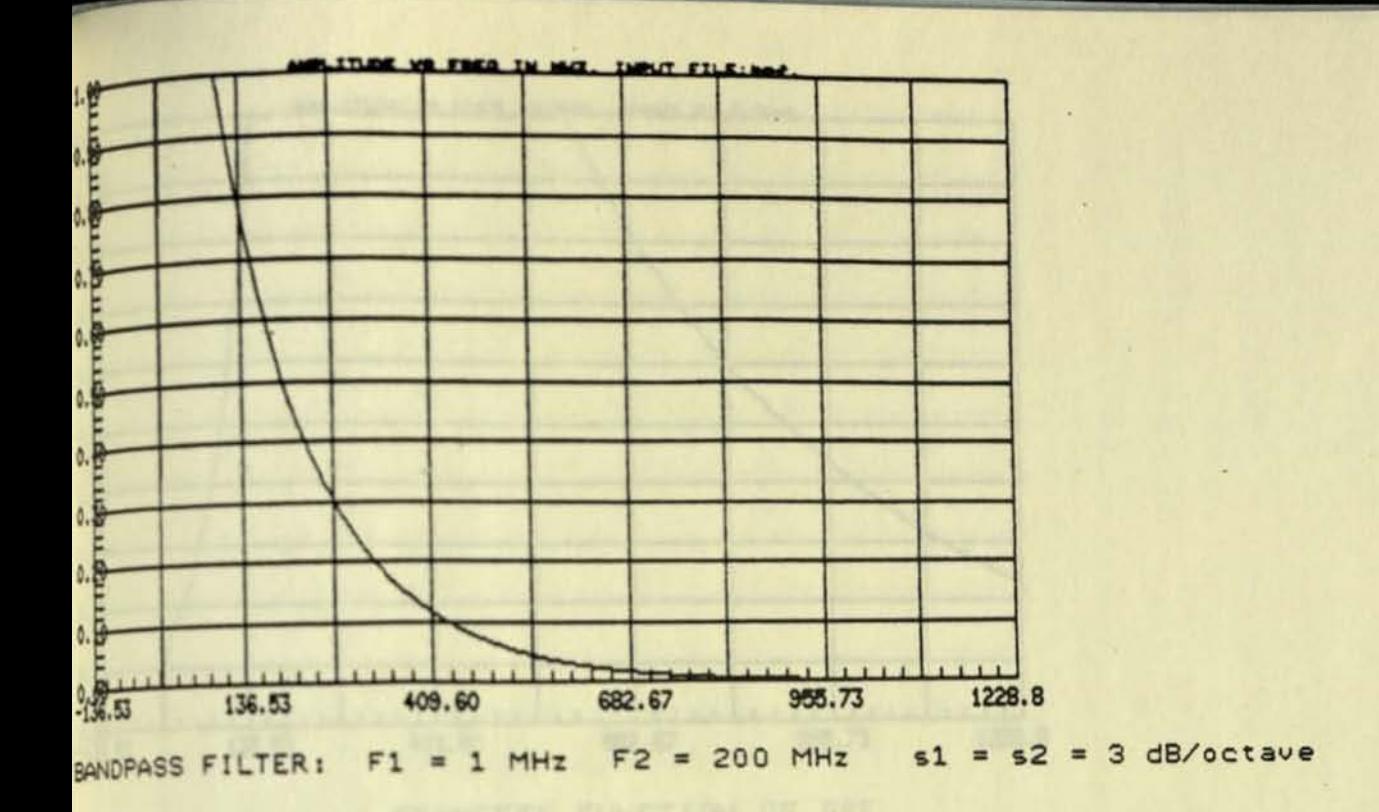

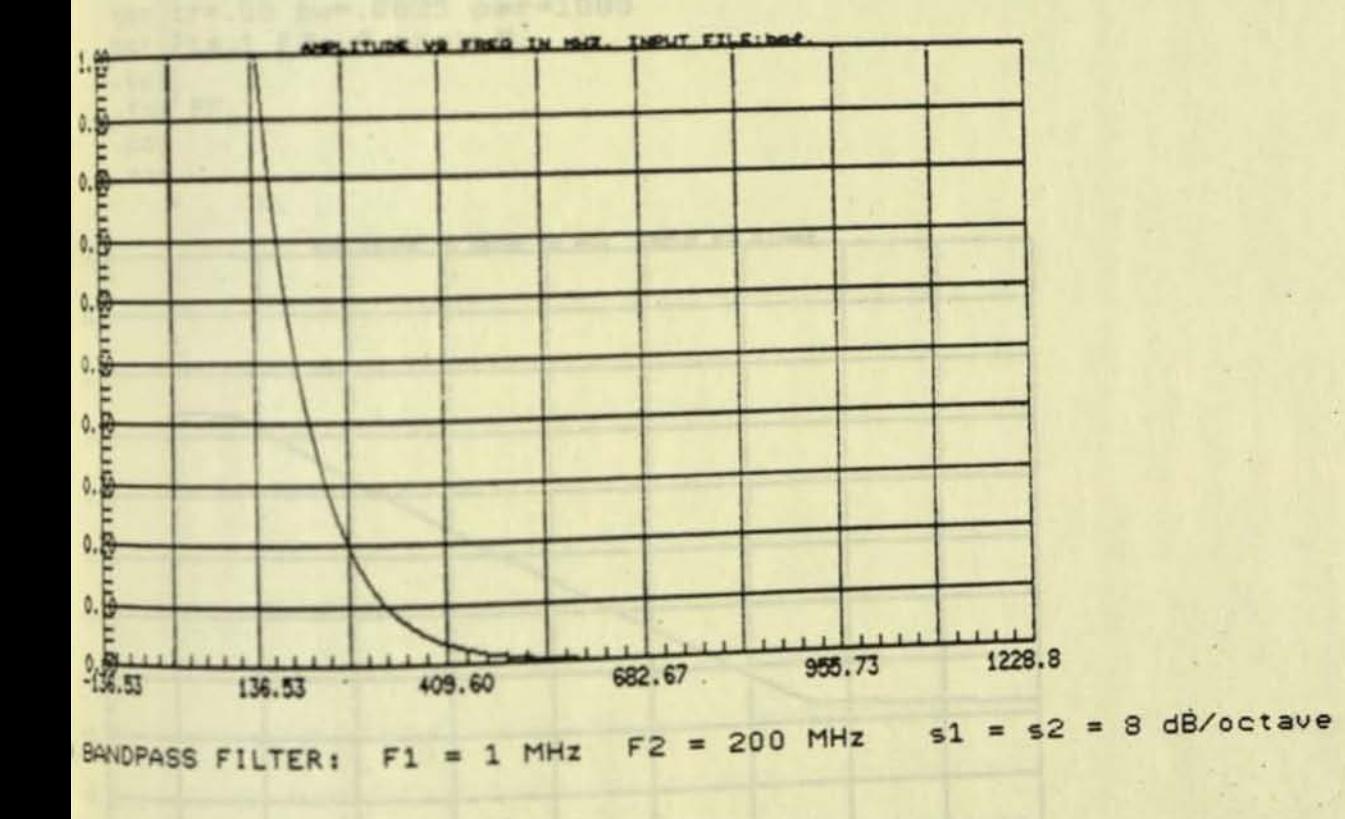

**BRATISTICS**, 1990.3

## FIGURE 13

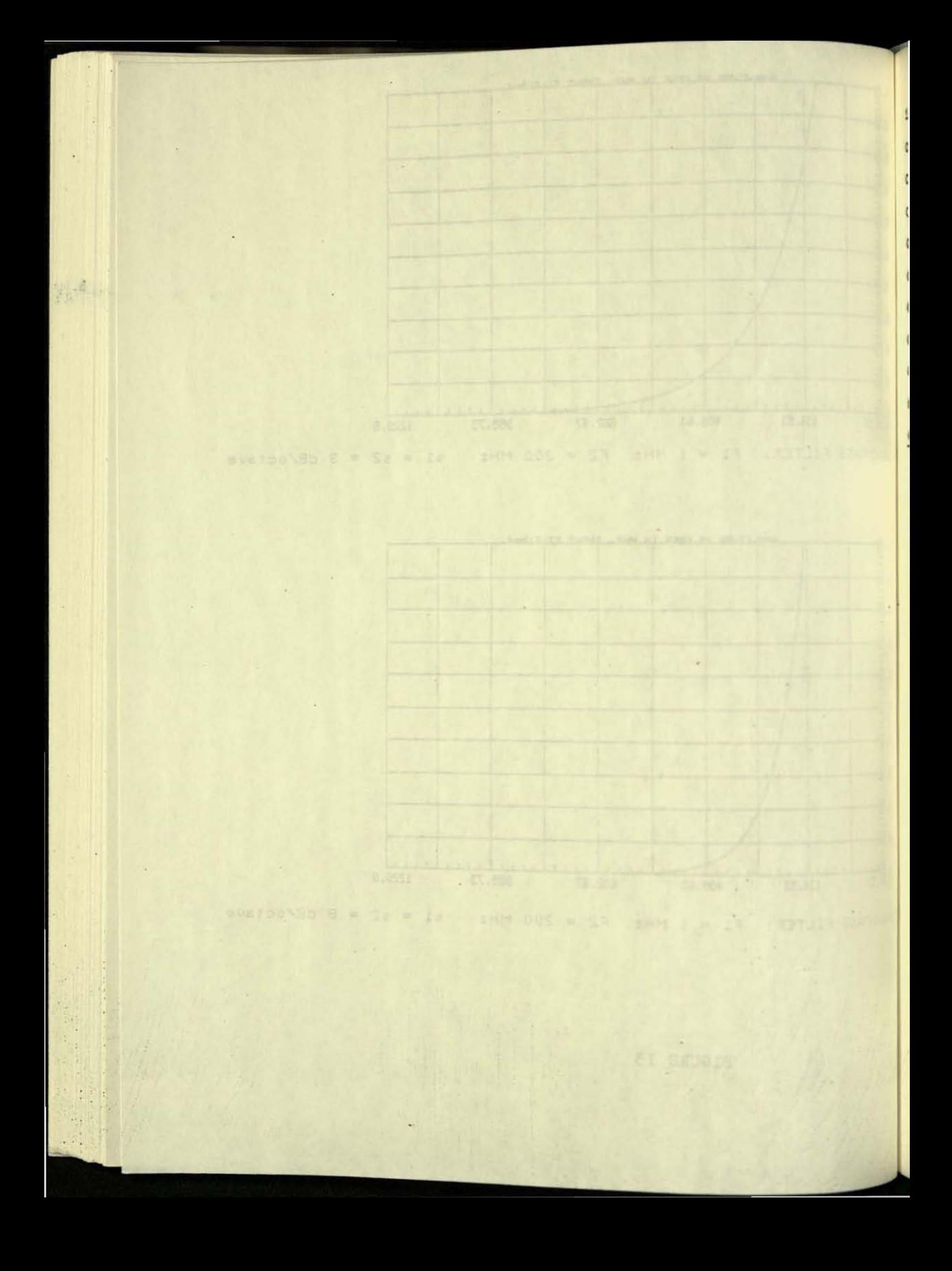

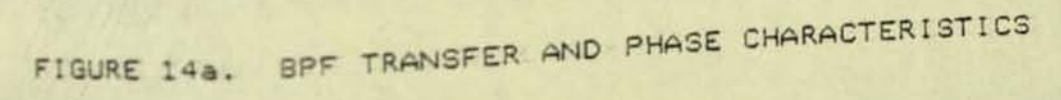

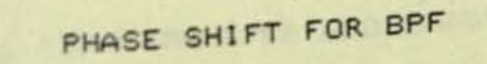

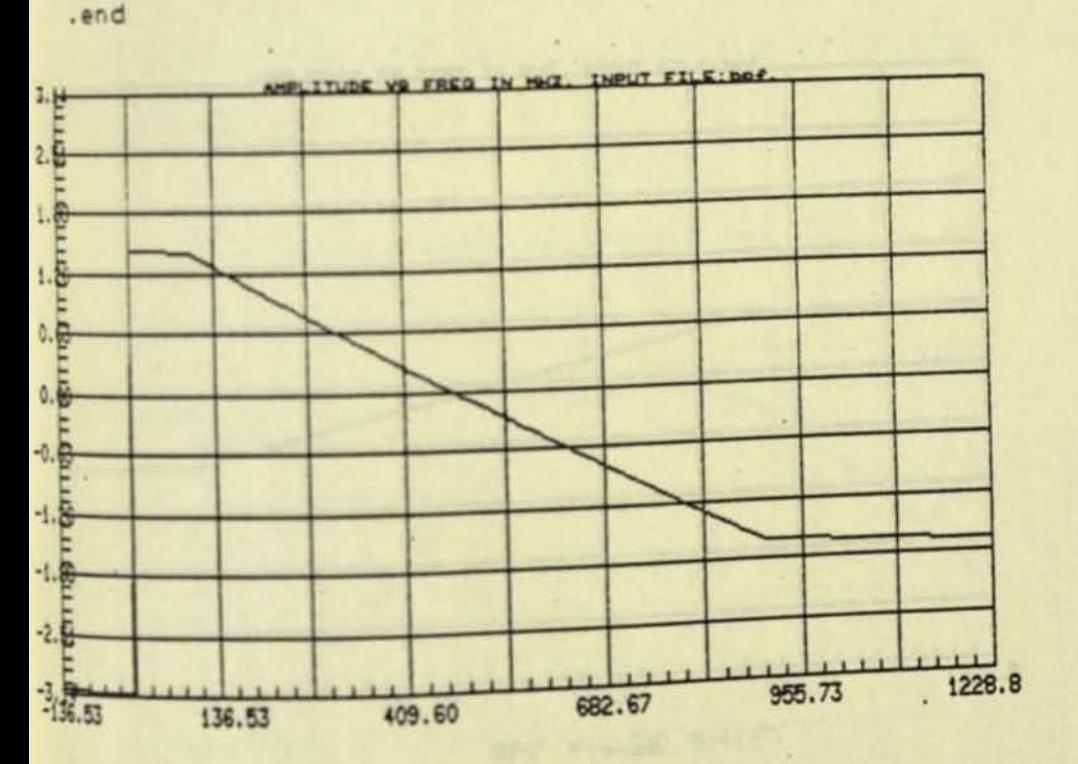

.out .fdg FF .pdg

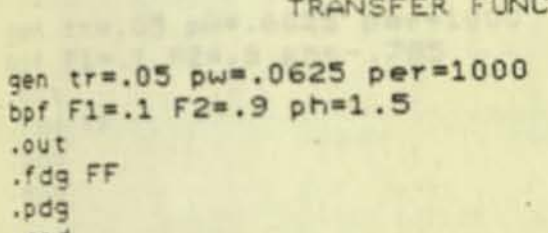

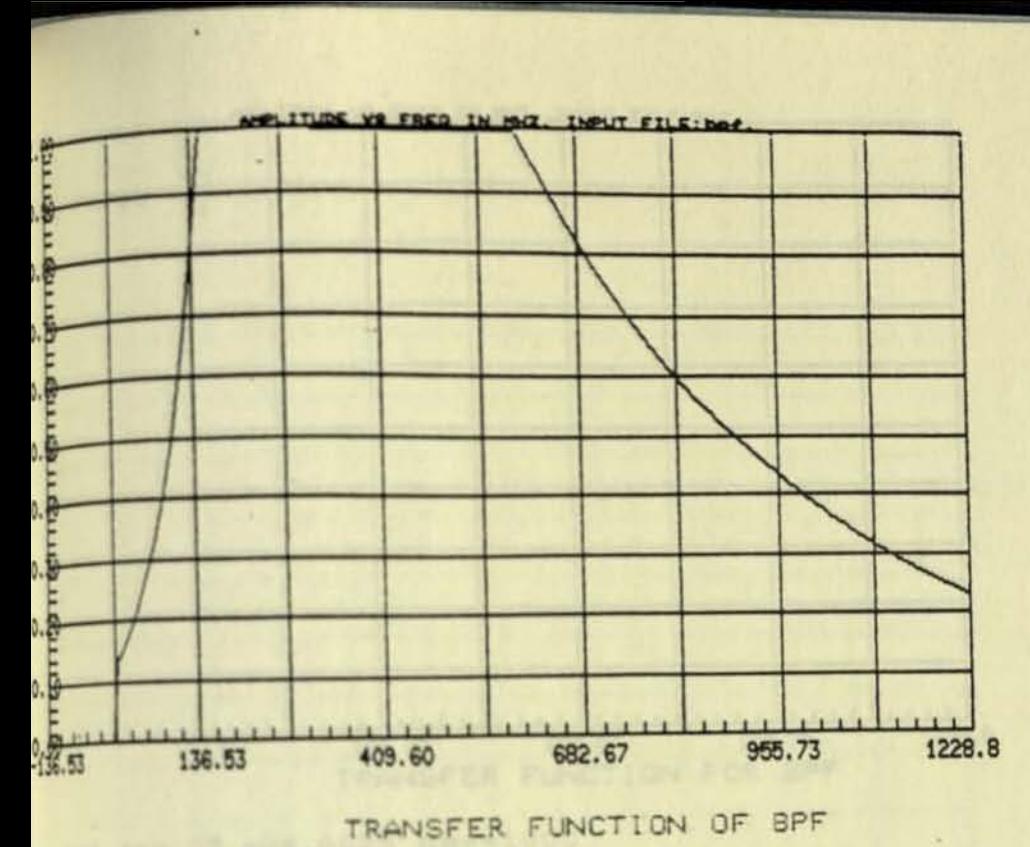

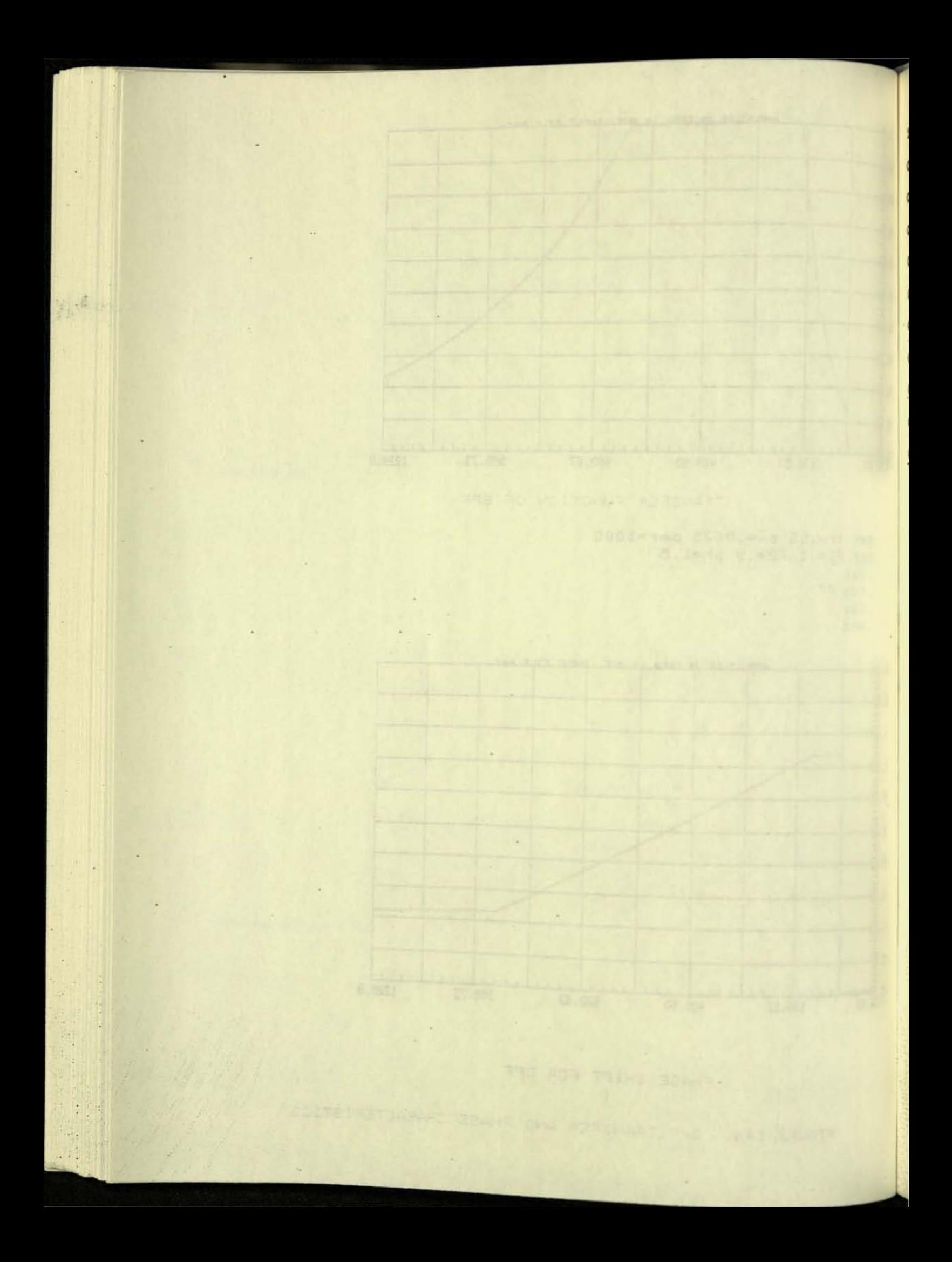

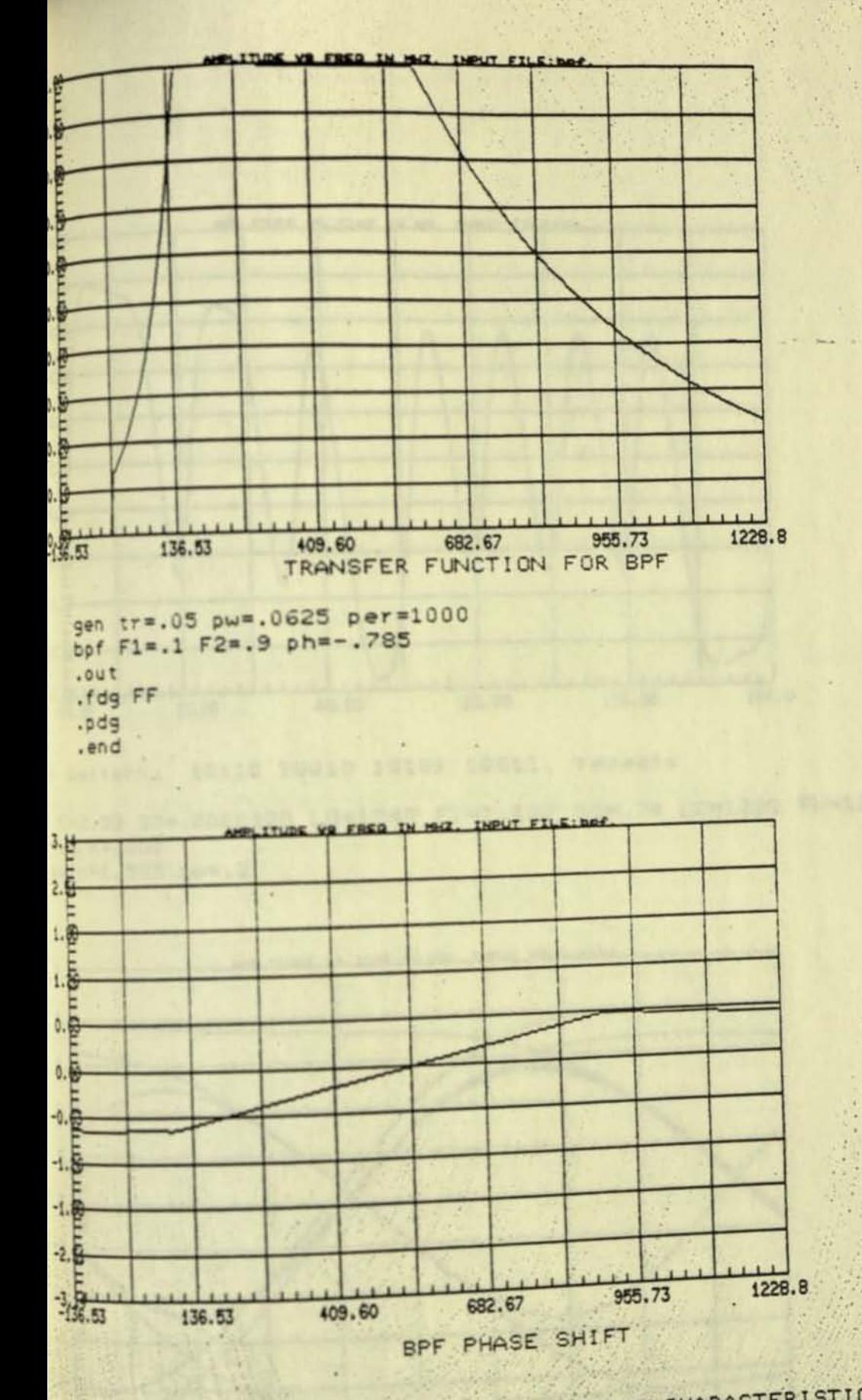

FIGURE 14b. BPF TRANSFER AND PHASE CHARACTERISTICS

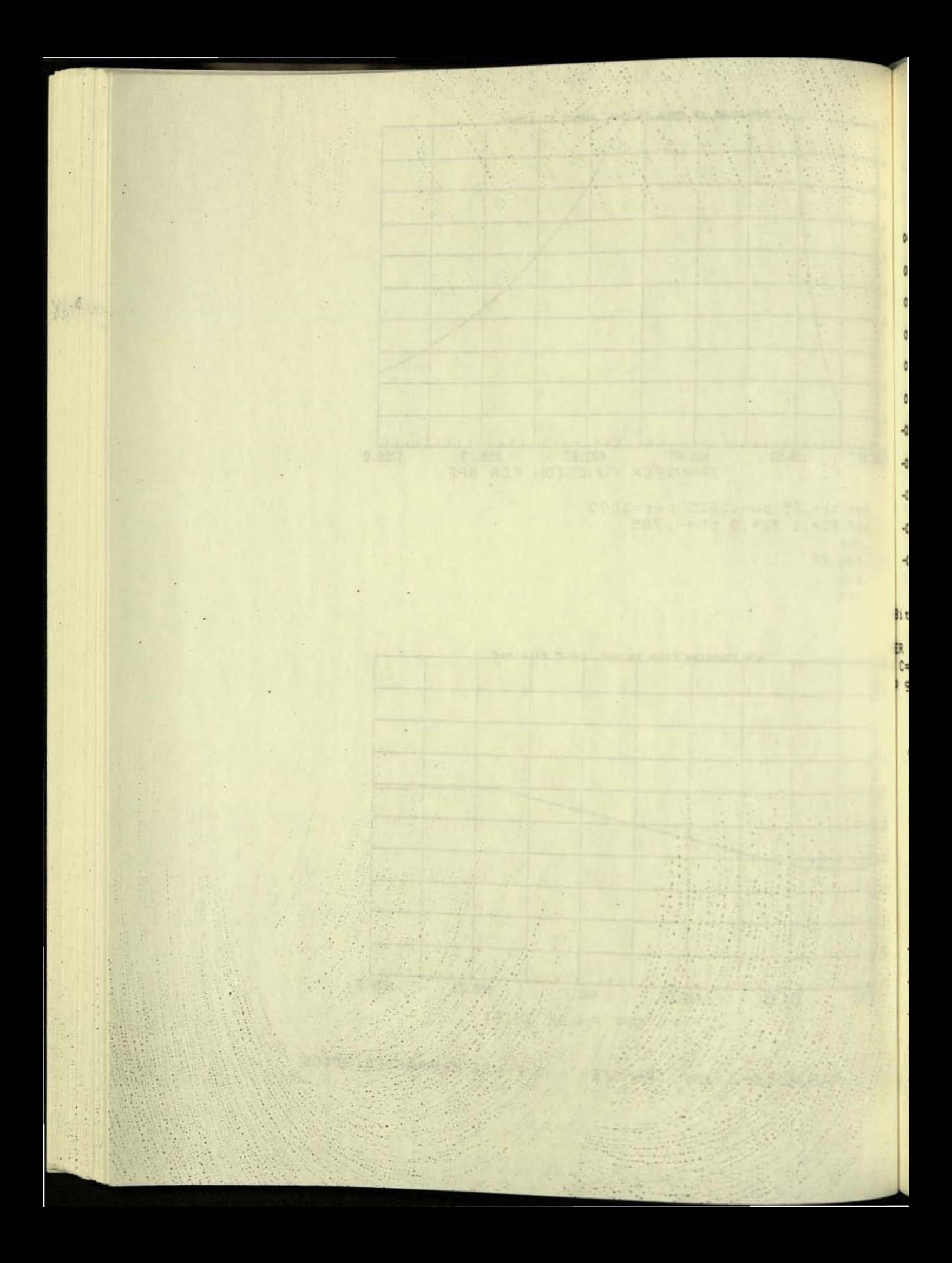

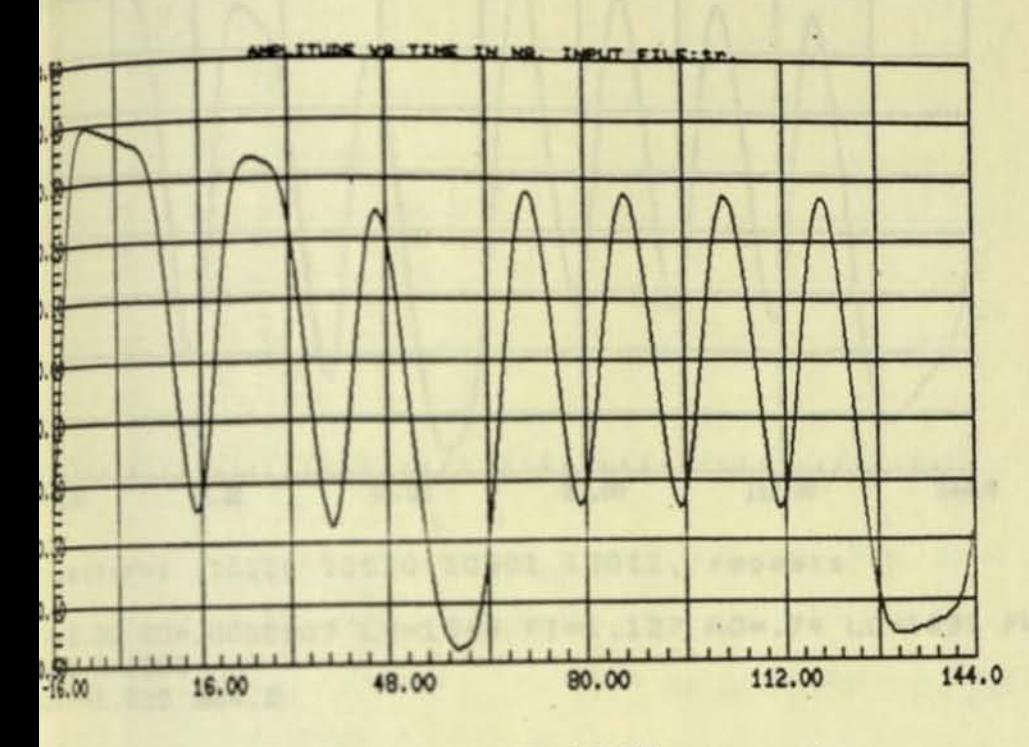

pattern: 10110 10010 10101 10011, repeats

X=3.38 SO=.0000909 LO=1349 FI=1.127 AO=.74 LC=1291 FW=126  $.2 R = 1000$ 

jain=1.585 bw=.2

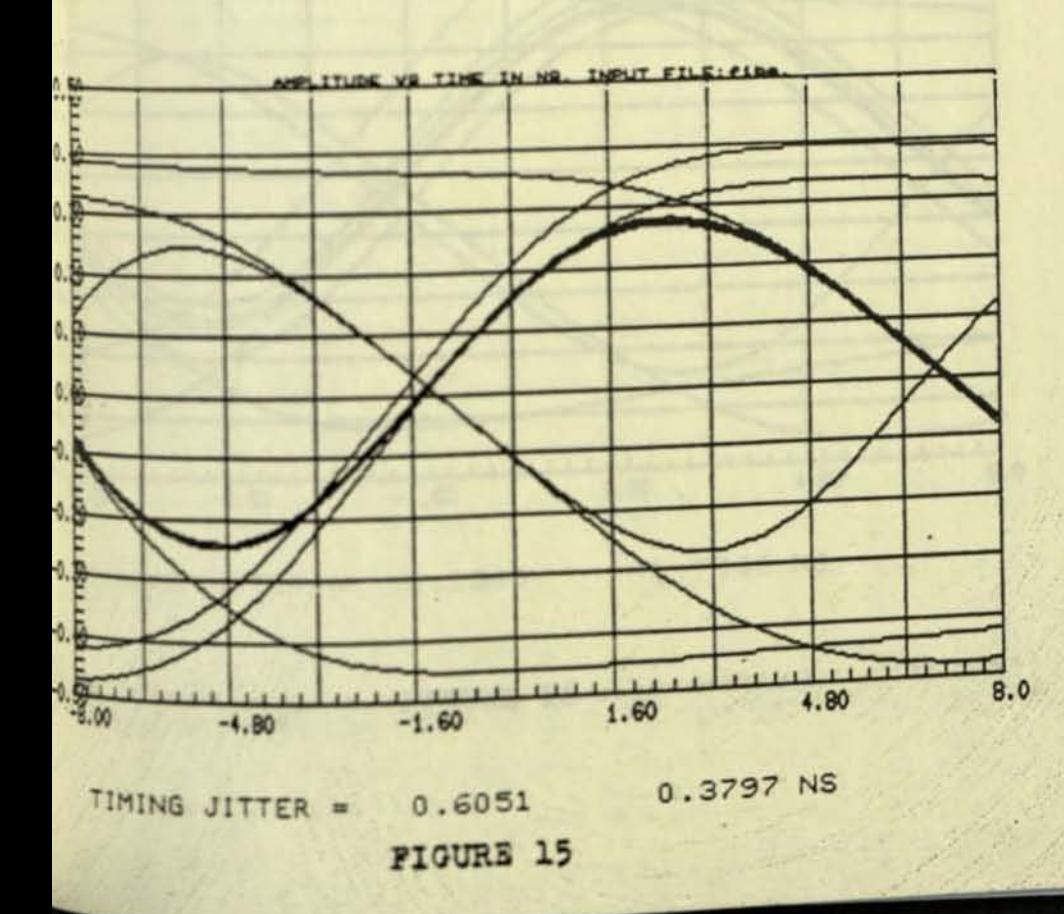

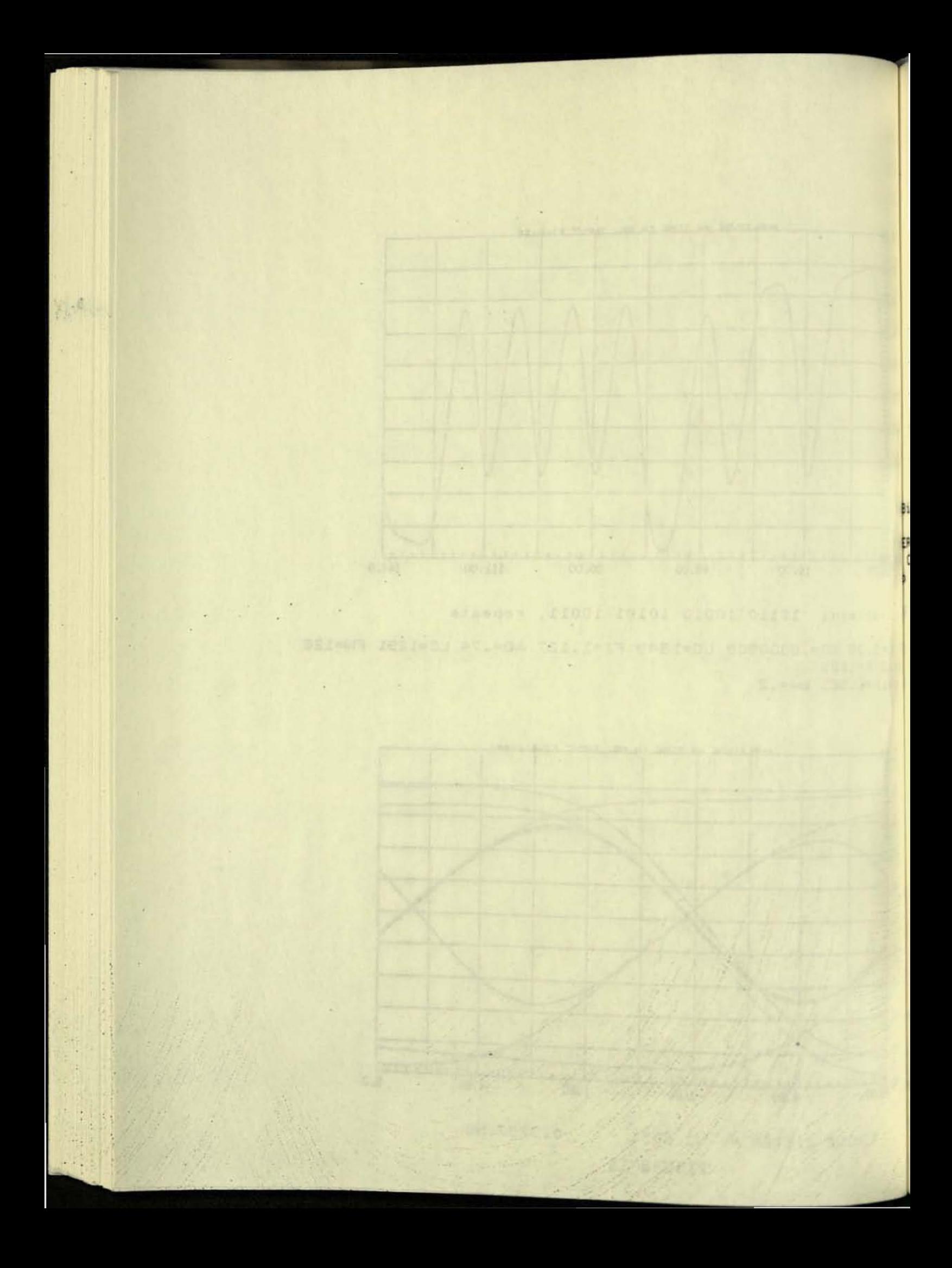

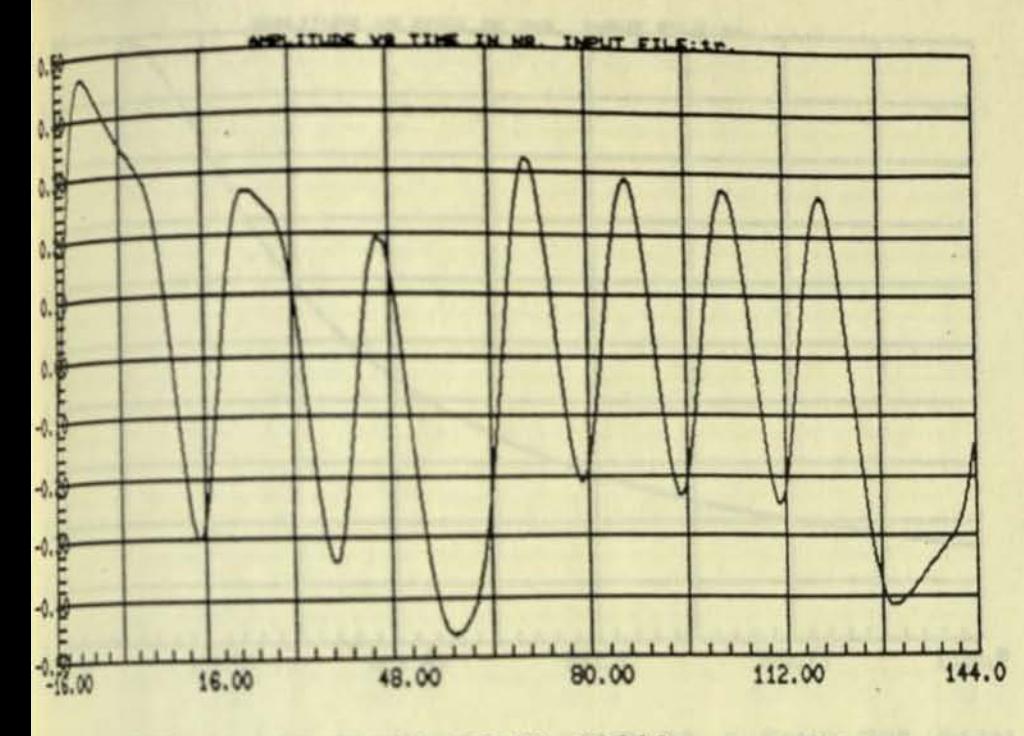

t pattern: 10110 10010 10101 10011, repeats

gain=1.585 bw=.2

X=3.38 SO=.0000909 LO=1349 FI=1.127 AO=.74 LC=1291 FW=126  $2,05 R=1000$ 

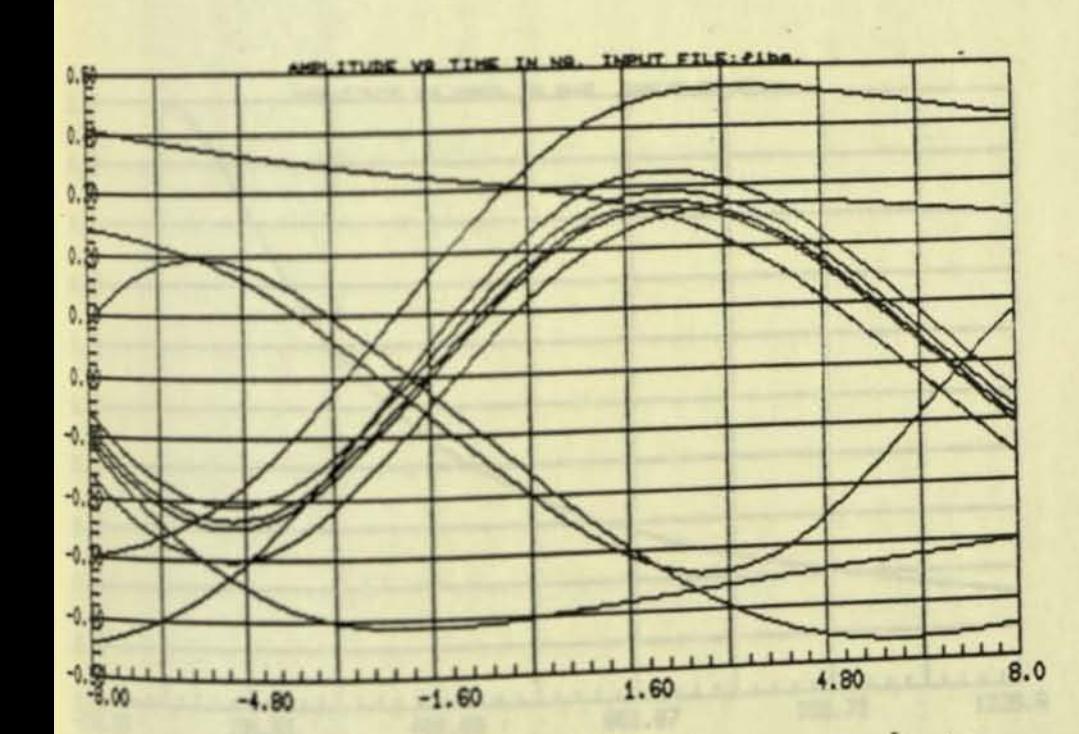

FIGURE 16

TIMING JITTER = 2.1549 1.7868 NS

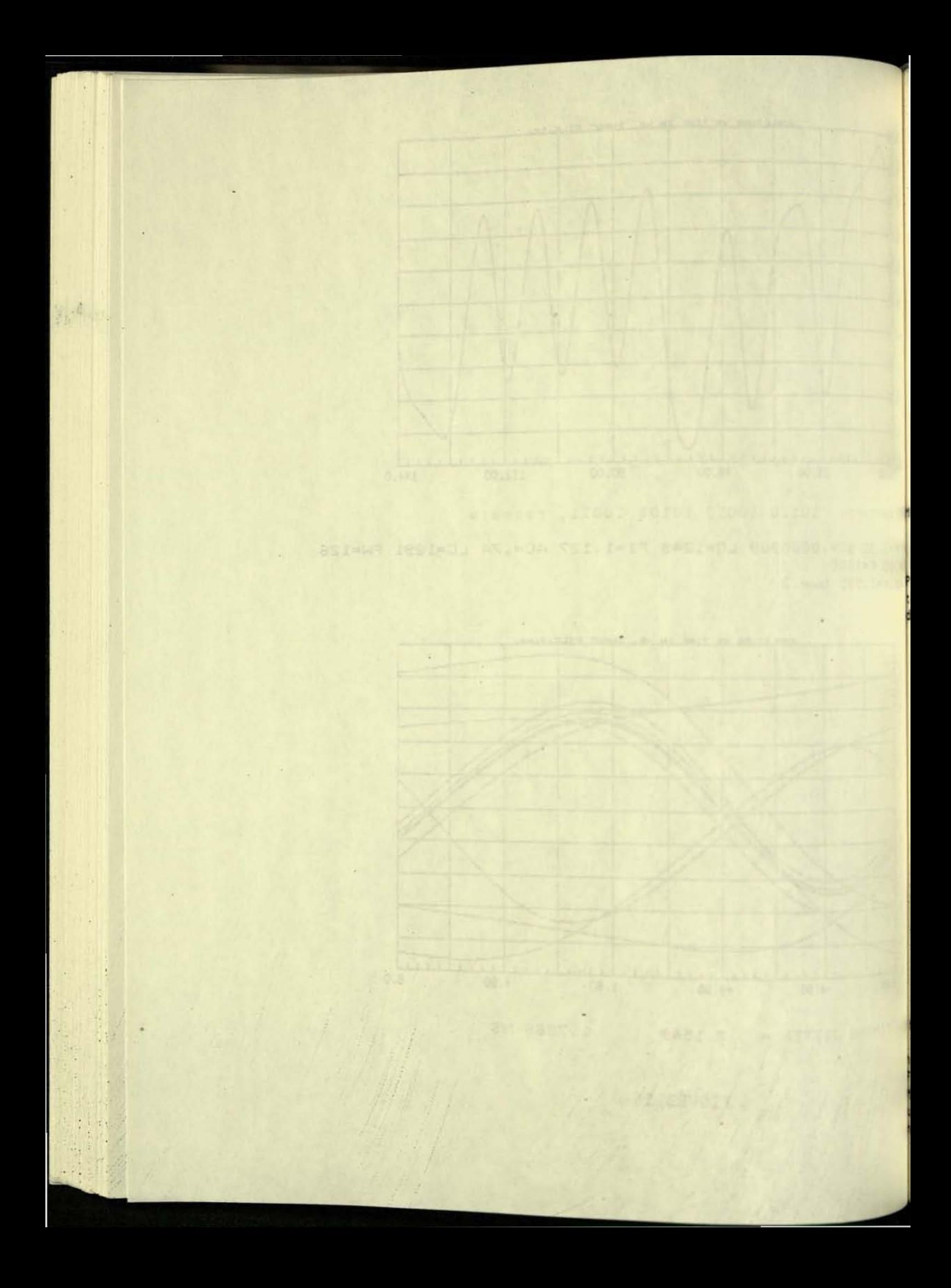

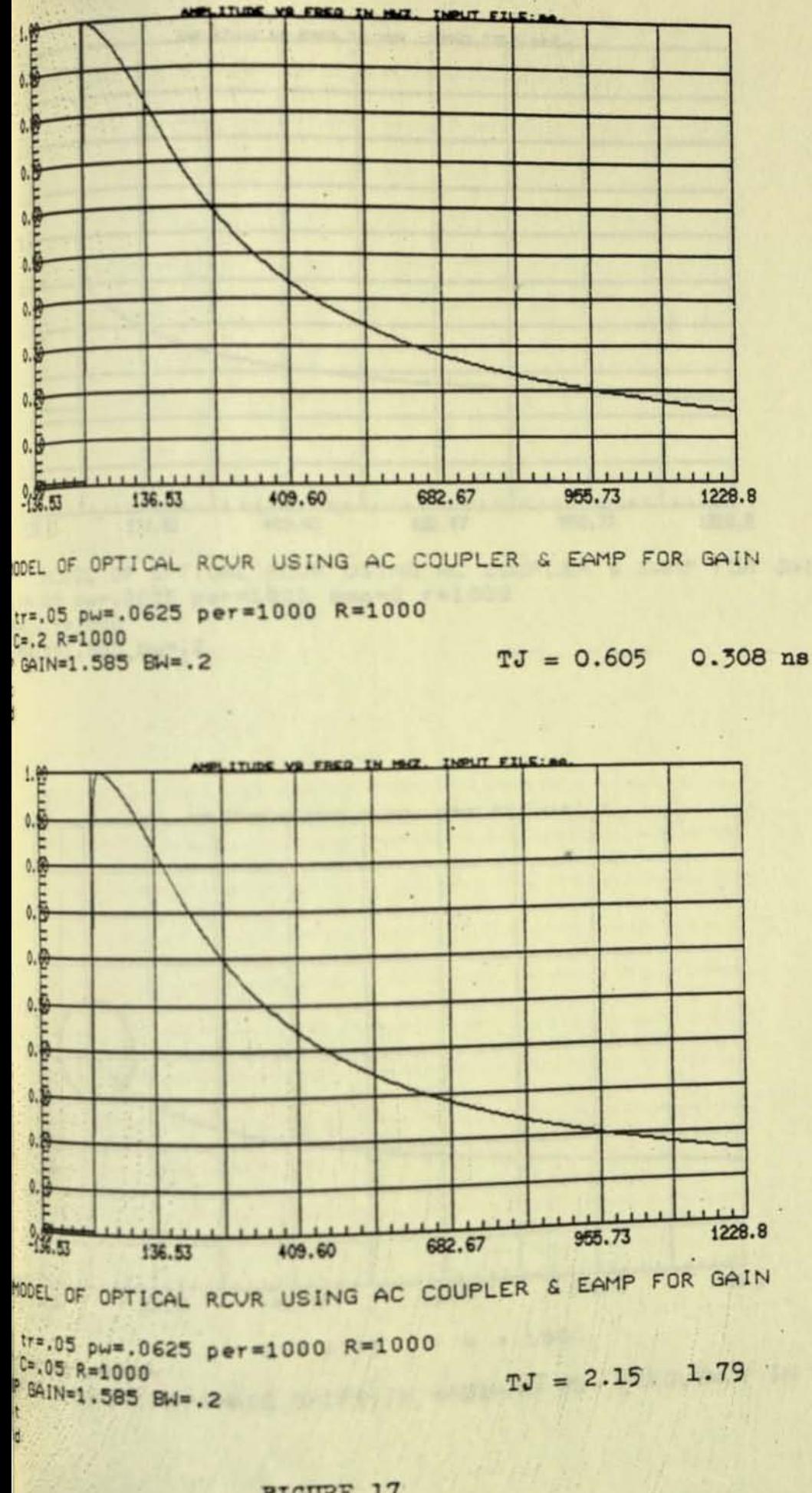

**PIGURE 17** 

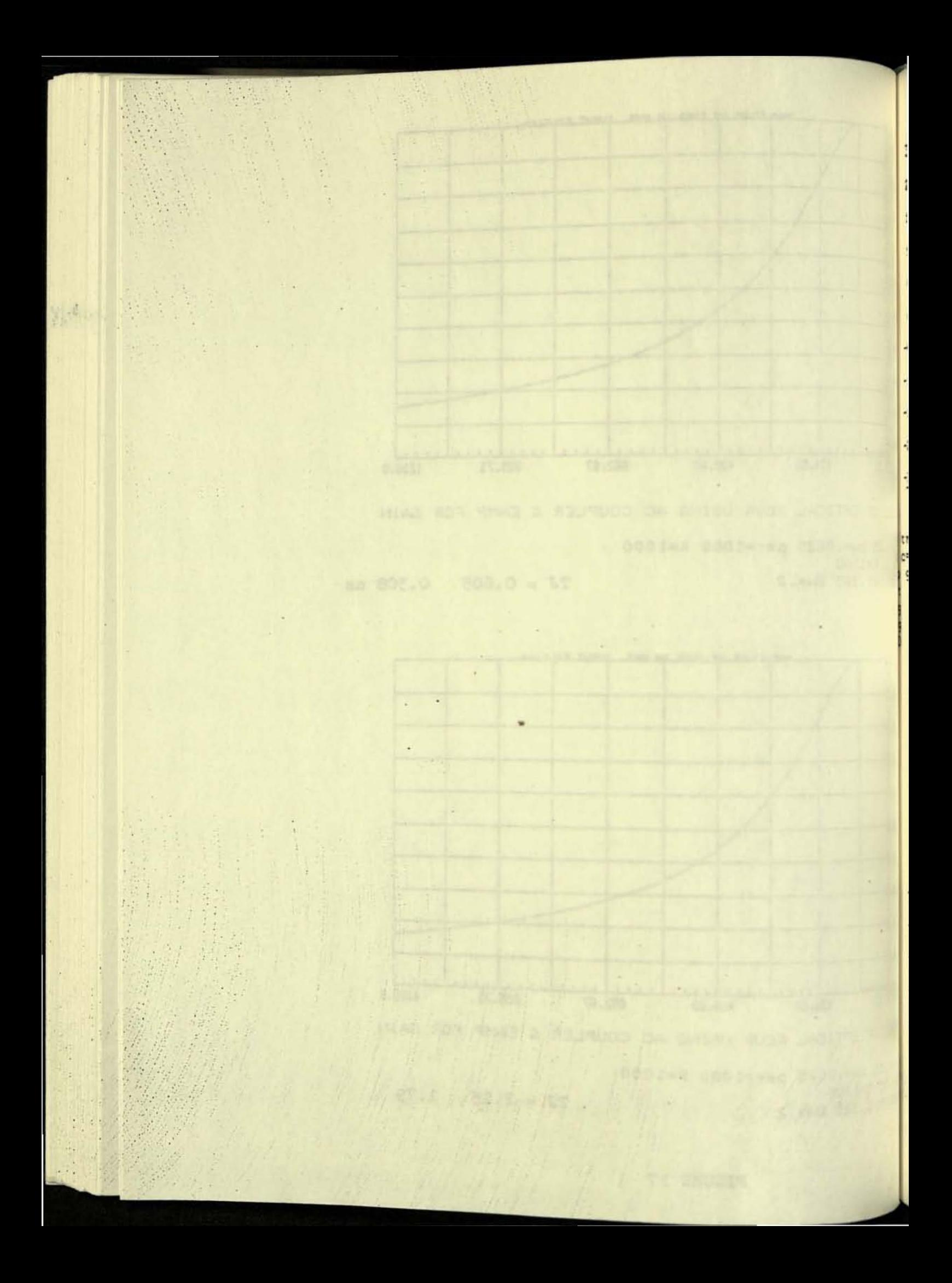
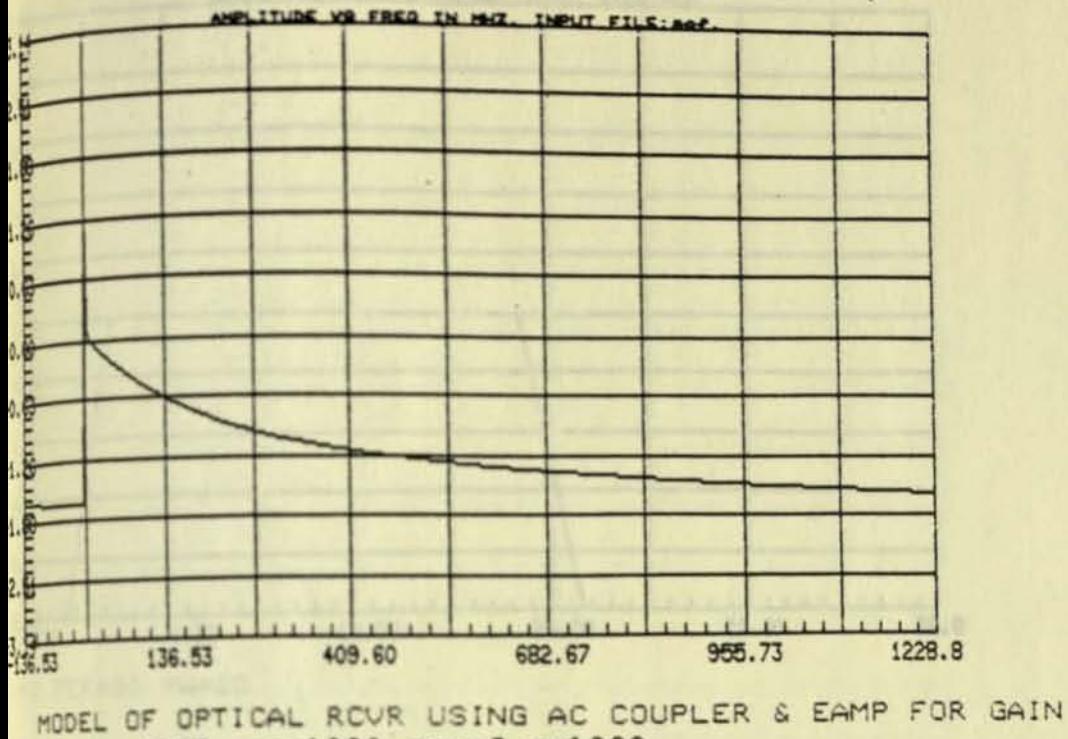

.05 pw=.0625 per=1000 amp=2 r=1000  $.2r=1000$ gain=1.585 bw=.2

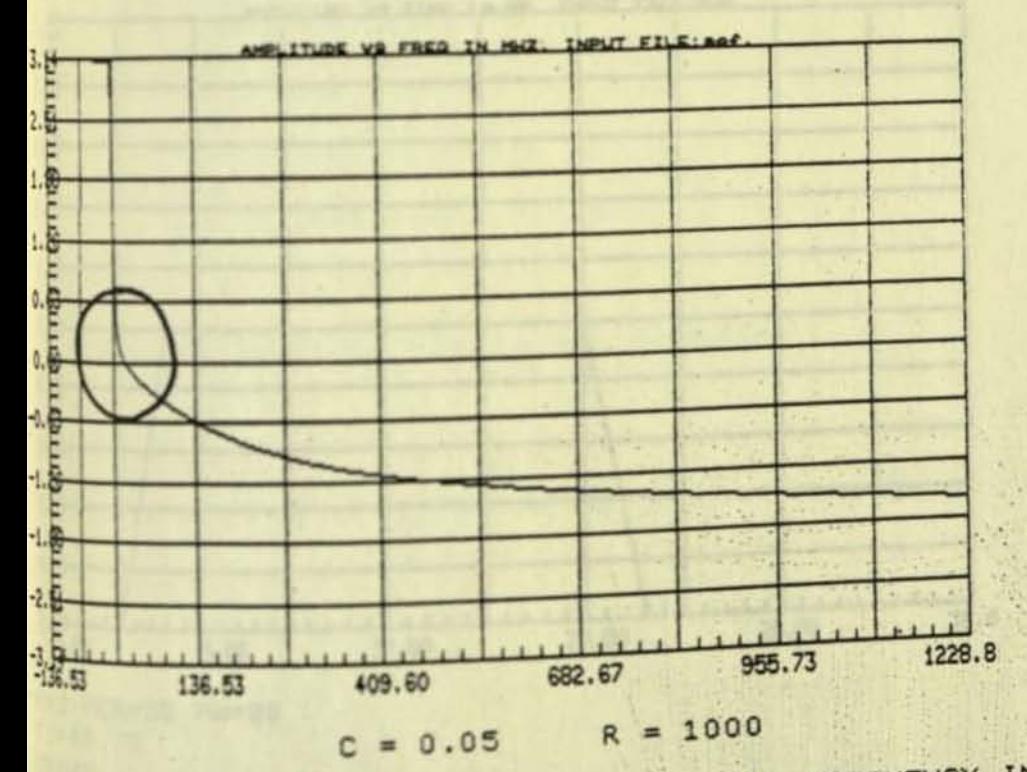

FIGURE 18. PHASE SHIFT IN RADIANS US. FREQUENCY IN MHZ

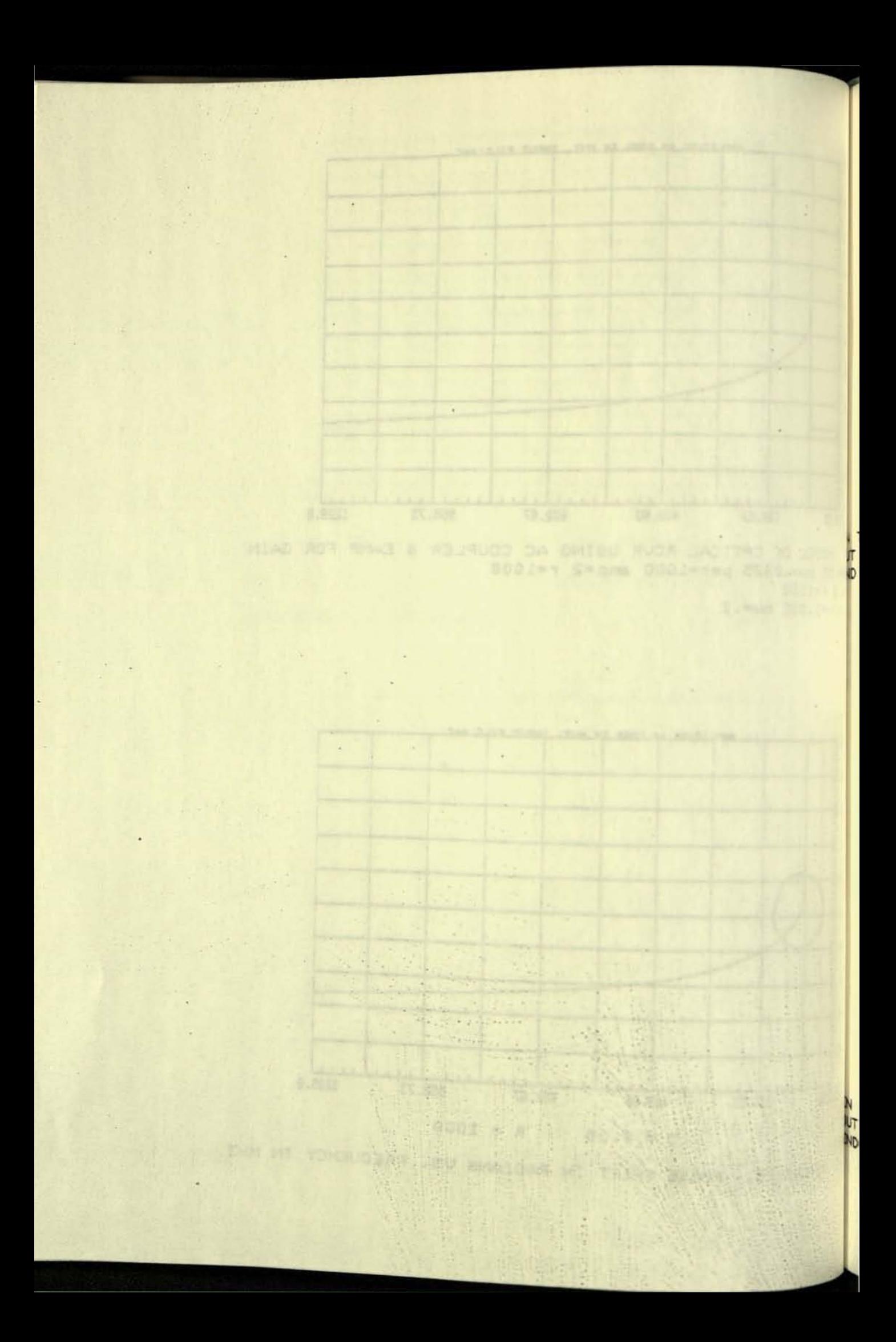

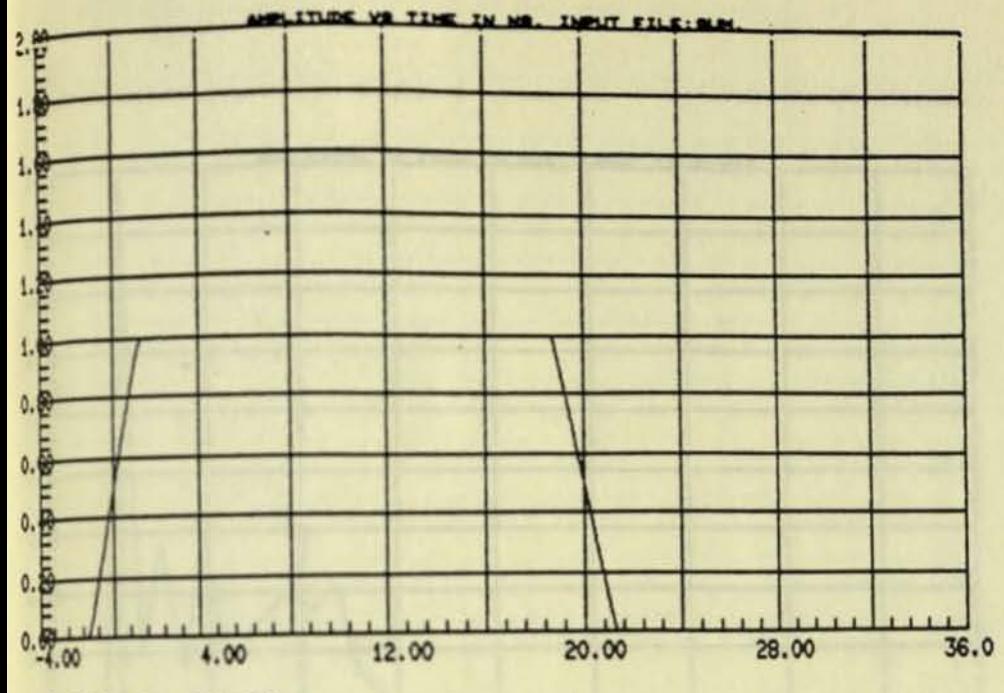

TR=2 PER=50 PW=20

 $TX=40$ 

y.

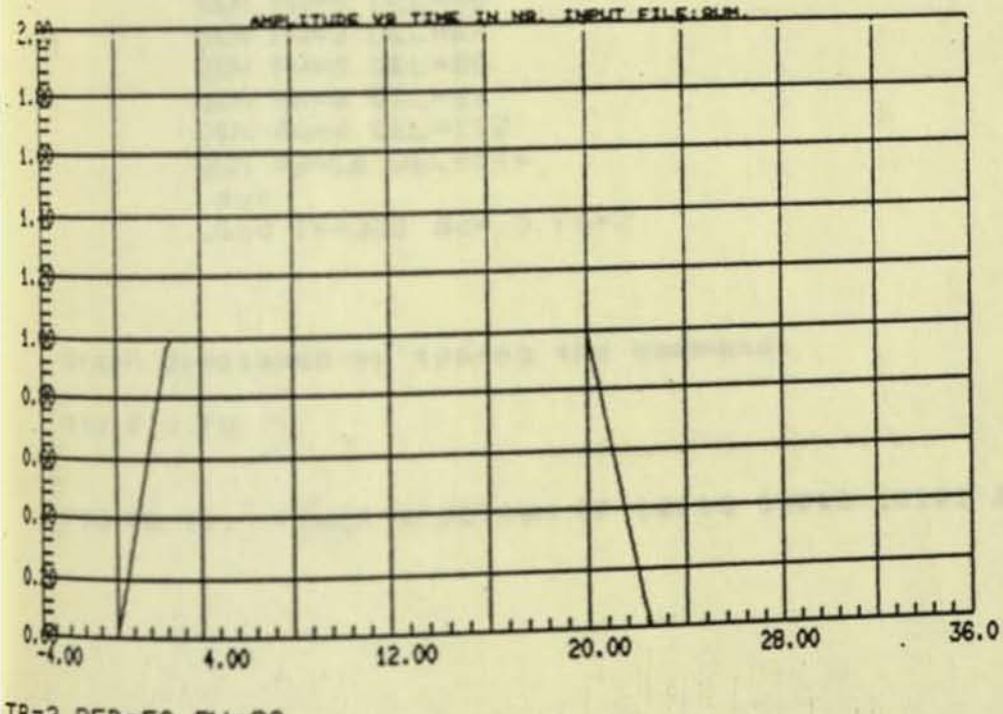

,

TR=2 PER=50 PW=20<br>T0=48.75<br>TX=40

## FIGURE 19

 $\tau_{\rm eff}$ 

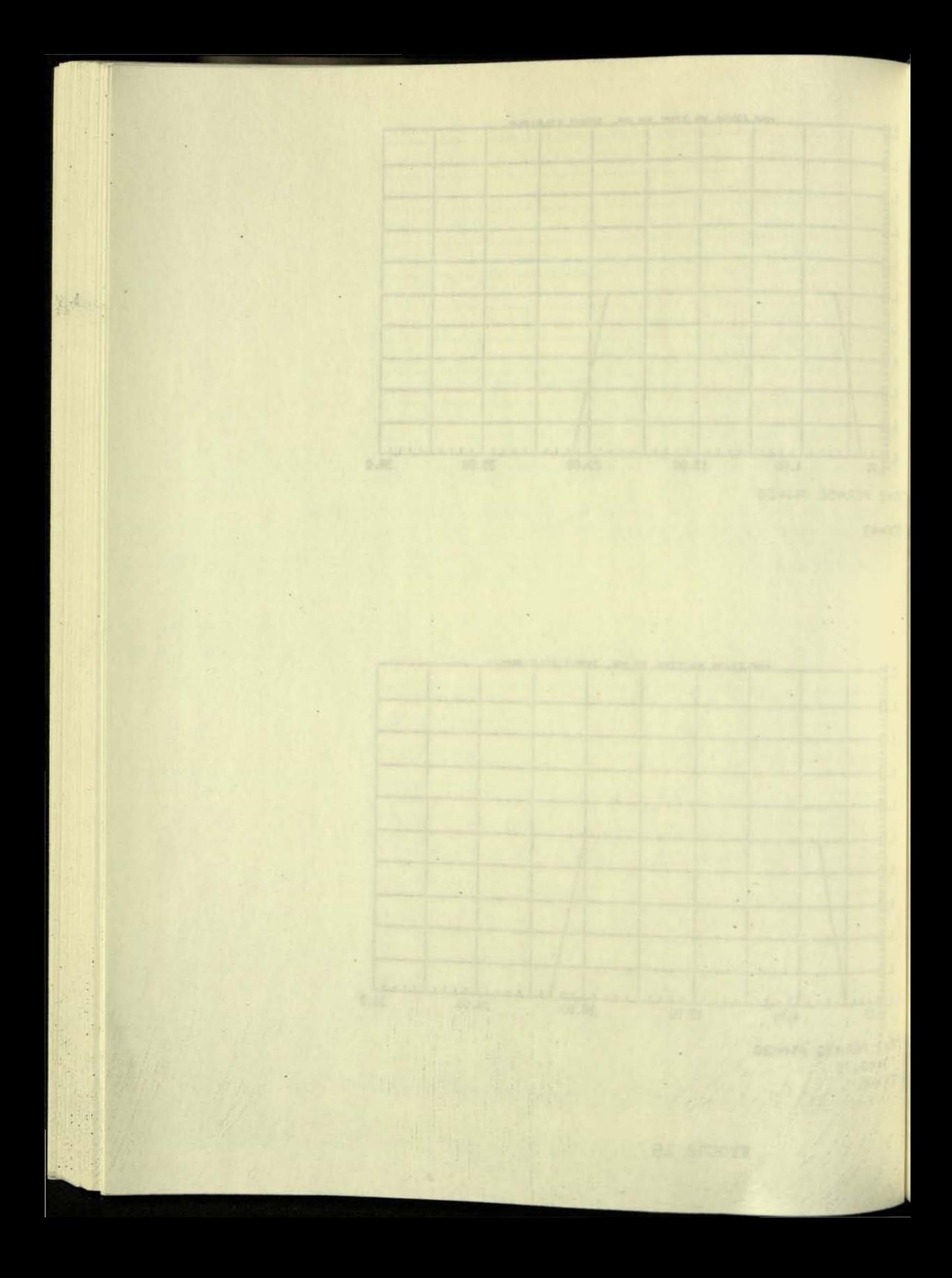

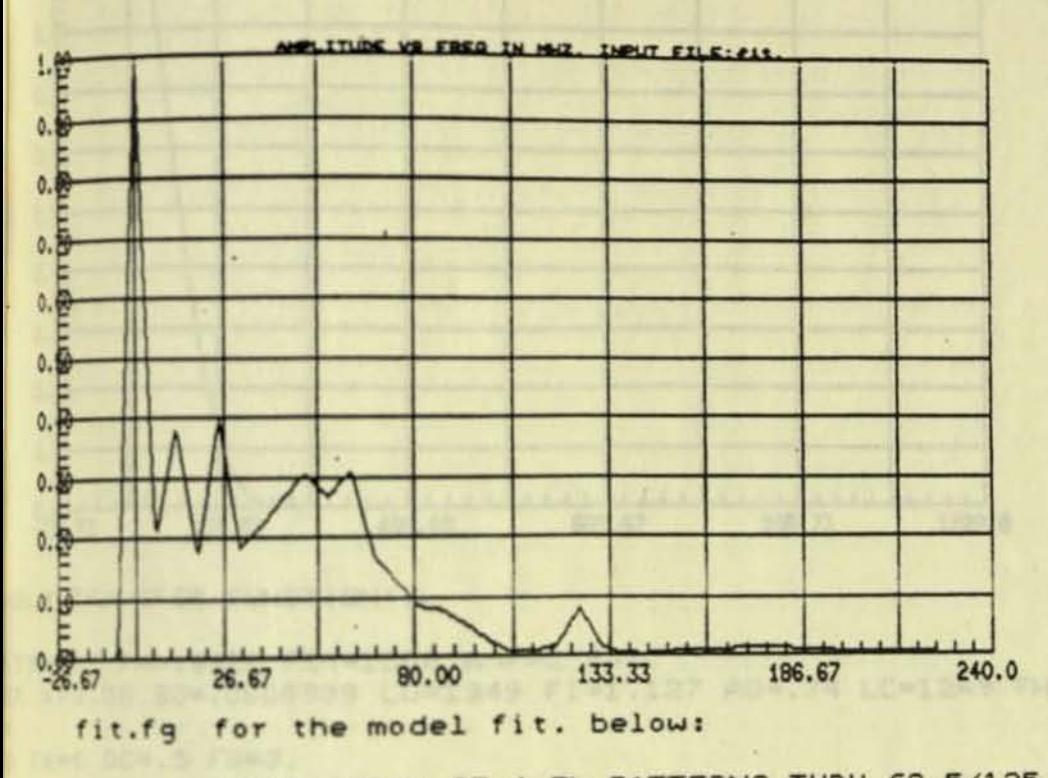

ISIMULATION OF 4 5b PATTERNS THRU 62.5/125 CABLE GEN PW=8 PER=160 TR=4.4 TF=7 GEN PW=16 DEL=16 GEN PW=8 DEL=40. GEN PW=8 DEL=64 GEN PW=8 DEL=80 GEN PW=8 DEL=96 GEN PW=8 DEL=112 GEN PW=16 DEL=144 .out .End TX=320 dc=.5 FS=2

Graph displayed by typing the command:

sty fit.fg

FIGURE 20. POWER SPECTRUM OF 10110 10010 10101 10011 PATTERN

**ALCOHOL:** 

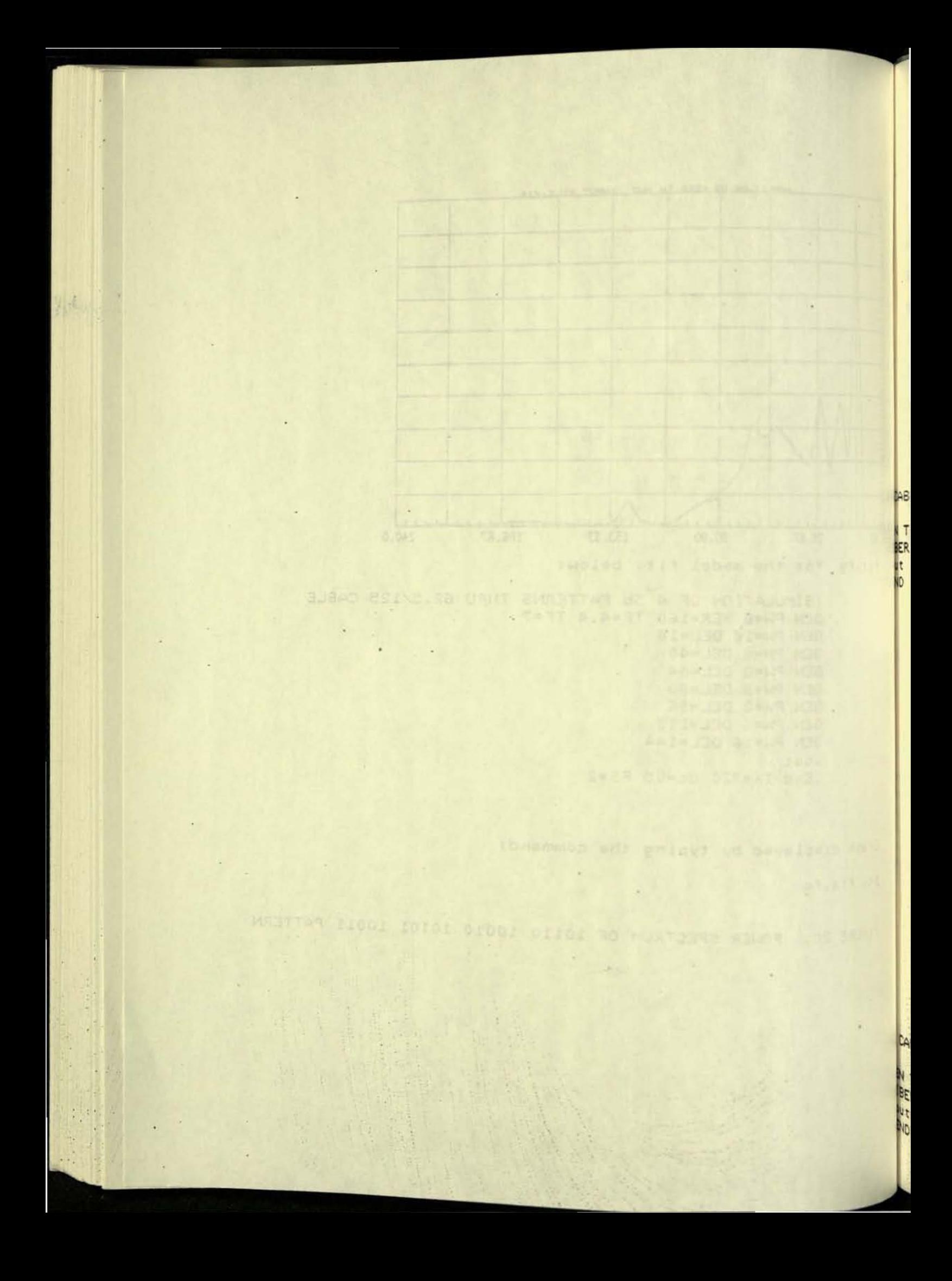

TR=.05 PW=.0625 PER=1000 AMP=2 R=1 R X=3.38 SO=.0000909 LO=1249 FI=1.127 AO=.74 LC=1249 FW=126

TX=6 DC=.5 FS=3.

FIGURE 21. Variation in optical fiber bandwidth with (Lo-Lc)

BLE TRANSFER FUNCTION'S

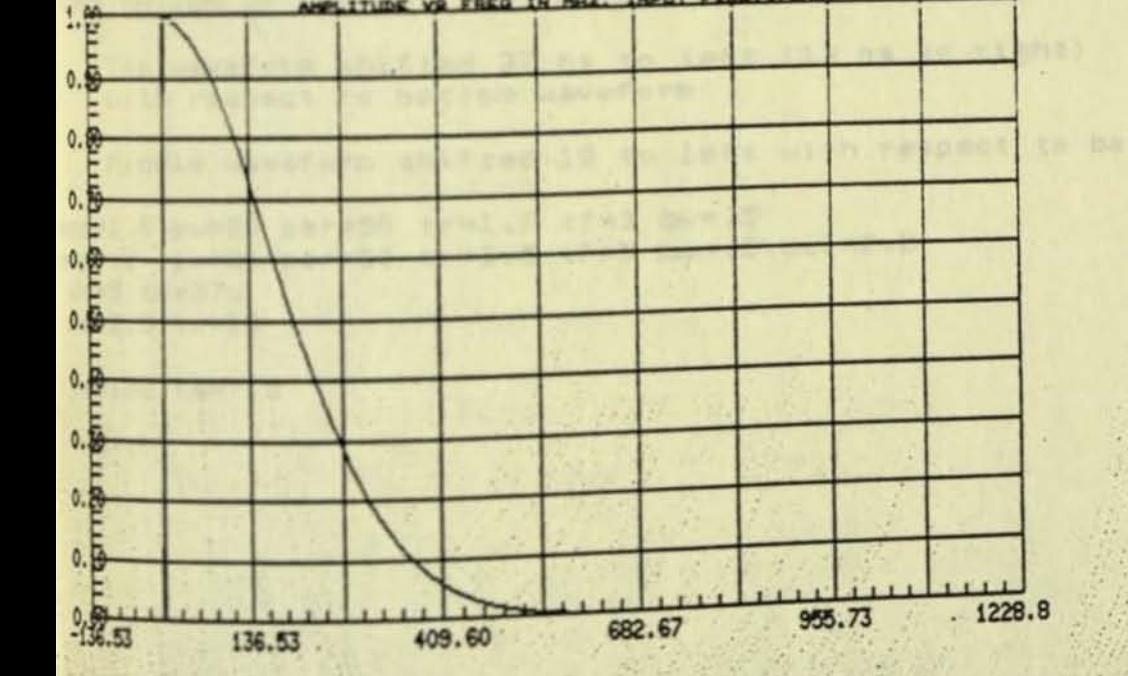

IN MIL

FREQ

**VIR** 

**ITUDE** 

 $TX = 6$  DC=.5  $FS = 3$ .

R=.05 PW=.0625 PER=1000 AMP=2 R=1 X=3.38 SO=.0000909 LO=1349 FI=1.127 AO=.74 LC=1249 FW=126

INPUT FILE: tran

LE TRANSFER FUNCTION'S

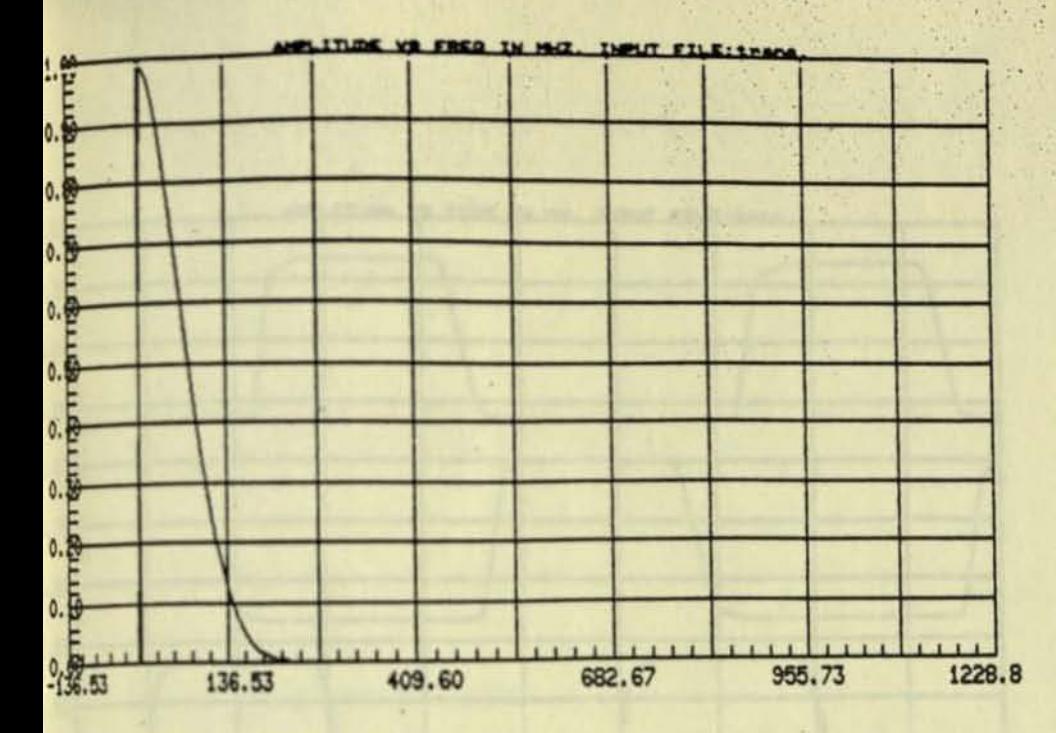

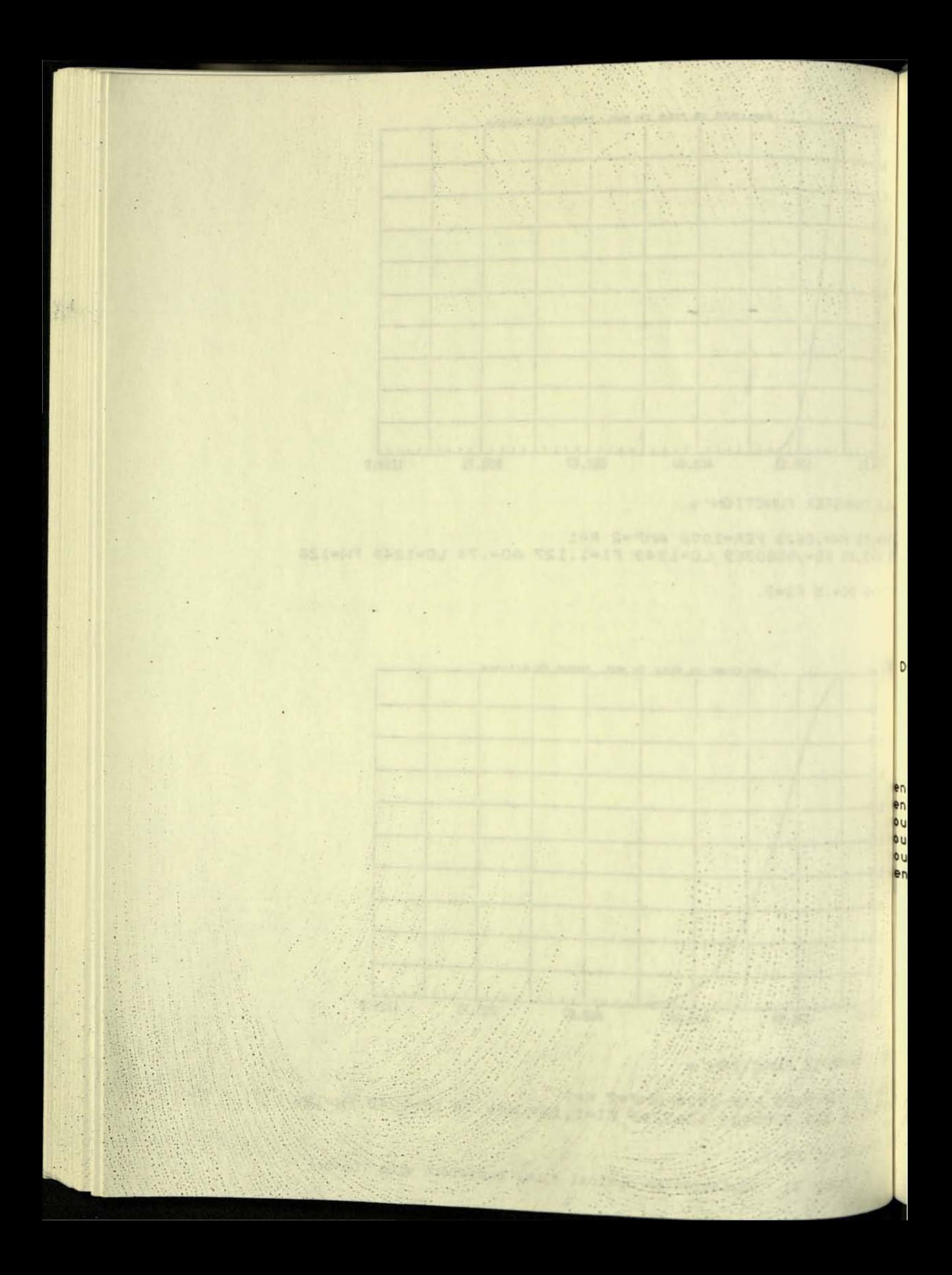

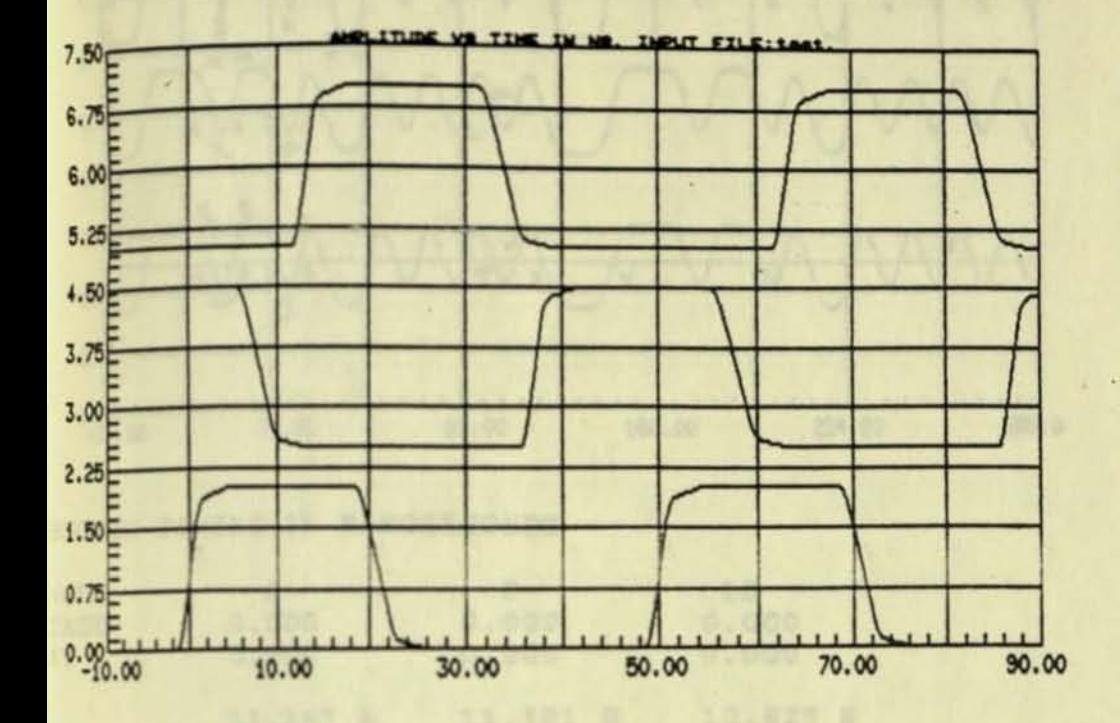

EMONSTRATION OF USE OF TO IN .OUT STATEMENT

Top waveform shifted 37 ns to left (13 ns to right) with respect to bottom waveform

Middle waveform shifted 13 to left with respect to bottom

NOR IN PERSONAL NARRY NORTH AND NORTH AND

A FUEL DESCRIPTION OF THE REAL PROPERTY OF A SECOND PROPERTY OF

14.451 w

**ANALONE AND SOLUTION** 

```
amp=1.8 pw=20 per=50 tr=1.7 tf=3 bw=.5
amp=.2 pw=20 per=50 tr=3.5 tf=5 bw=.5 del=2.2
t de=5 to=37.
t dc=2.5 to=13
it.
d tx=100 fs=7.5
                            FACTOR 198,000
```
FIGURE 22. USE OF TO IN . OUT STATEMENT

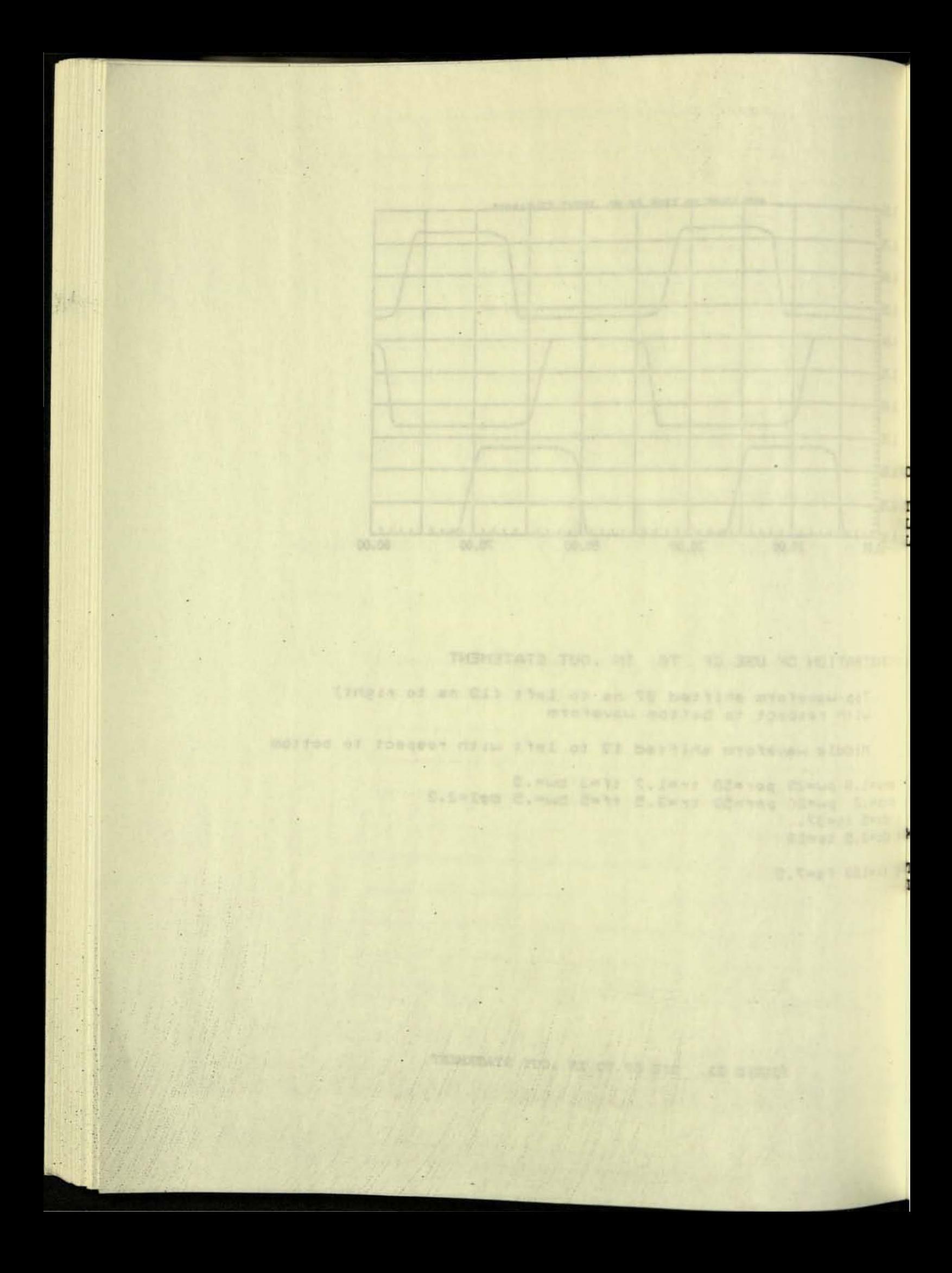

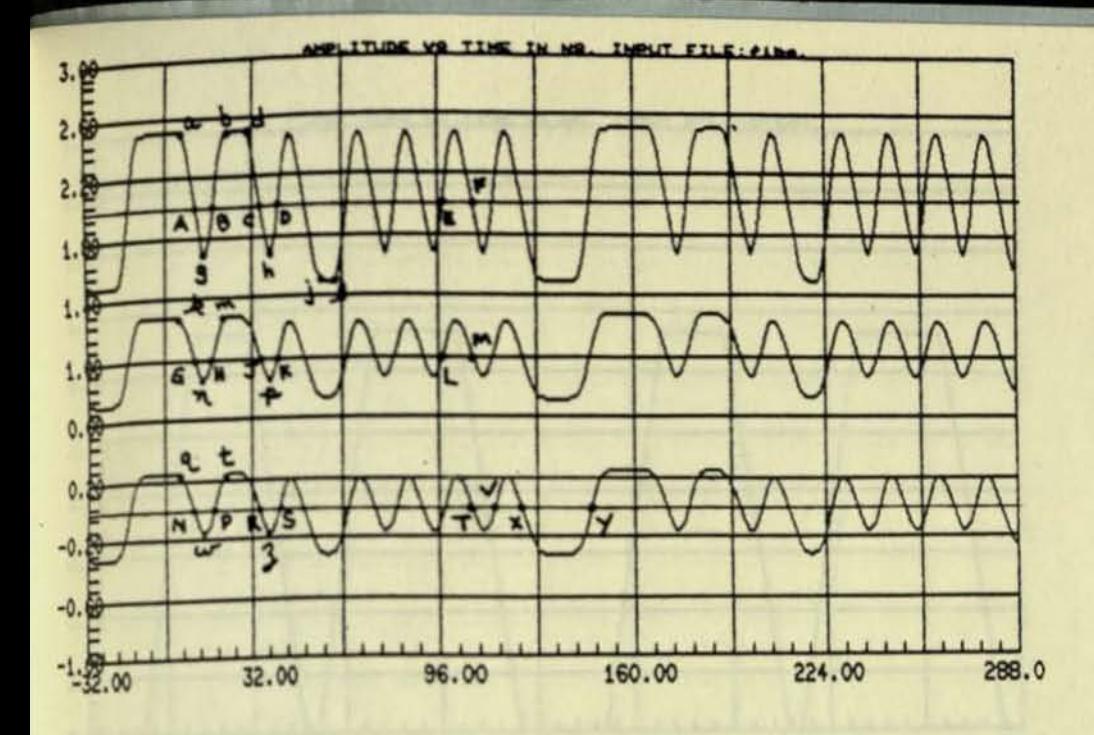

SSOVER TIMING IN NANOSECONDS .

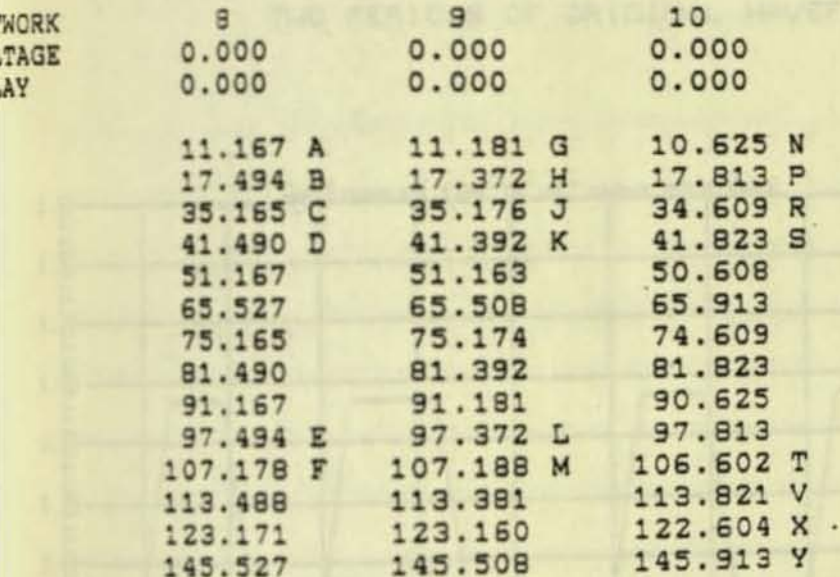

KIMA AND MINIMA TIMING IN NANOSECONDS

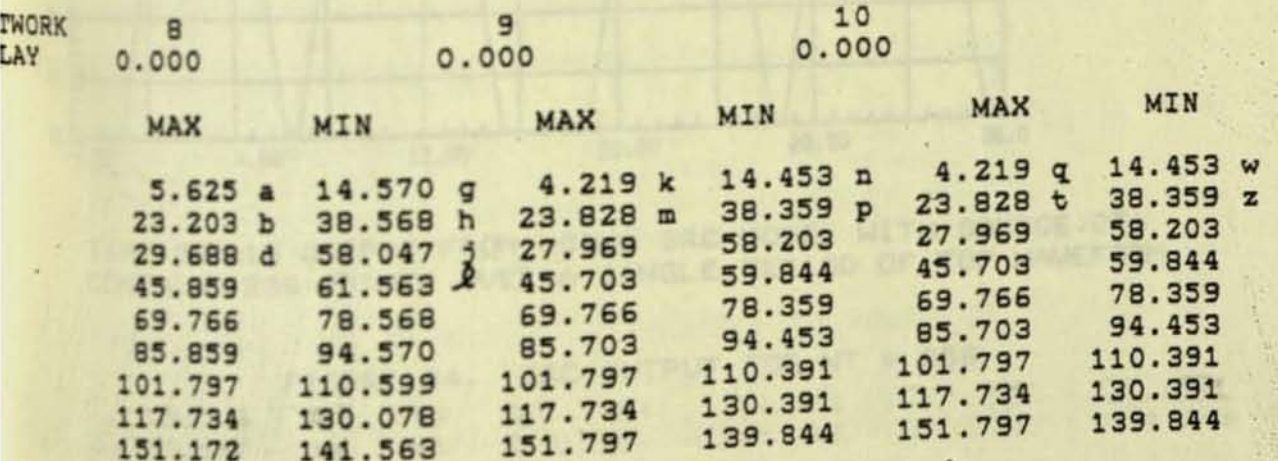

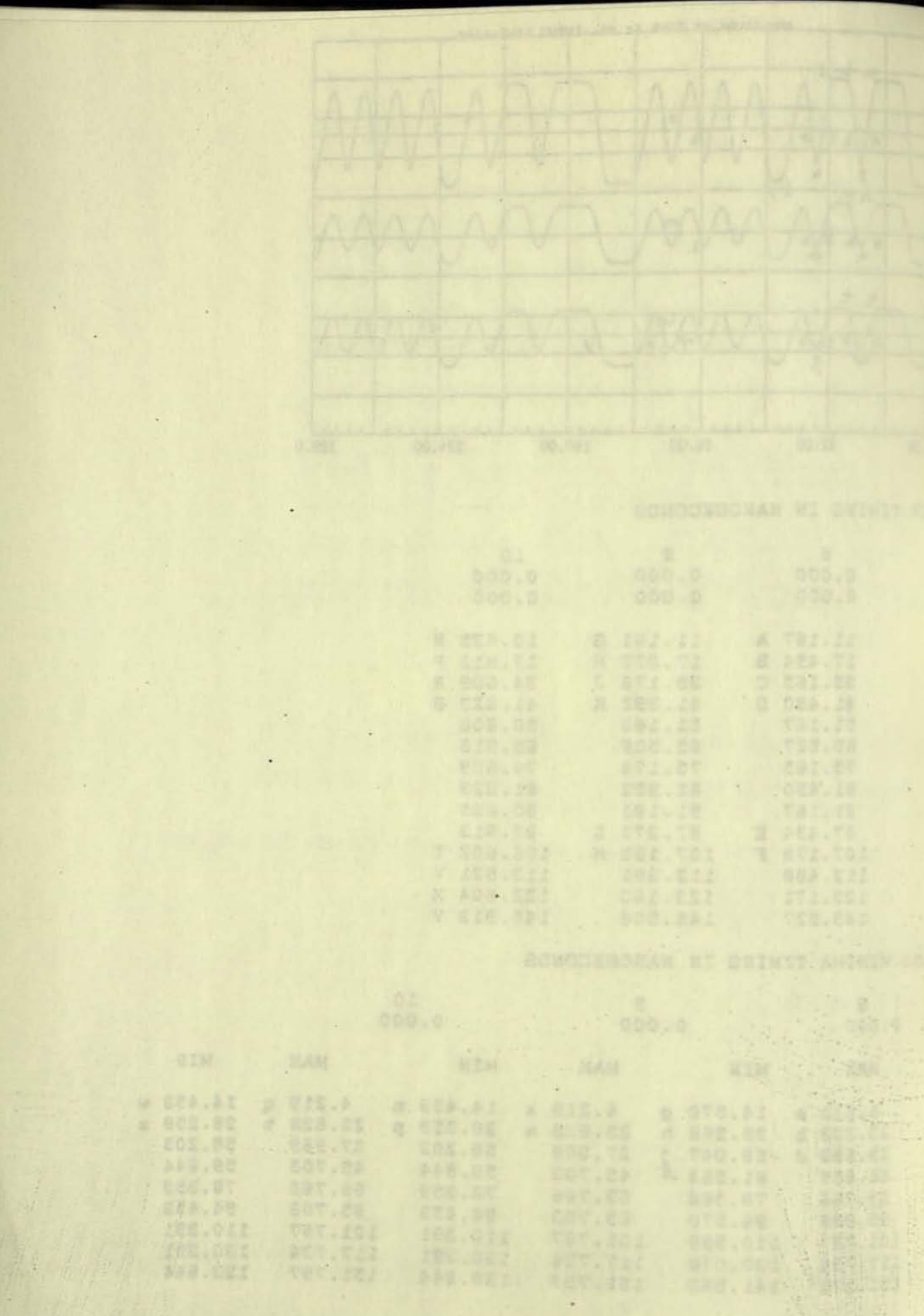

the serve to say the said

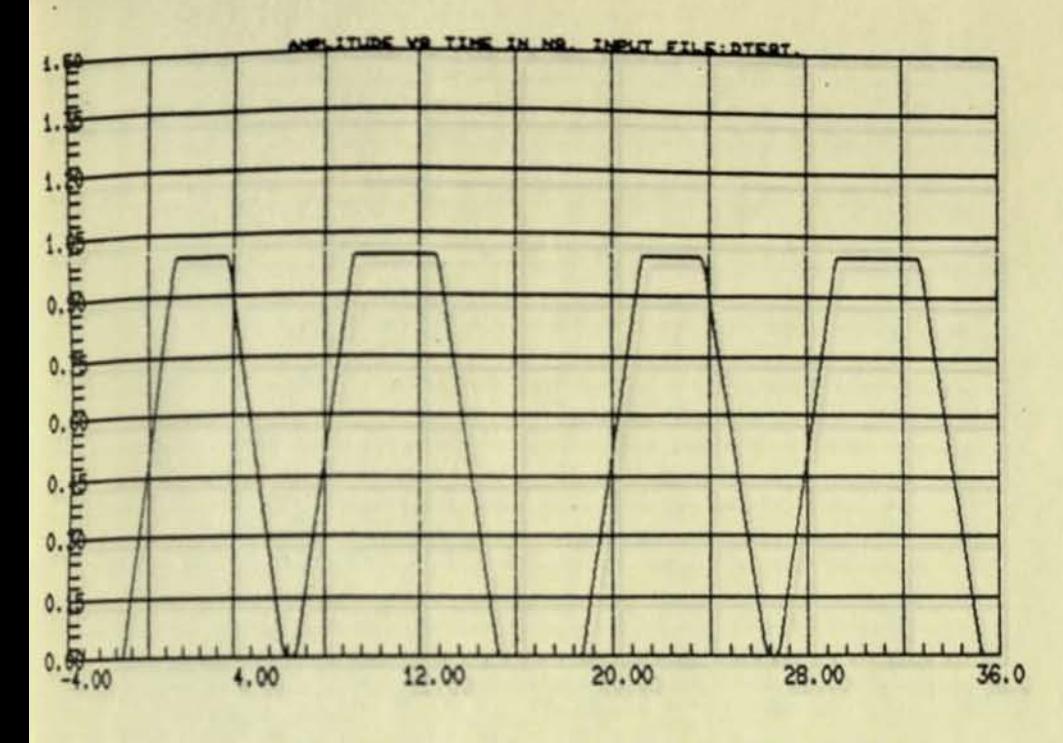

TWO PERIODS OF ORIGINAL WAVEFORM

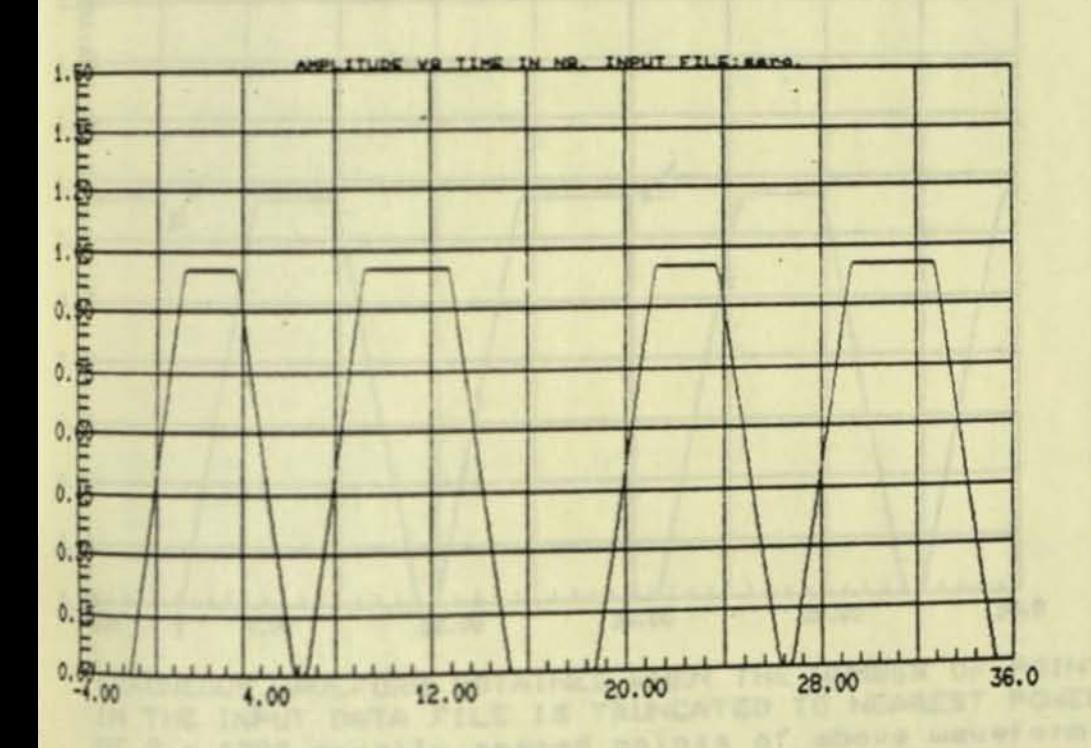

TIME DOMAIN OUTPUT FROM USING SRC MODEL WITH SOURCE. DTA CONTAING 256 POINTS OVER A SINGLE PERIOD OF TOP WAVEFORM

FIGURE 24. SRC OUTPUT FOR NT = 256

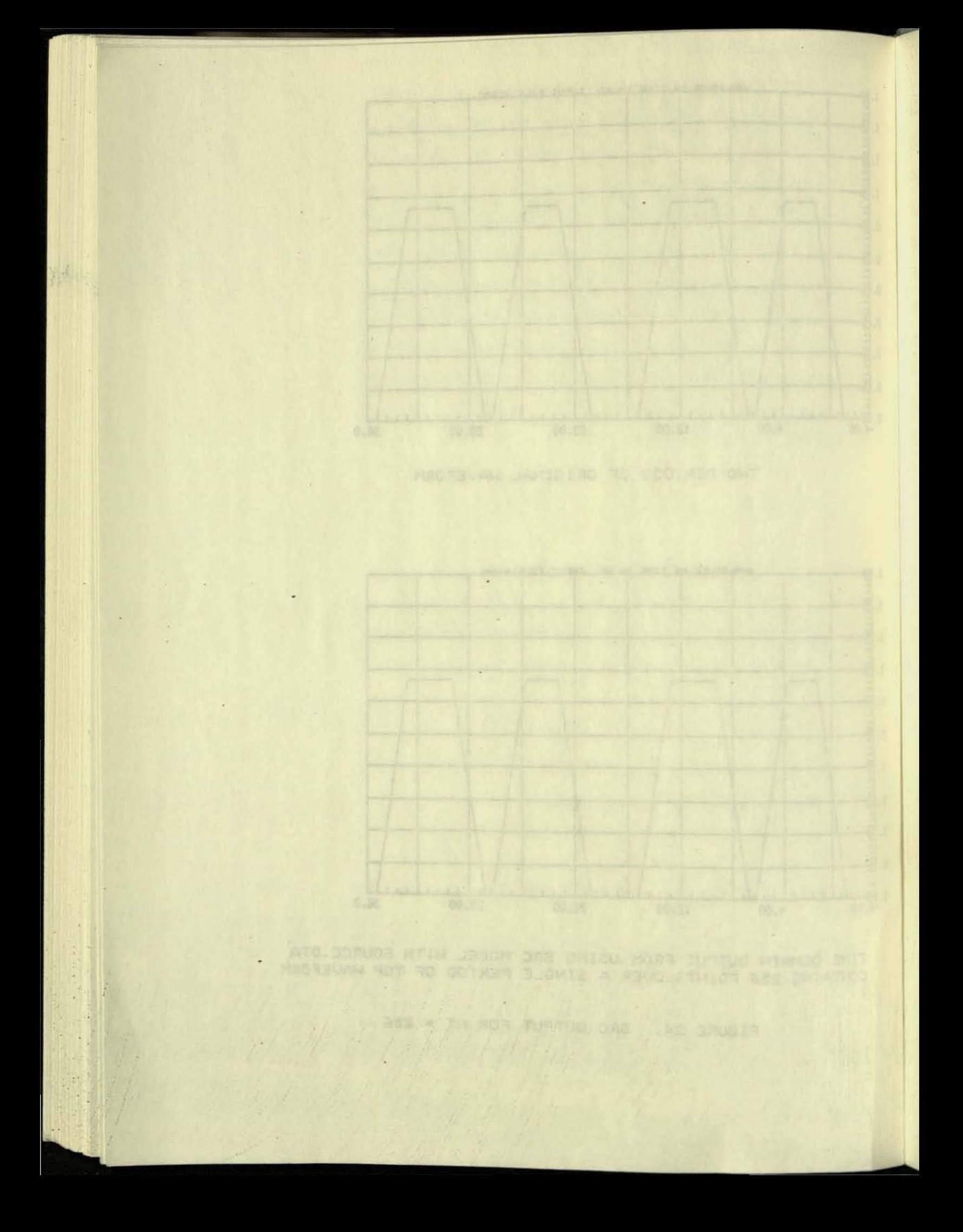

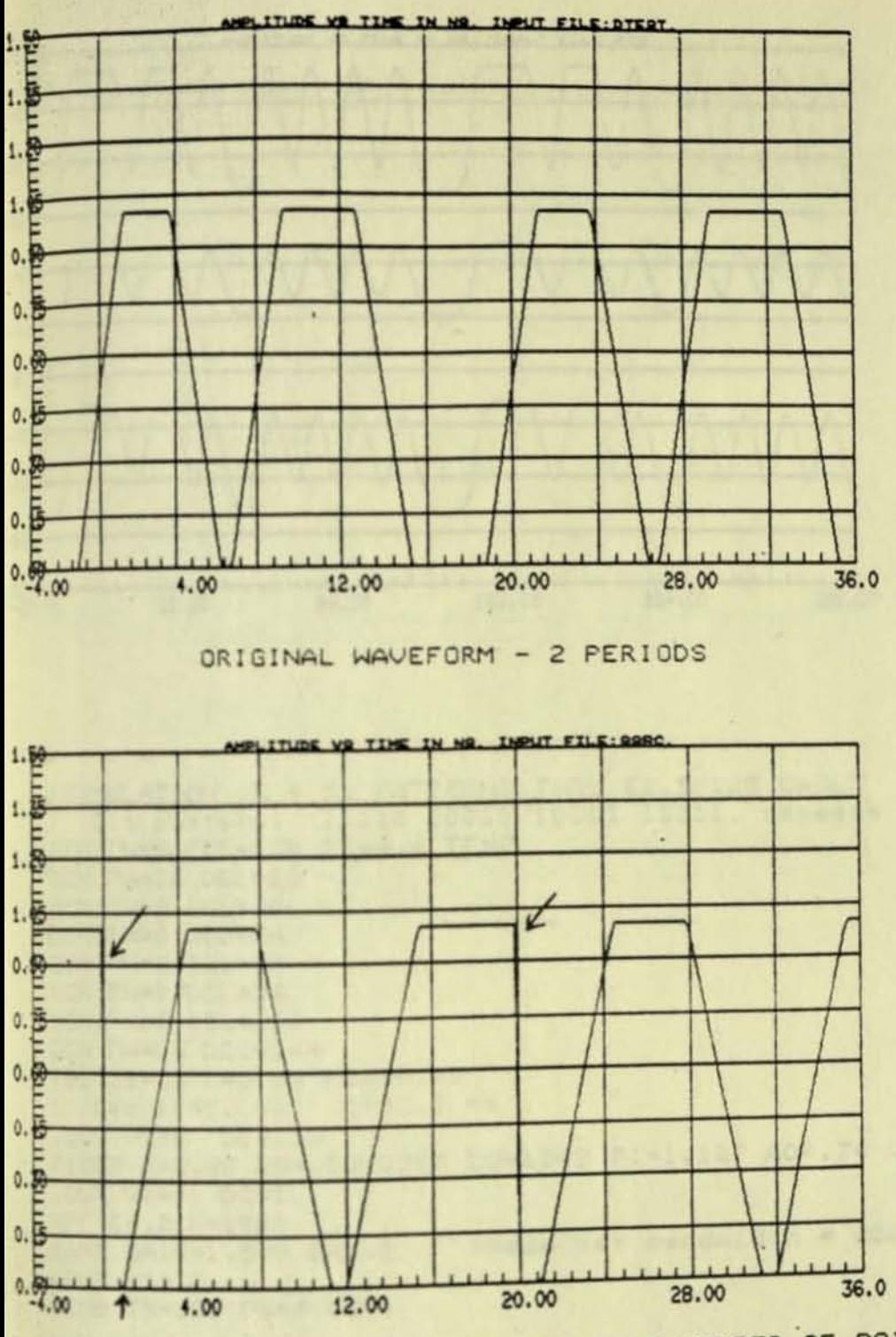

ERRONEOUS WAVEFORM OBTAINED WHEN THE NUMBER OF POINTS IN THE INPUT DATA FILE IS TRUNCATED TO NEAREST POWER OF 2 - (350 equally spaced points of above waveform) truncated to 256 points as required for FFT analysis

FIGURE 25. SRC OUTPUT - NT ROUNDED TO POWER OF 2

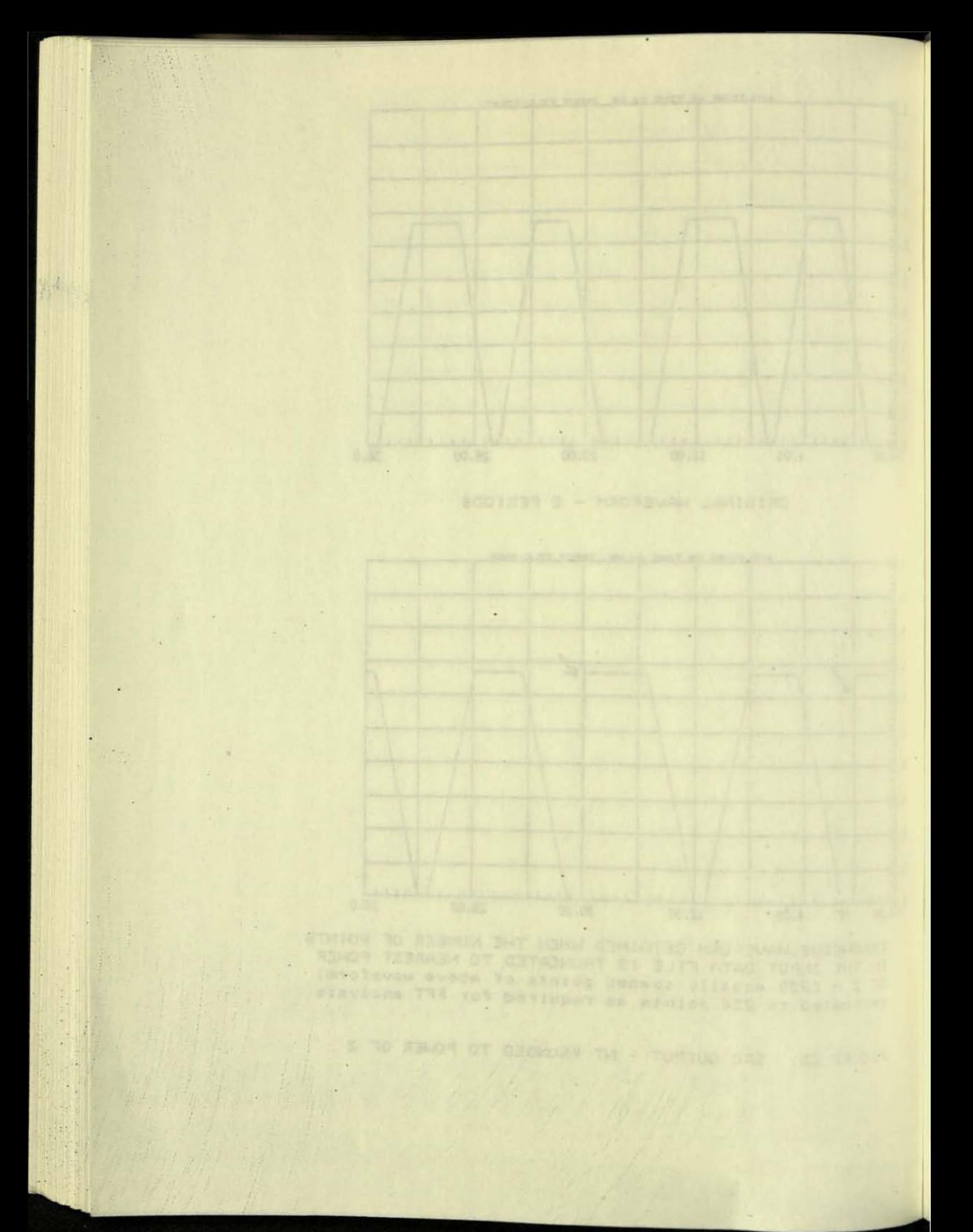

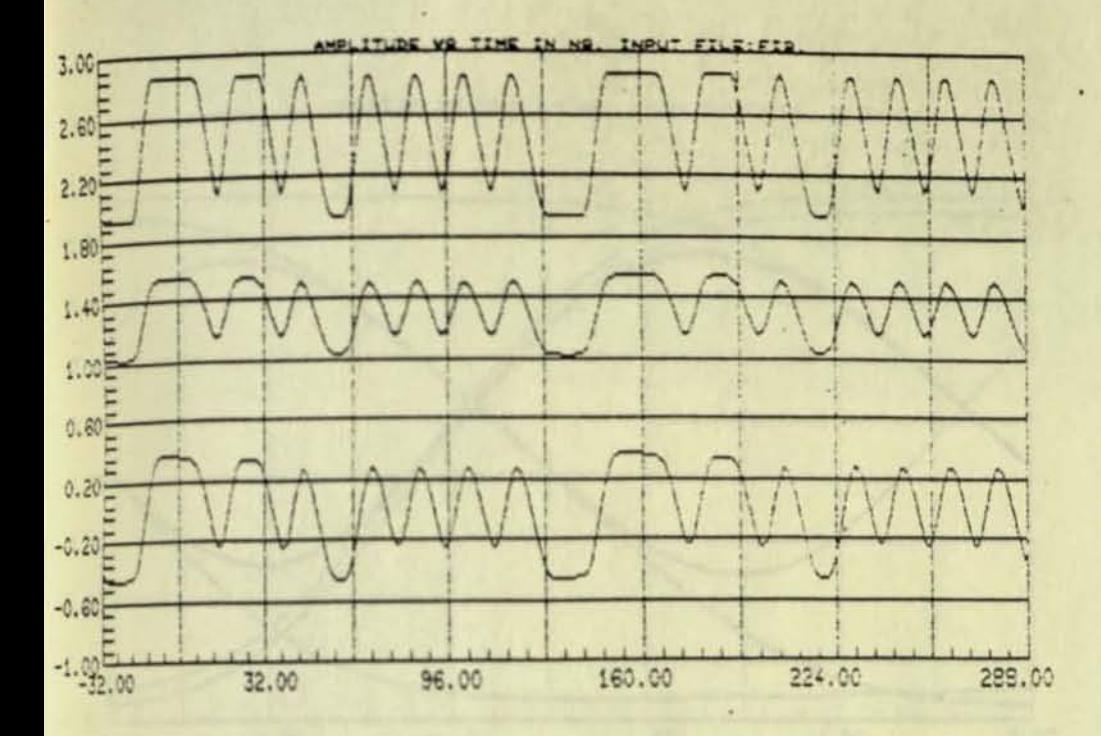

ISIMULATION OF 4 55 PATTERNS THRU 62.5/125 CADLE ! Bit pattern: 10110 10010 10101 10011, repeats GEN PW=0 PER=160 TR=4.4 TF=7 GEN PW=16 DEL=16 GEN PW=0 DEL=40 GEN PW=8 DEL=64 GEN PW=8 DEL=80 GEN PW=8 DEL=96 GEN PW=6 DEL=112 GEN PW#16 DEL=144 TED L1=15 C=0.04 R1=38.73 Led tr=5, ns tf=7.3 ns .OUT V1=0 DC=1.9 FIBER X=3.38 SO=.0000909 LO=1349 FI=1.127 AO=.74 LC=1291 FW=120 .OUT  $V1 = 0$ . DC=1. HPT C=.2 R=1000 EAMP GAIN=1.585 BW=.2 | | Receiver bandwidth = 200 Mhz  $.0UTVI = 0$ .END TX=320 FS=4 DC=1

laggi a dan maria

FIGURE 26. EXAMPLE 1

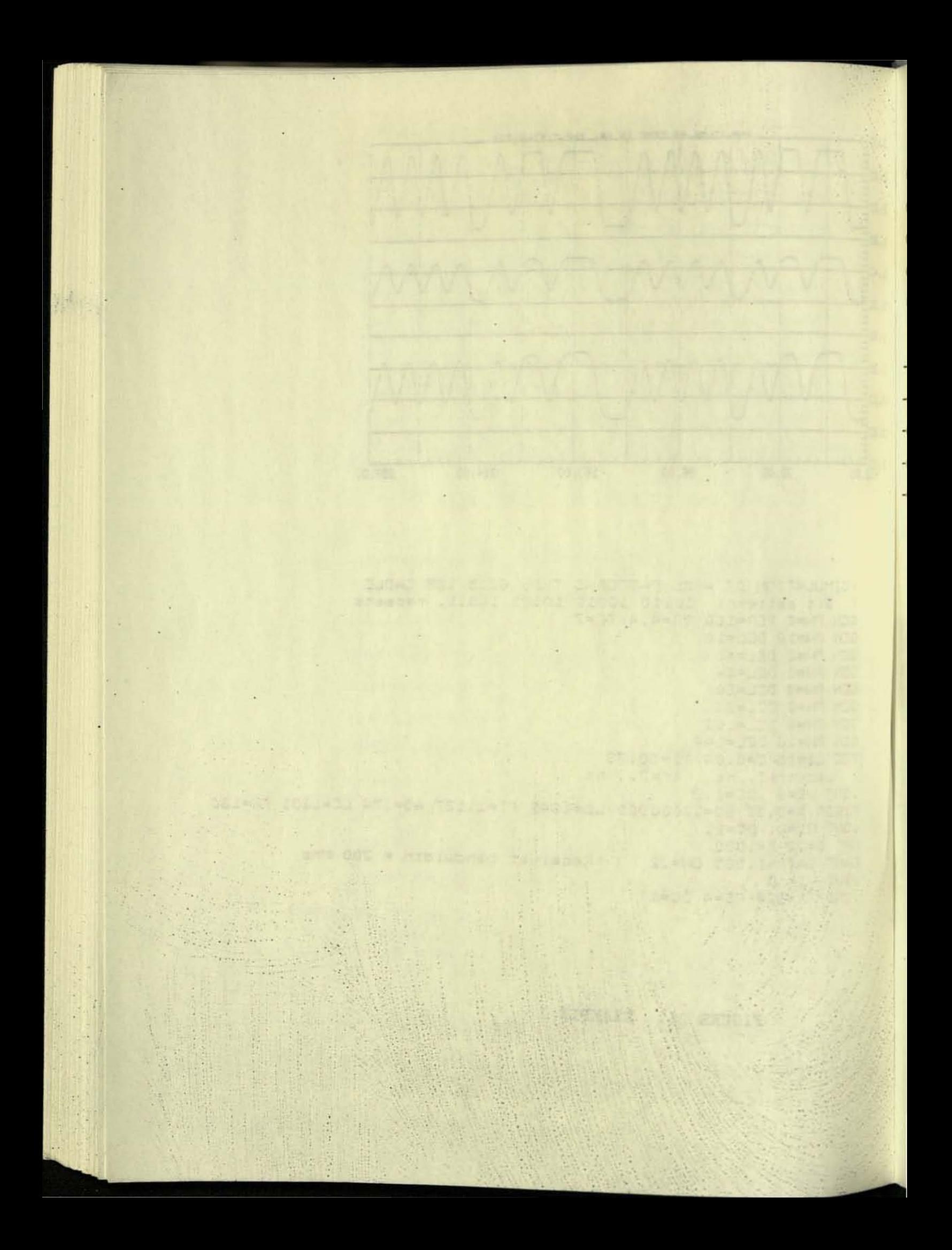

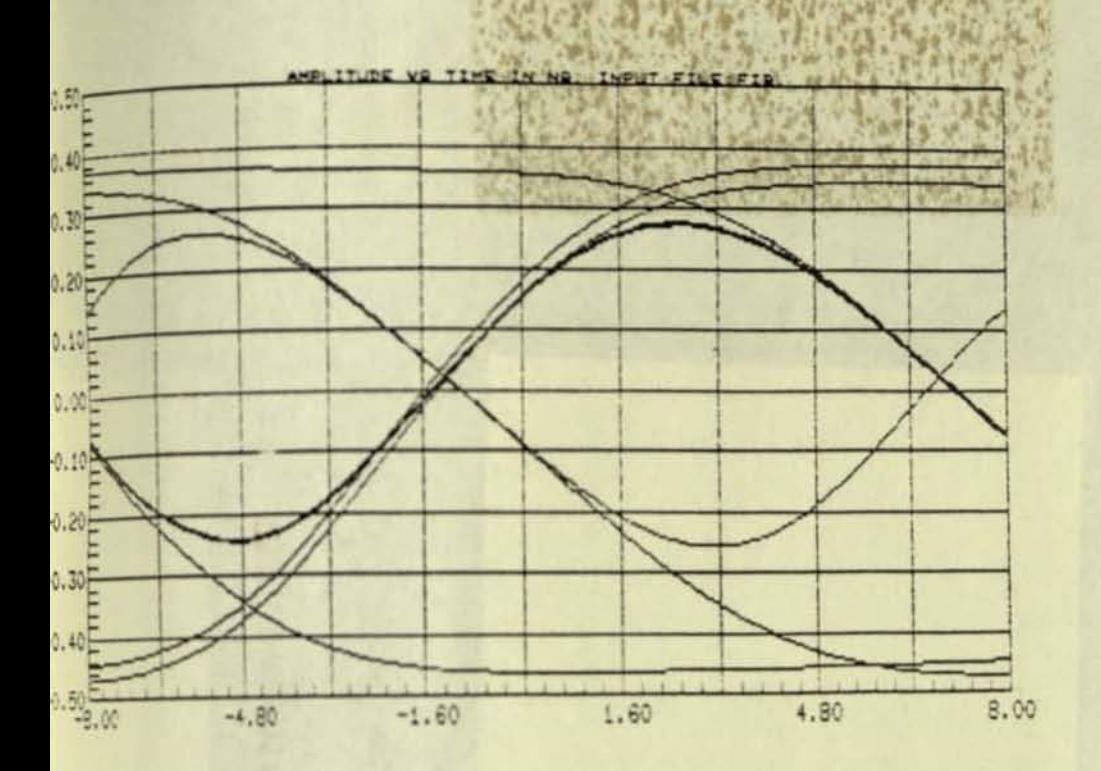

ISIMULATION OF 4 5b PATTERNS THRU 62.5/125 CABLE. ! Bit pattern: 10110 10010 10101 10011, repeats GEN PW=8 PER=160 TR=4.4 TF=7 CEN PW=16 DEL=16 GEN PW=8 DEL=40 GEN PW=8 DEL=64 GEN PW=8 DEL=80 GEN PW=8 DEL=96 GEN PW=8 DEL#112 GEN PW#16 DEL#144 TEE L1=15 C=0.04 R1=38.73 ! Led tr=5. ns tf=7.3 ns FIBER X=3.38 SO=.0000909 LO=1349 FI=1.127 AO=.74 LC=1291 FW=126 HPF C=.2 R=1000 EAMP GAIN=1.585 BW=.2 | Receiver bandwidth = 200 Mhz  $.0UT$   $V1 = 0$ .EYE TX=8 DC=.5 FS=1

FIGURE 27. EYE PATTERN

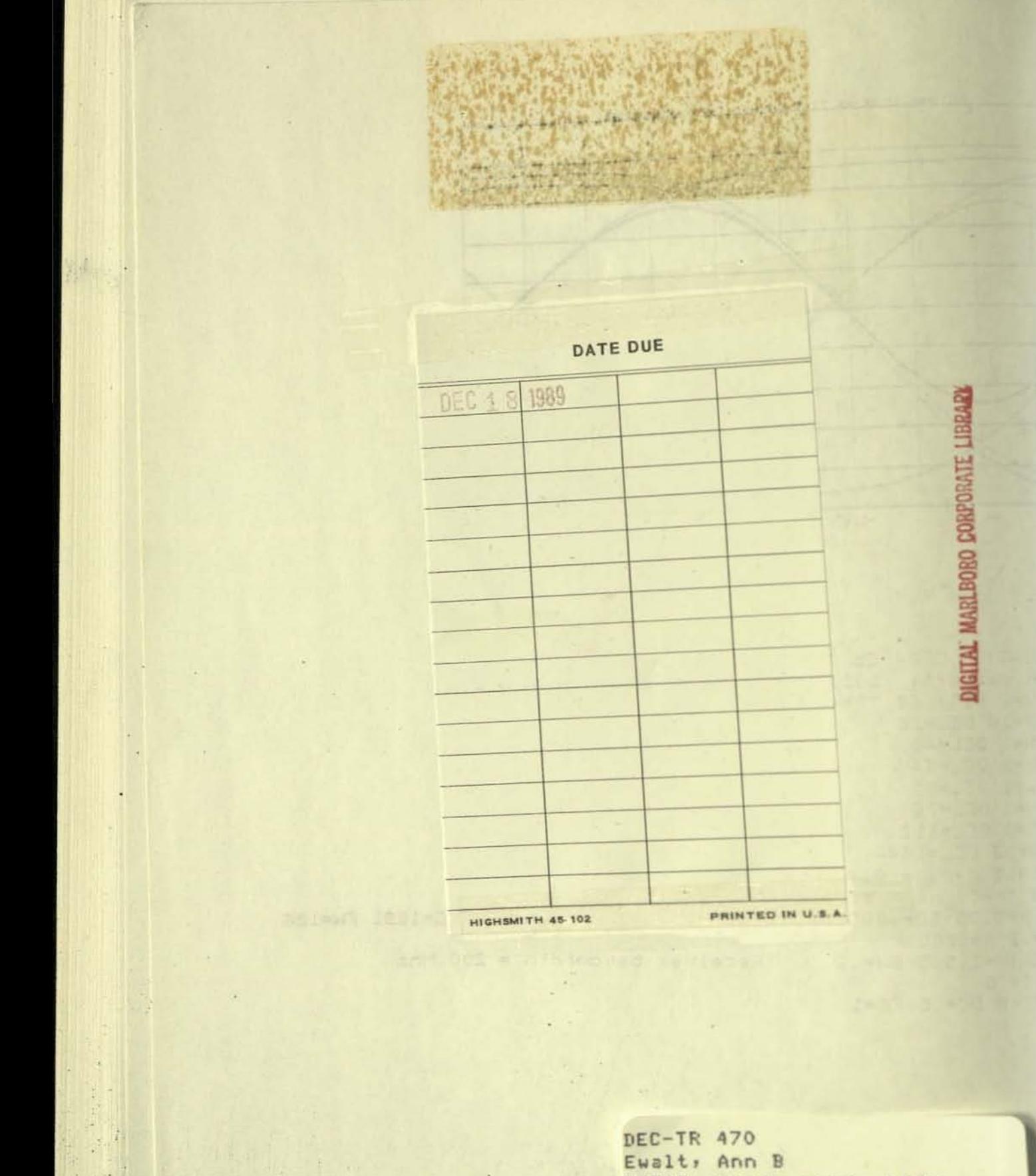

FOCAS user's suide (fiber ortic cable simulator)

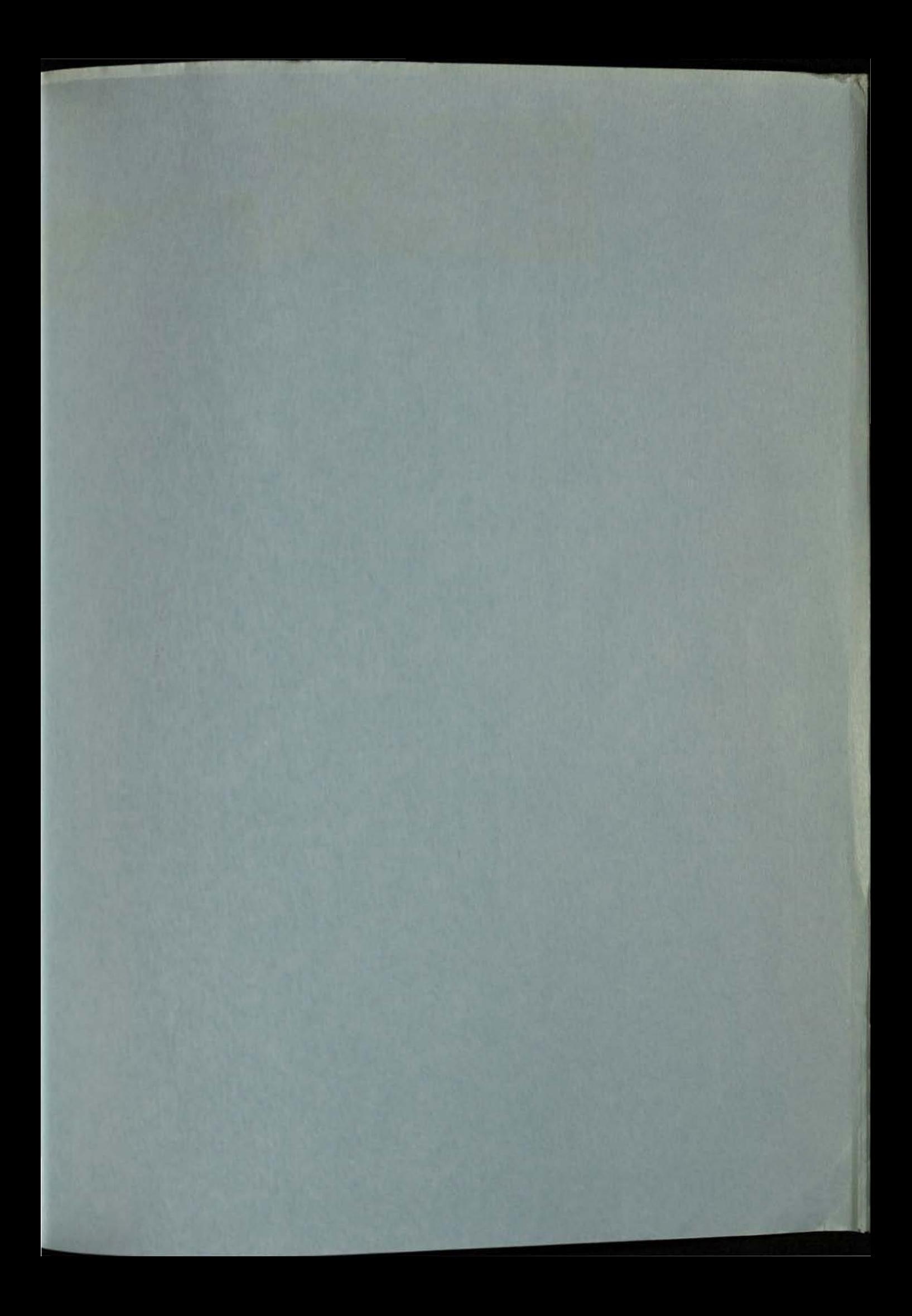

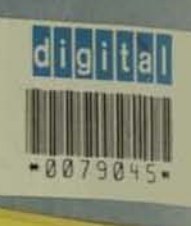

**MARLBORO LIBRARY<br>MARL EQUIPMENT CORPORATION<br>MR01-2/494<br>DTN 297-5040** 

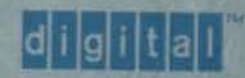